## Cube Qoolgee

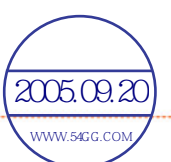

## [目录]

#### 进入之前

- 1) 打开/关闭电源
- 2) 收听音乐
- 3) 收听广播
- 4) 录音
- 5) 电池充电

#### 第1章 开始

- 1) 致辞
- 2) 著作权及认证
- 3) 注册商标
- 4) 产品特征
- 5) 产品组件
- 6) 主机构成
- 7) LCD屏幕构成
- 8) 按钮使用方法

#### 第2章 掌握基本功能

- 1) 安装之前
- 2) 安装软件
	- 主光盘
	- LDB管理器使用方法
- 3) 把产品连接到PC
- 4) 利用移动硬盘管理文件 -文件的上传/下载 -格式化
- 5) 从PC上取下产品
- 6) 固件升级
- 7) 模式转换
- 8) 浏览器
	- 从浏览器中删除文件
	- 播放列表
- 9) 设置菜单
- 10)快捷菜单

11)LINE-IN插孔使用方法

#### 第3章 MP3模式

- 1) MP3播放/停止
- 2) 选择上一个/下一个文件
- 3) 快进/快退
- 4)进入浏览器
- 5) 重复模式
- 6) A-B片段重复
- 7) 书签功能
- 8) 调整音量

#### < MP3快捷菜单 >

- 1) 均衡器选择
- 2) 3D环绕音响
- 3) 歌词显示
- 4) 调节播放速度
- 5) 高速搜索文件
- 6) 重复模式
- 7) 麦克风
- 8) 上级菜单

#### 第4章 录音模式

- 1) 语音录音
- 2) 外部录音
- 3) 开始/暂停/重新开始/中

断录音

4) 进入浏览器

#### <录音快捷菜单>

- 1) 声源设置
- 2) 歌曲自动分割
- 3) 语音自动感知水平
- 4) 语音自动感知时间
- 5) 上级菜单

## Cube Qoolqee

## 第5章 FM广播模式

- 1) 选择浏览/频道方式
- 2) 录制/停止FM广播
- 3) 选择单声道/立体声
- 4) 调节频率
- 5) 调节频道
- 6) 自动搜索FM广播
- 7) 调整音量

## <快捷菜单>

- 1) 保存/删除频道
- 2) 自动浏览
- 3) 广播预置录音
- 4) 设置FM频道
- 5) 上级菜单

## 第6章 娱乐

- 1) Sokoban
- 2) Puzzle
- 3) 秒表
- 4) 计算器
- 5) Outlook
- 6) 日历
	- MP3 Contacts Viewer使用说明书

## 第7章 配置

- 1) 一般设置
	- 1. 语言
	- 2. 快速格式化
	- 3. 格式化
	- 4. 设置初始化
	- 5. 系统信息
	- 6. 上级菜单
- 2) 画面设置
	- 1. 画面亮度
	- 2. 照明时间
- 3. 文字滚动速度
- 4. 显示歌曲名称
- 5. 显示播放时间
- 6. LED设置
- 7. 屏保程序
- 8. 上级菜单
- 3) 时间设置

2005.09.20 WWW.54GG.COM

- 1. 自动睡眠预约
- 2. 待机时间
- 3. 设置当前时间
- 4. 闹铃设置
- 5. 广播预约录音
- 6. 上级菜单
- 4)功能设置
	- 1. 调节播放速度
	- 2. 时间跳跃
	- 3. 高速搜索速度
	- 4. 恢复
	- 5. 歌词显示
	- 6. 上级菜单
- 5) 录音设置
	- 1. 声源设置
	- 2. 语音录音音质
	- 3. 语音自动感知平蘅
	- 4. 语音自动感知时间
	- 5. 设置广播录音
	- 6. 外部录音音质
	- 7. 歌曲自动分割
	- 8. 上级菜单
- 6) 音响设置
	- 1. 淡化效果
	- 2. 用户均衡器 1/2
	- 3. 均衡器选择
	- 4. 3D环绕音响
	- 5. 低音设置
	- 6. 高音设置

- 7. 声音平衡
- 8. 上级菜单

## 第8章 其它

- 1) 产品使用注意事项
- 2) 耳机相关注意事项
- 3) 电源相关注意事项
- 4) 发生故障时的检查事项
- 5) 产品规格
- 6) 申请售后服务
- 7) 售后服务指南
- 8) 产品保证书

## Cube QOOLQEE

## 进入之前

## 1) 打开/关闭电源

1. 在产品关闭状态下,如果长按< $\overline{O}$  Play / Pause>按钮, 则打开电源。

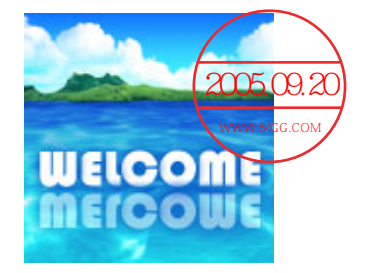

2. 在产品开启状态下,如果长按< $\overline{O}$  Play / Pause>按钮, 则关闭电源。

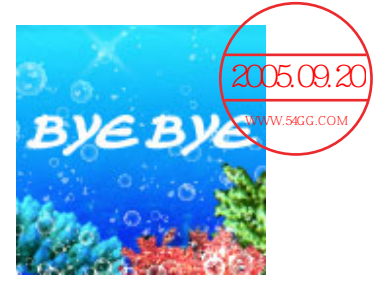

{参考}当打开电源时,自动进入关闭产品时用户最后曾使用的模式。不过,当最后使用的是录 音模式时,则进入MP3模式。

## 2) 收听音乐

1. 如果短按< $\odot$  Play / Pause>按钮, 可以选择播放器的Play/Pause。

## 3) 收听广播

1. 如要进入FM广播模式, 则长按<<sup></sub> Navi / FM>按钮, 或是长按< Search Enter>按钮,</sup> 在主菜单中选择FM广播。

## 4) 录音

1. 语音/外部录音: 如要进入录音模式, 则长按<A-B/REC>按钮, 或是长按< Search Enter  $\rightarrow$ 

按钮,在主菜单中选择录音。

2. FM广播录音: 在FM广播模式下如果短按< $\Theta$  A-B/REC>按钮, 则可以对当前频率的FM广播进 行录音。

## ഥ∈ JOOLGEE

## 5) 电池充电

Cube 1000可通过PC或USB适配器充电。

## <通过PC充电>

如果用USB电缆把产品连接于打开的PC,则处于USB连接状态,同时开始充电。 不过,此时如果HOLD按钮处于箭头所示方向,充电时LCD不亮。 产品上端的4个LED依次闪烁,显示正在进行充电。完成充电时,4个LED均点亮。

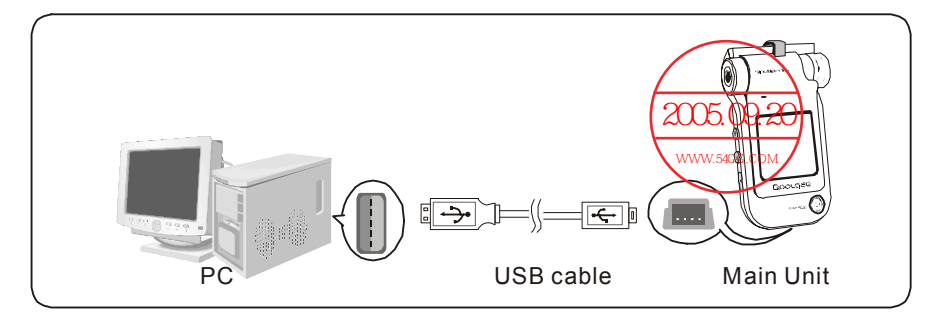

如图所示,打开产品下面的"USB"盖后,利用USB电缆把产品与PC连接起来。

## <利用USB适配器充电>

如果使用USB适配器,可以在收听音乐同时进行充电。 不过,在产品关闭状态下,此时如果HOLD按钮处于箭头所示方向,充电时LCD不亮。 LCD屏幕右上端的电池图标依次增加,显示正在进行充电。

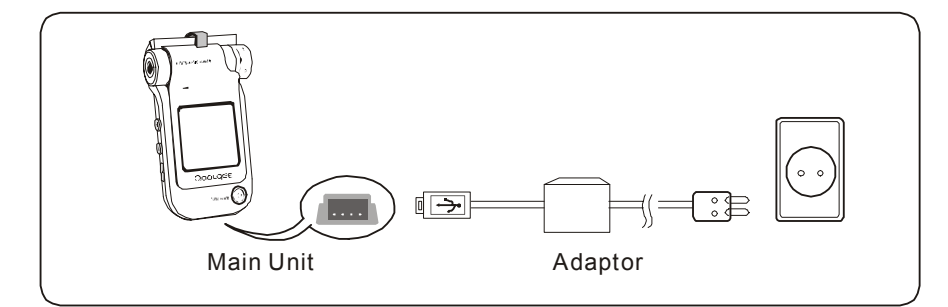

如图所示,打开产品下部的"USB"盖后,把连接电源的适配器USB插头连接到产品的USB端子。

## `∪b∈ OOLQEE

## 第1章 开始

#### 1) 致辞

1. Cube 1000

 感谢您购买本产品。本产品使用说明书将让各位顾客能够正确地使用产品。在使用产品之 前,请务必认真阅读本使用说明书。

#### http://www.51cube.com

2. 上述网站提供本公司及产品相关信息,并对各种疑问给与解答。如果您通过手册中记载的 产品编号进行用户注册,可以获得在线售后服务支持并通过固件(系统软件)升级提高产品 功能。

本使用说明书的内容将根据上市标准而有所变更。可通过网站获取变更后的说明书。

#### 2) 著作权及认证

- 1. 本说明书著作权归Han-Tel(株)所有,禁止擅自对其一部份或全部进行复制、发布。 WMA是微软公司的注册商标。 特此提醒, Han-Tel的MP3播放软件程序著作权归Han-Tel(株)所有, 未经事先书面同意, 擅 自复制、发布或用作商业目的是违反著作权法的行为。特此声明,除使用本产品时限定提 供的权力之外,您无权享有任何专利权、商标权、著作权或其它任何知识产权。
- 2. FCC认证

本设备已依照 FCC 规则第 15 部分进行测试并被认定符合B类数字设备的限制。这些限制旨 在提供合理的防护,防止设备在住宅环境中安装时产生有害干扰。

本设备产生、使用并放射无线电频率能量。如果未按照说明进行安装和使用,可能对无线电 通信造成有害干扰。但是,并不确保在特殊安装过程中不产生干扰。如果该设备的确对无线 电或电视接收产生干扰(可以通过开关该设备,检测是否存在干扰),建议用户采取以下措施 消除干扰:

- 调整天线方向或重新放置接收天线。
- 增加该设备与接收机之间的距离。
- 将该设备与接收机连接入不同的电源回路。
- 咨询经销商或有经验的无线电/电视技术人员以获得帮助。
- 注意:未经责任方明确批准进行的改变或修改可能使用户失去操作本设备的授权。

#### 3) 注册商标

1. Windows、 Windows 98 SE、 Windows ME、 Windows 2000、 Windows XP、 Windows Media Player是Microsoft Corp.的注册商标。

## Cube Qoolqee\_

- 4) 产品特征
	- 动感实足的新型一体化设计
	- 1.5",65000色华丽LCD
	- $\bullet$  基于Line-in插孔的双耳机
	- 个性化MP3播放器外观
	- z 专为用户着想的人性化用户界面
	- 图形均衡器
	- LED均衡器
	- 播放多种编译码 (MP3/WMA/OGG) 音乐文件
	- 最佳的音质! 使用Wolfson WM8750 24bit外置编译码器
	- 与播放无关的强大而便利的文件浏览功能
	- 可编辑自己的播放列表
	- z 对选定部分进行记忆并播放的书签功能
	- 学习外语时更便利的A-B片段重复与声音混合功能
	- z 以指定速度进行播放的速度可调功能
	- 按指定时间移动并播放的时间跳跃功能
	- 支持多种均衡器及2个用户均衡器
	- 支持3D/低音/高音环绕音响
	- 听音乐时睡着了也不用担心, 提供睡眠功能
	- 新的一天从美妙的音乐开始! 个性化音乐闹铃功能
	- 支持LDB歌词
	- 多国语言支持
	- FM广播的收听及录音、预约录音
	- z 语音录音,并有声控功能
	- 进行语音录音时,只对一定大小以上的声音进行录音的VAD(语音激活检测器)
	- 直录MP3编码功能
	- z 直接译码时,自动分割为歌曲的同步
	- 用作移动硬盘
	- z 游戏、秒表、地址簿、日历等各种附加功能
	- 内置锂聚合物电池
	- z 固件升级
	- 屏保程序与LOGO 开/关功能及屏保软件

## Cube Qoolgee

5) 产品组件

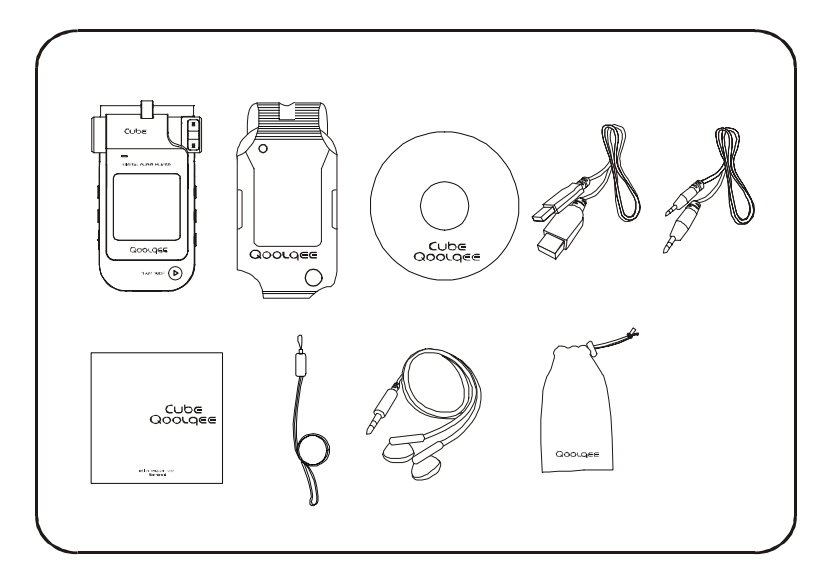

主机、便携包、主光盘、USB电缆、Line-in连接线、使用说明书、挂绳、配套耳机、手袋 {参考} 为提高产品性能,组件的外观可能在不事先通知的情况下有所变更。

## 7) 主机构成

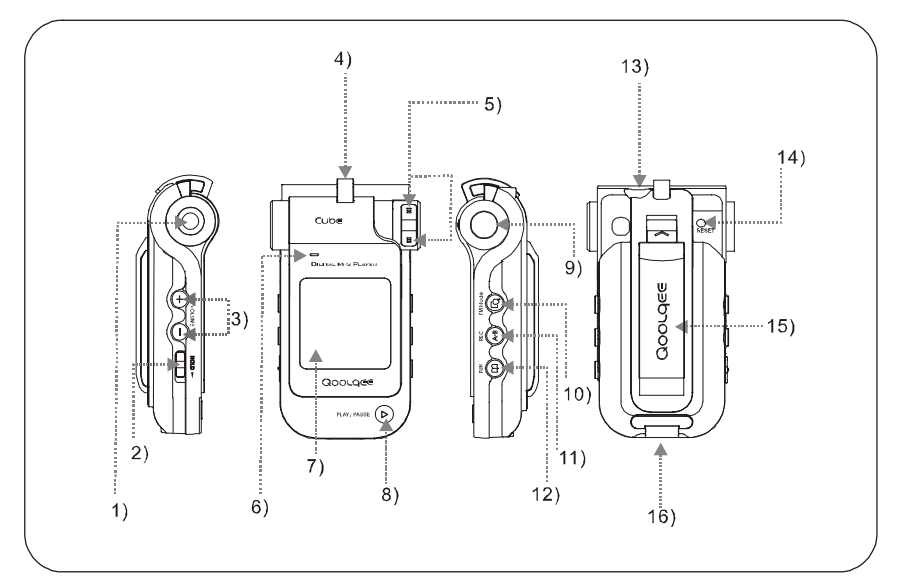

1)主耳机插孔,2)HOLD开关,3)音量调节按钮,4)挂绳环,5) Search Up/Down按钮, 6)内置麦克风,7)彩色LCD,8) Play/Pause按钮,9) Search Enter按钮,10)Navi / FM按钮,11)A-B/REC按钮,12)Bookmark / Fun按钮,13) 耳麦/ Line-in插孔, 14) RESET按钮,15)臂带夹,16)USB盖

## Cube Qoolgee

#### 8) LCD屏幕构成

#### <MP3模式>

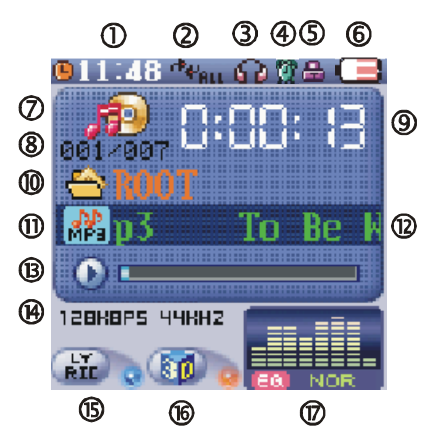

- 1. 当前时间
- 2. 重复模式及片段重复
- 3. 双耳机图标
- 4. 闹铃及FM预约录音

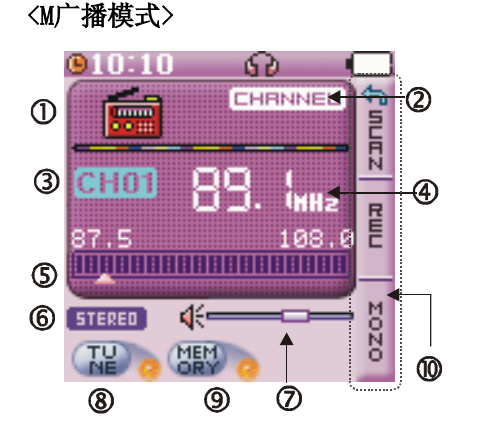

- 1. FM广播模式图标
- 2. 频道/搜索模式
- 3. 频道号码
- 4. 当前频率
- 5. 频率标尺
- 6. 立体声/单声道
- 7. 音量
- 8. 调谐
- 9. 有无保存频道
- 10. 按键信息
- 5. 保持
- 6. 电池电量
- 7. MP3模式图标
- 8. 当前音轨/全部音轨
- 9. 播放时间
- 10. 文件夹
- 11. 播放文件种类图标
- 12. 播放文件名
- 13. 播放状态/进度条/音量
- 14. 比特率、取样率信息
- 15. 歌词显示
- 16. 使用3D环绕
- 17. 均衡器设置及均衡器

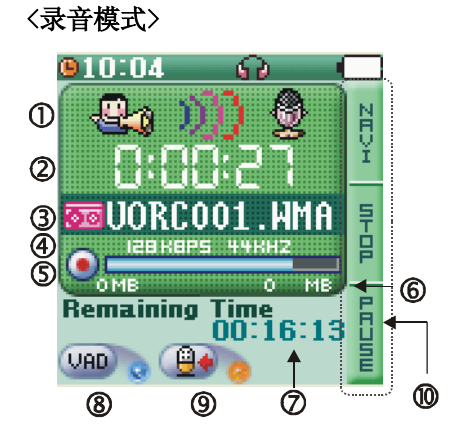

- 1. 录音模式图标
- 2. 录音进行时间
- 3. 已录制的文件数/录音文件名
- 4. 比特率、取样率信息
- 5. 录音图标
- 6. 可录音容量
- 7. 可录音时间
- 8. 使用VAD / 使用同步
- 9. 录音源
- 10. 按键信息

9

## 9) 按钮使用方法

## 当前画面:菜单(主菜单、设置菜单、快捷菜单)

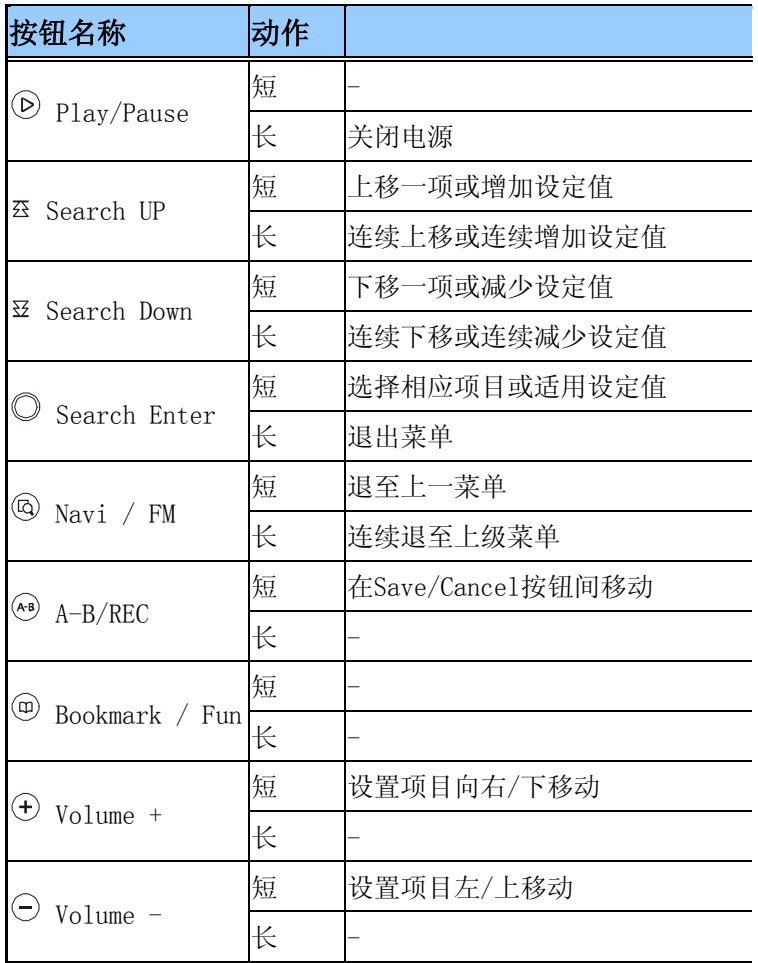

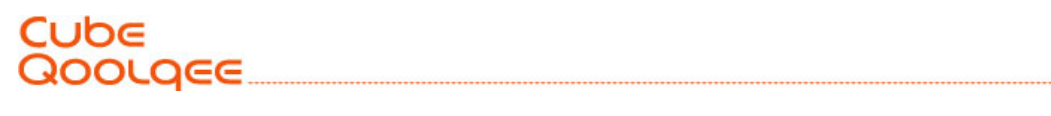

## ● 当前画面: MP3模式

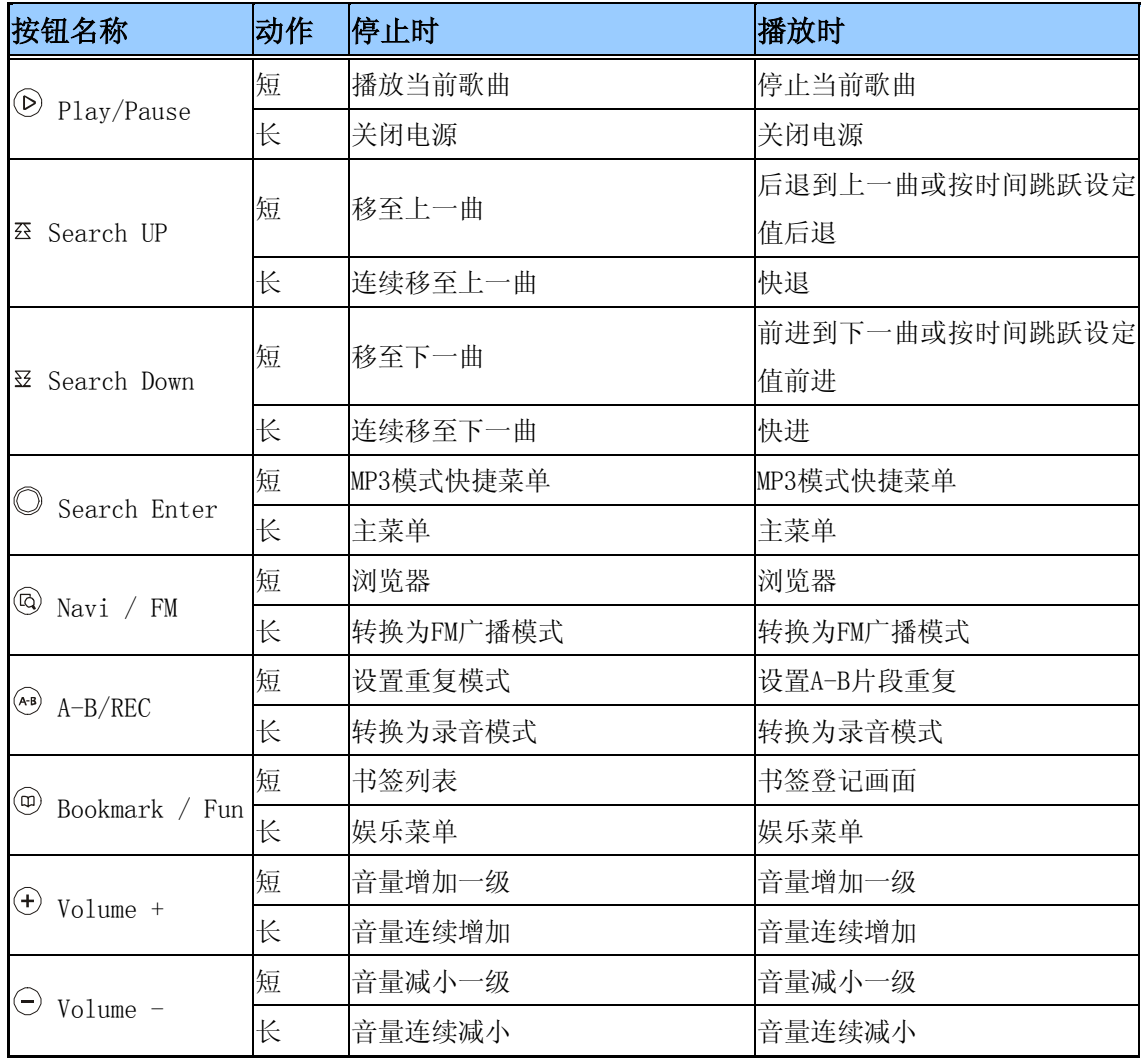

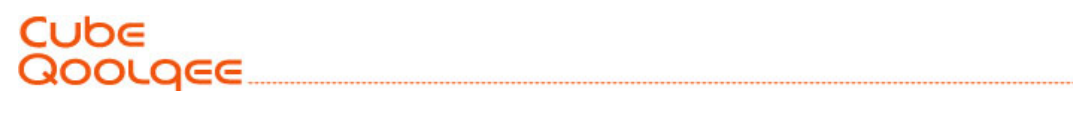

## 当前画面:录音模式

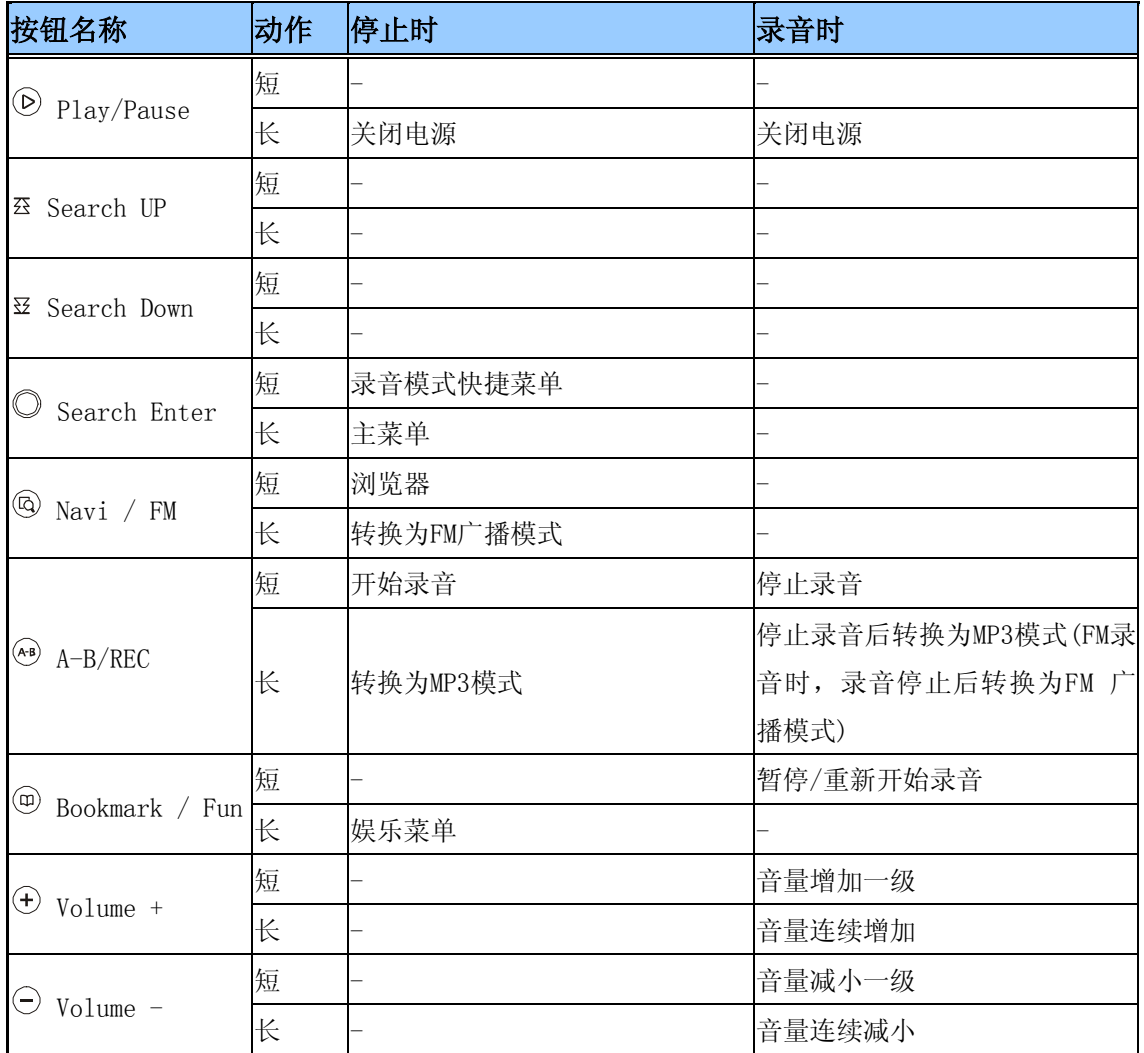

## 当前画面:FM广播模式

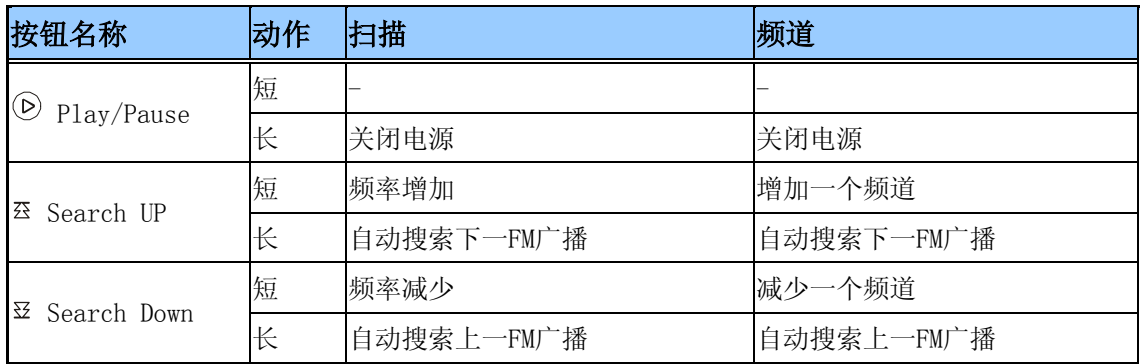

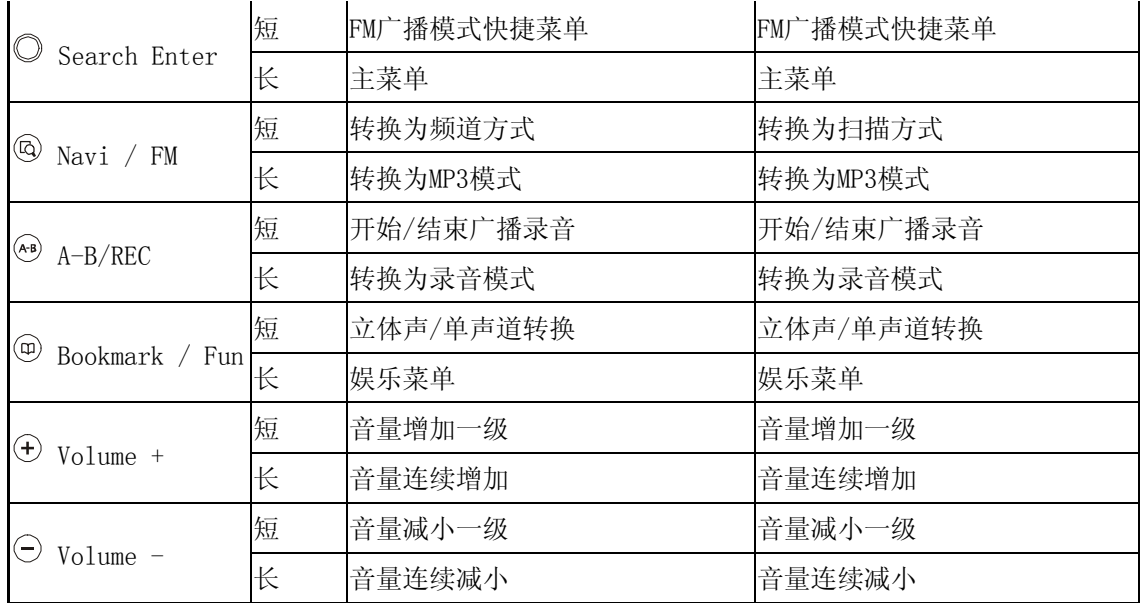

## 当前画面:浏览器

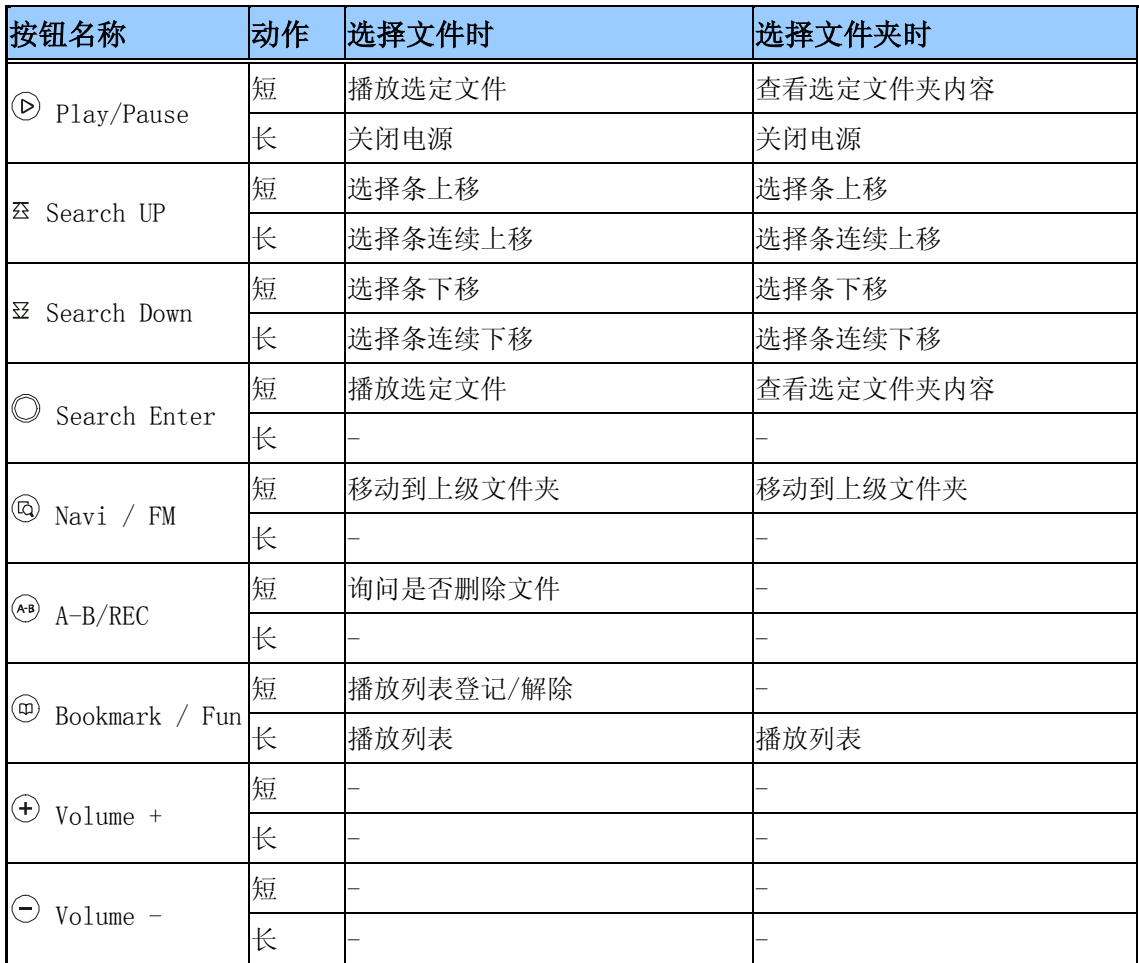

## 当前画面:播放列表,书签列表

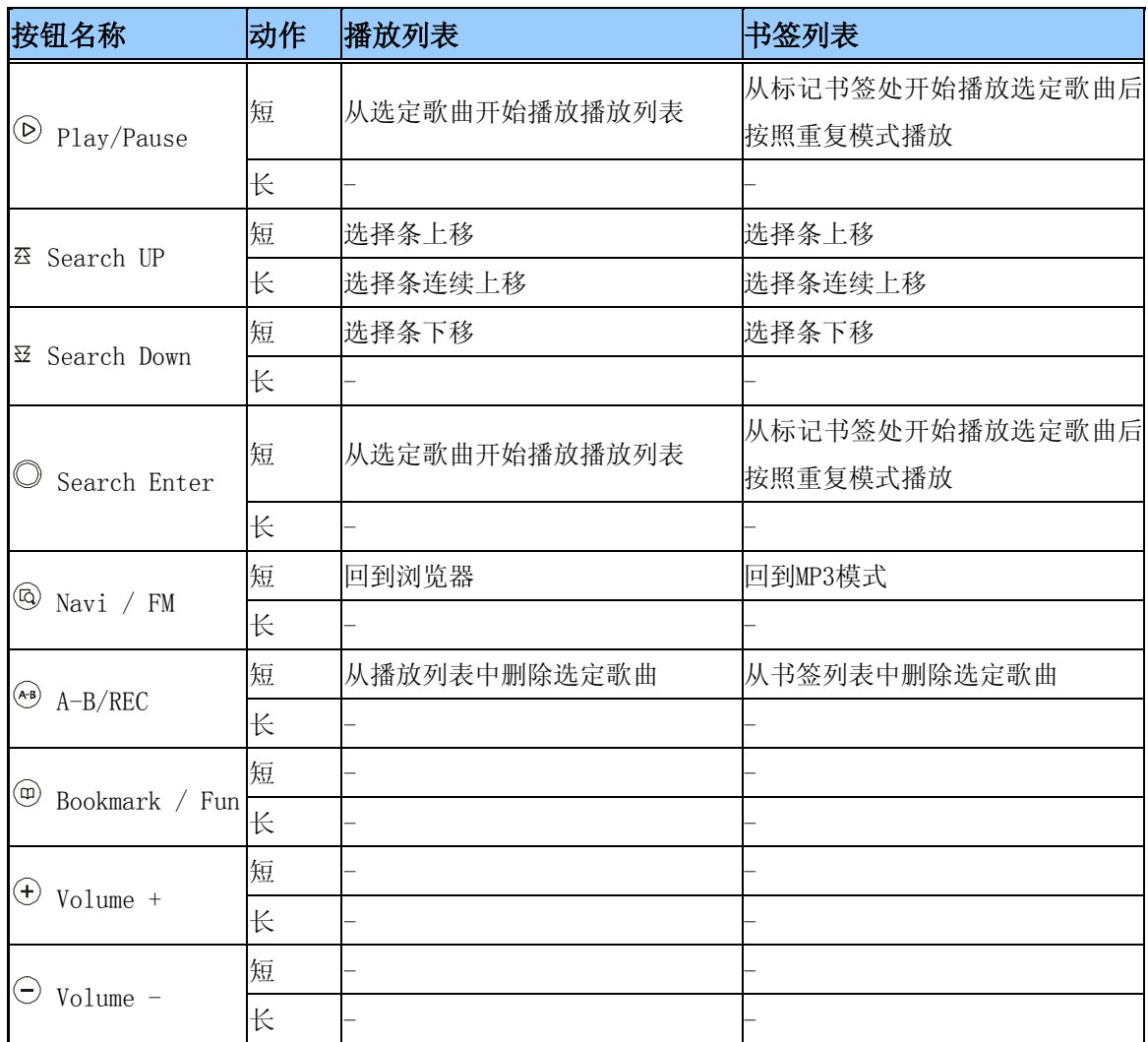

## 当前画面:娱乐

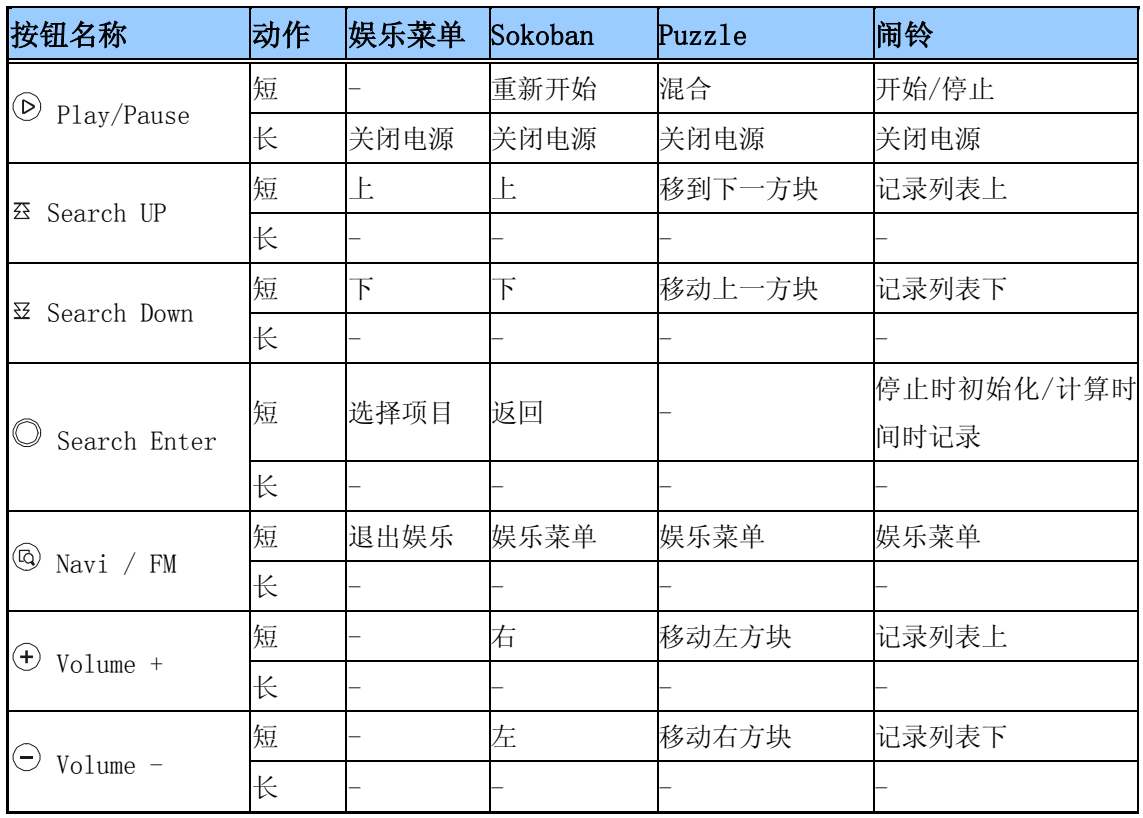

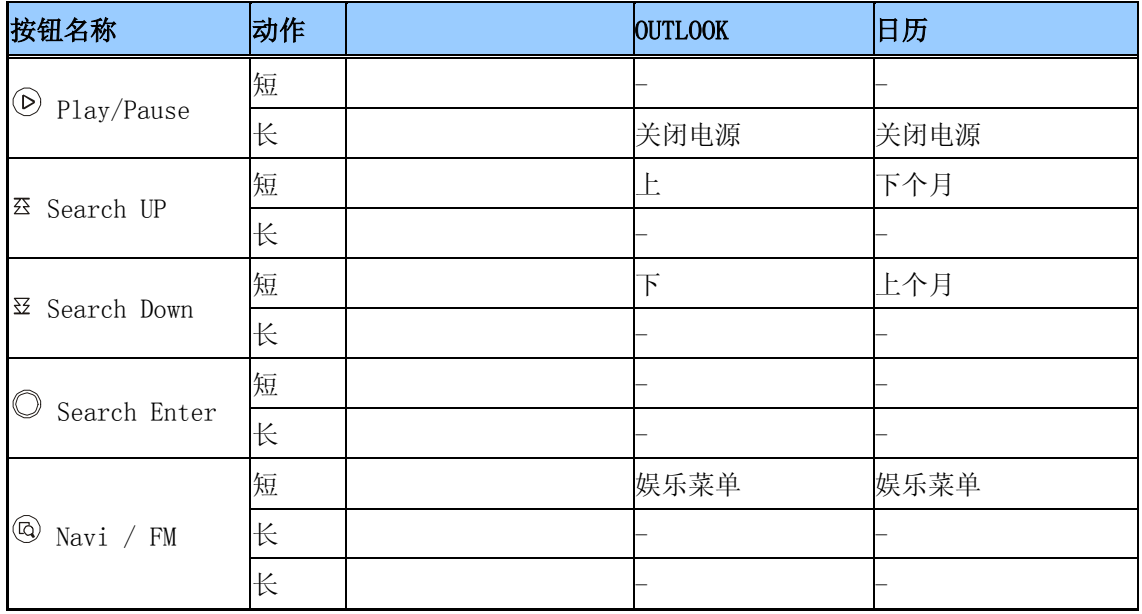

## **OLGEE**

## 第2章 掌握基本功能

在把产品连接到PC之前,请先安装软件。地区不同,所支持的软件程序也可能有所不同。 基本软件程序:Windows 98 USB 驱动程序、 MP3 Contacts Viewer 可选软件程序:LDB 程序、Qoolqee 屏幕编辑器 主光盘带有PDF格式的用户手册。

## 1) 安装之前

1. 安装软件所需的最低推荐配置

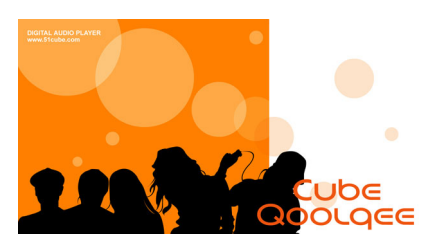

- 奔腾133MHz以上
- Windows 98SE/ME/2000/XP
- 20MB以上的剩余硬盘空间
- CD-ROM驱动器
- 支持USB端口
- Windows 2000以上用户请以管理员帐户登录。

#### {参考}

Windows 98SE用户在利用安装光盘安装程序时,USB驱动程序将自动安装,在Windows ME/2000/XP 中,无需另外安装驱动程序即可识别。

- 2. USB驱动程序确认方法
	- Windows 98SE: 控制面板→系统→设备管理器→通用串行总线控制器
	- Windows ME: 控制面板→系统→设备管理器→通用串行总线控制器
	- Windows 2000: 控制面板→系统→硬件→设备管理器→通用串行总线控制器
	- Windows XP:控制面板→性能与维护→系统→硬件→设备管理器→通用串行总线控制 器

#### 2) 安装软件

## - 主光盘

- 1. 请把安装光盘放入CD-ROM驱动器。
- 2. 请在每个连续的窗口中选择[Next]。

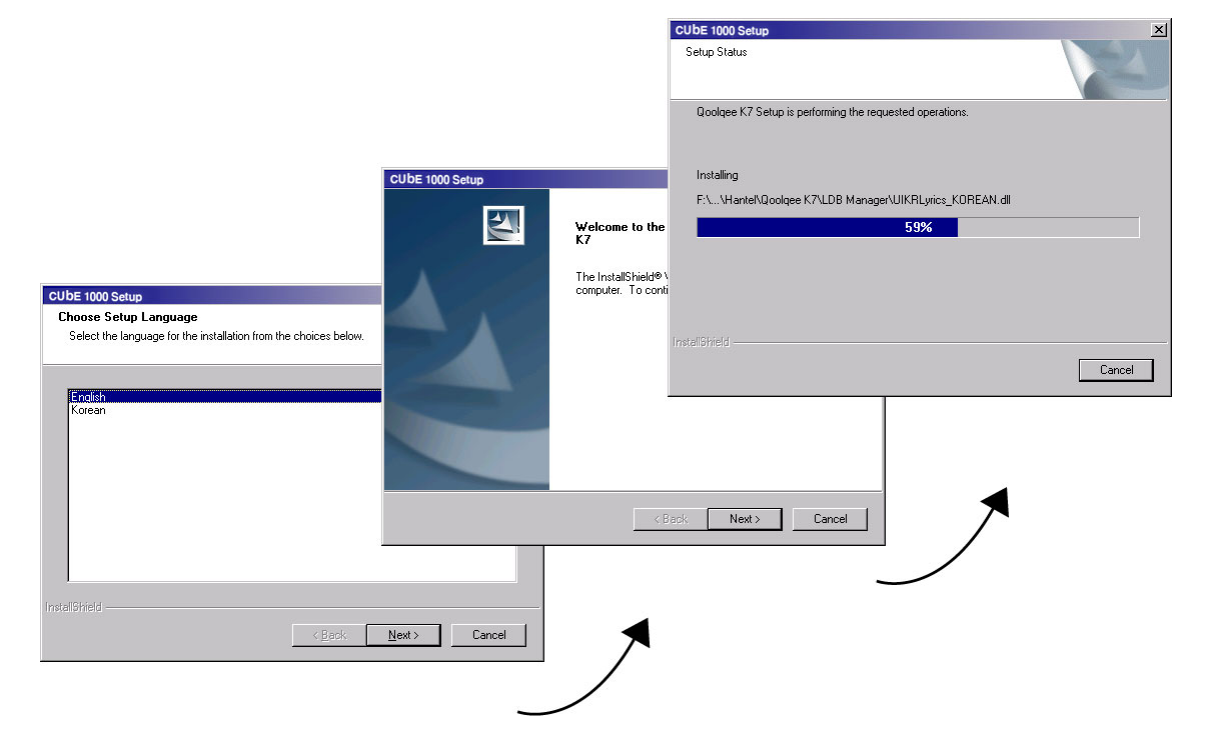

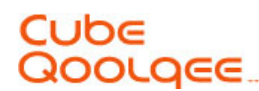

- LDB管理器使用方法

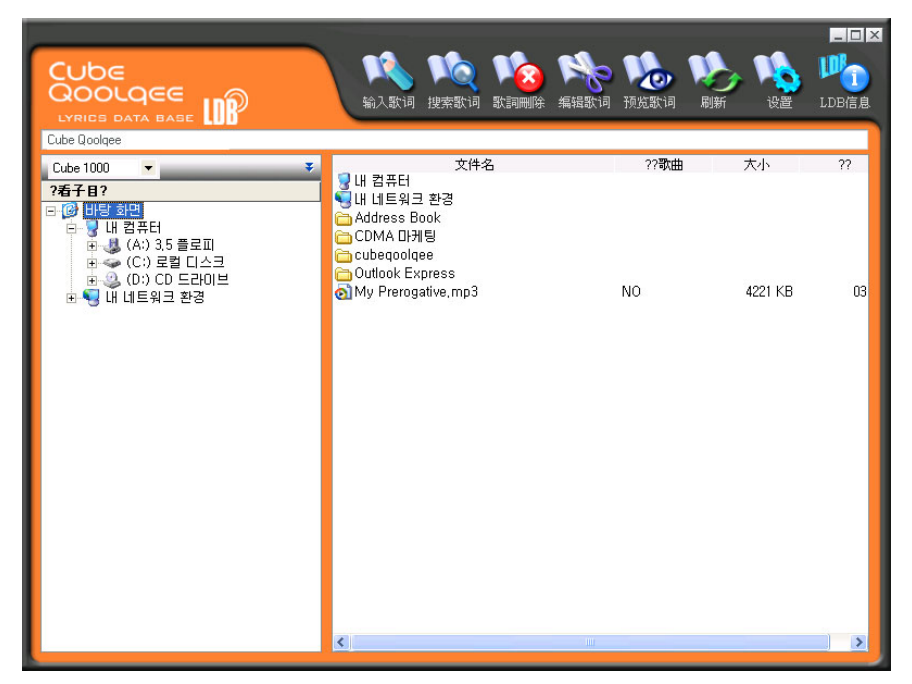

1.请选择要输入歌词的文件,然后选择窗口中的[输入歌词]图标。

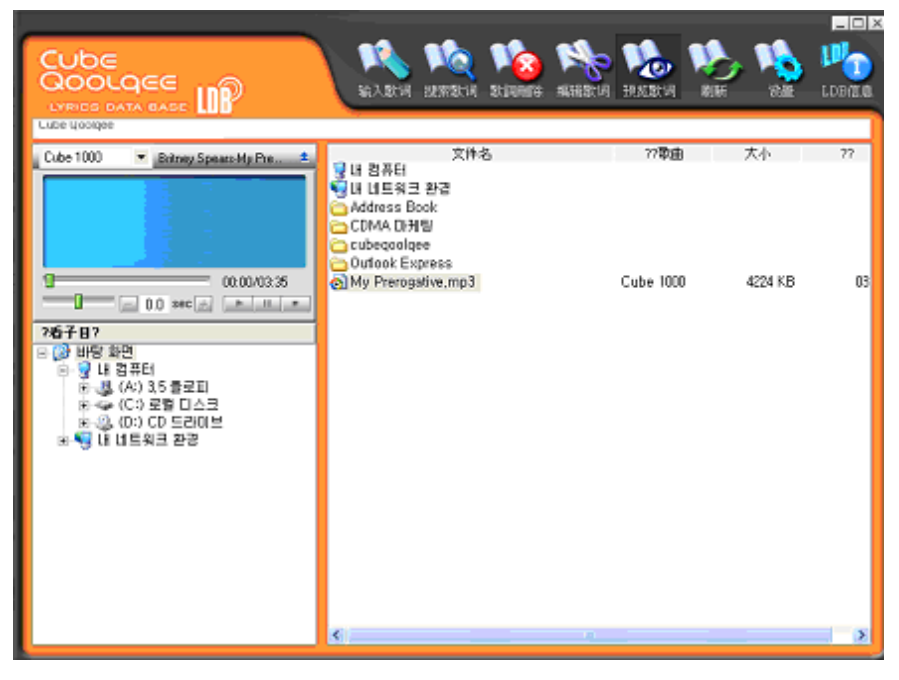

- 2. 如果提供歌词的服务器中存在与文件名称相同的歌词,则可以输入歌词。 如果文件信息窗口的歌词标记部分显示出所使用的产品的型号名(Qoolqee K7), 则表示相应文件是已输入完歌词的文件。
- 3. 如把该文件传输到Qoolqee产品,则可以在播放音乐的同时显示歌词。

#### 3) 把产品连接到PC

1. 利用提供的电缆把计算机的USB端口与主机的USB端子连接起来。 请在打开主机电源之后进行连接。

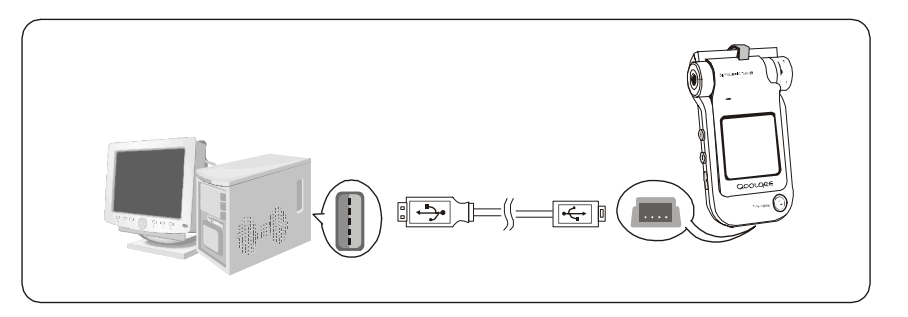

2. 弹出发现新硬件的提示信息,同时,安装USB驱动程序。 有时,可能不显示正在安装的画面。

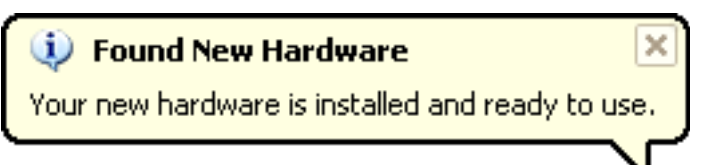

(注意) 在播放音乐或进行其它操作时如果连接到PC,可能出现错误,所以请在停止状态下连接。

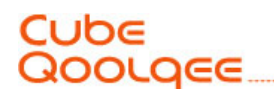

#### 4) 利用移动硬盘管理文件

- 文件的上传/下载

- 1. 连接于PC之后,运行Windows资源管理器。
- 2. 选择要保存的文件或文件夹后,拖放到移动硬盘驱动器上的选定文件夹。

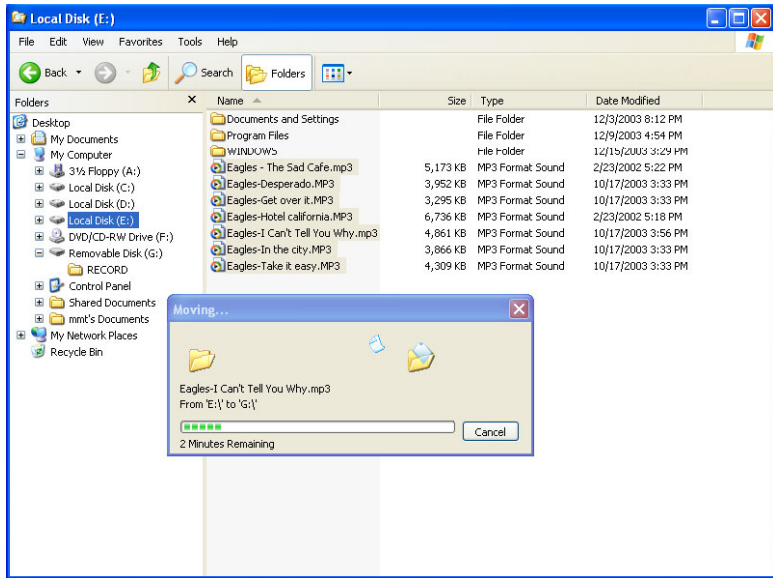

- {参考}当把音乐文件保存到移动硬盘时,建议在Windows资源管理器显示的默认文件夹 (录音文件夹)之外另建一个文件夹保存音乐文件。
- {注意} 在移动文件过程中, 请勿取下USB电缆。否则可能出错。

## Cube QOOLQEE

## - 格式化

- 1. 虽然在Windows资源管理器内也可以进行格式化,但为了获得更优化的性能,请利用播放器自 身的格式化功能。
- 2. 请按下播放器的< $\heartsuit$  Search Enter>按钮, 进入主菜单。

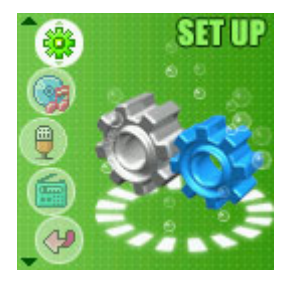

3. 进入设置菜单,选择一般。

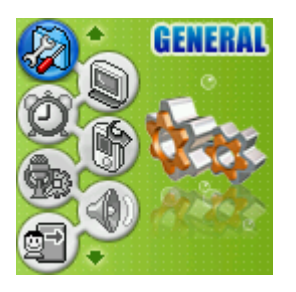

4. 在一般设置中,运行快速格式化或格式化命令。

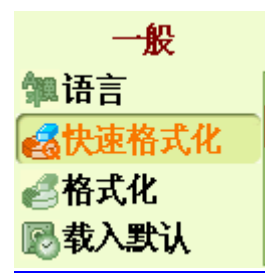

5. 利用<  $\overline{\mathfrak{B}}$  Search Up / Down>按钮选择时, 如果短按< Search Enter>按钮, 则进行格式 化。

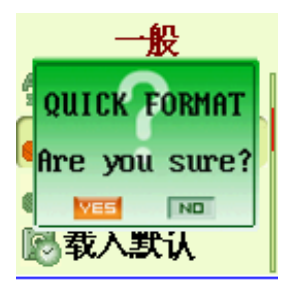

## {注意}

! 如果进行格式化,在移动硬盘所有数据被删除后,生成默认文件夹(录音文件夹)。请事先备份 重要数据。

## Cube Qoolqee

#### 5) 从PC上取下产品

1. 在PC屏幕右下方的系统托盘中双击"拔下或弹出硬件"图标。

L

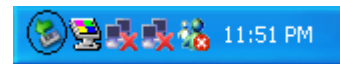

2. 在选择USB设备后点击<Stop>按钮。

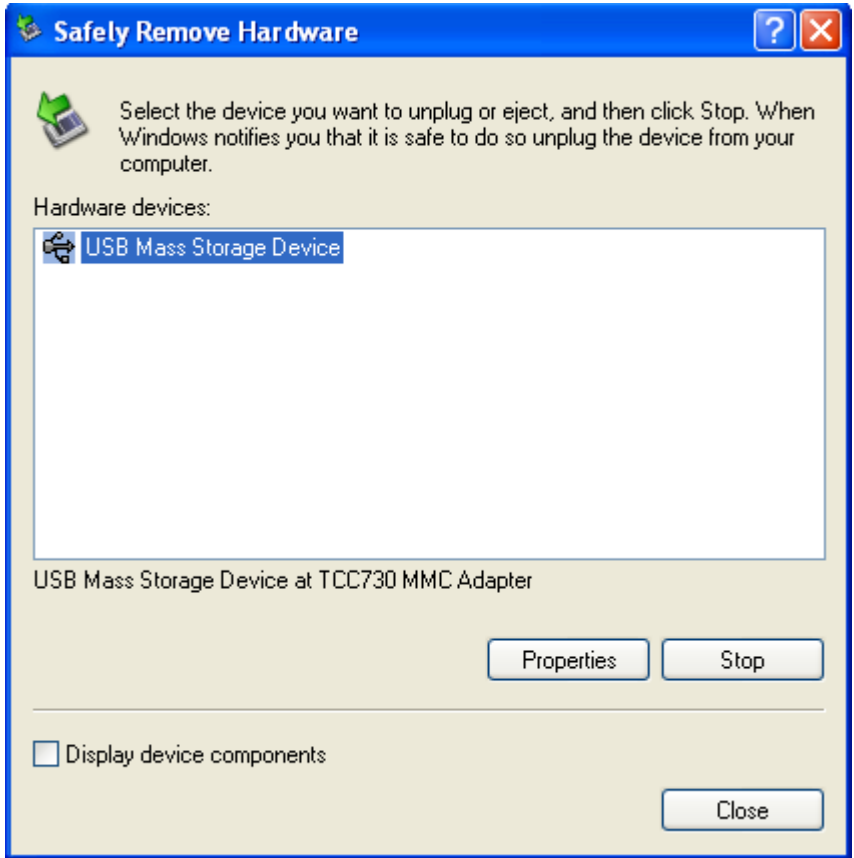

#### {注意}

- ! 在Windows 98中,系统托盘中不显示上述图标。
- !! 如果显示出安全删除硬件的提示信息,必须在点击<OK>按钮后,从产品上取下电缆。

## ∪b∈ **SOOLGEE**

## 6) 固件升级

固件升级可使您的播放器始终保持最新功能。

- 1. 从主页上下载最新ROM文件。
- 2. 把播放器连接到PC。
- 3. 把下载的ROM文件复制到播放器的根目录。
- 4. 从PC上正常取下后,重新打开播放器。
- 5. 在播放器启动的同时进行固件升级。.

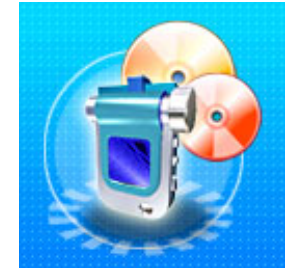

#### {注意}

! 固件升级时,需要一直供电,因此,请在播放器完全充电后开始固件升级。

## 7) 模式转换

1. 如果长按<Search Enter>按钮,则移动到主菜单。在(MP3、录音、FM广播中选择需要模式。)

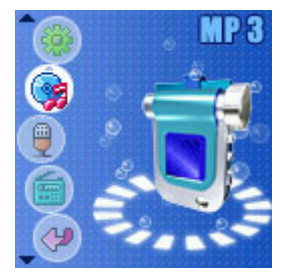

#### 8) 浏览器

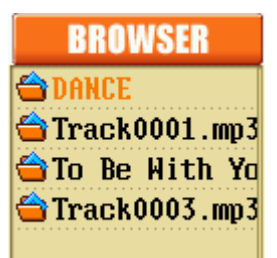

- $1.$  短按< $\textcircled{\tiny Q}$  Navi / FM>按钮, 运行浏览器。
- 2. 利用< 区 Search Up / Down>按钮进行上/下移动。
- 3. 按下<© Search Enter>按钮, 可以播放需要的歌曲。
- $4.$  如果按下 $\langle \textcircled{0} \rangle$  Navi / FM>按钮, 可以移动到上级文件夹。

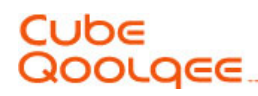

#### - 从浏览器中删除文件

1. 在浏览器中选择要删除的文件后, 如果短按< ® A-B / REC>按钮, 则弹出"删除文件, 确 定吗?"窗口。此时,使用< Search Up / Down>按钮选择是。

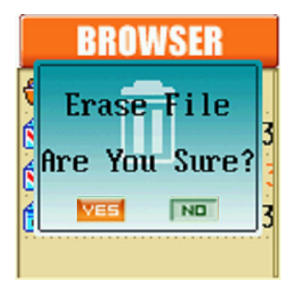

## - 播放列表

1. 在浏览器中如果长按 $\langle \overline{\Theta} \rangle$  Bookmark / Fun>按钮, 可以查看当前登记的播放列表的目录。

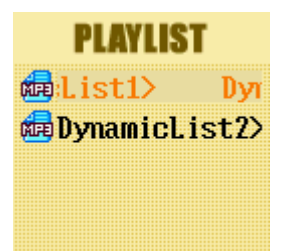

2. 在浏览器中短按 $\langle \circledR$  Bookmark / Fun>按钮, 可以把当前选择的歌曲登记到播放列表或从列 表中删除。

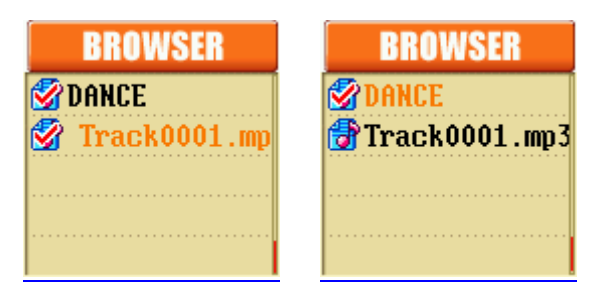

## 9) 设置菜单

1. 长按 $\langle \mathbb{O} \rangle$  earch Enter>按钮, 在主菜单中选择设置。

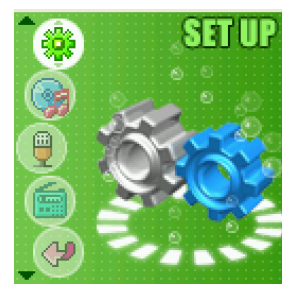

- 2. 如果按下< X Search Up / Down>按钮, 则可以上下移动。
- 3. 短按<○ Search Enter>按钮进行选择。

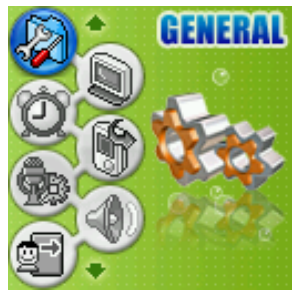

- 4. 如果选择上级菜单则可以返回上级菜单
- 5. 如短按 $\langle \textcircled{Q}}$  NAVI / FM>按钮, 则退出菜单功能。

#### 10) 快捷菜单功能

1. 在MP3、录音及FM广播模式下如果短按<◎ Search Enter>按钮, 则运行相应模式的快捷菜 单。

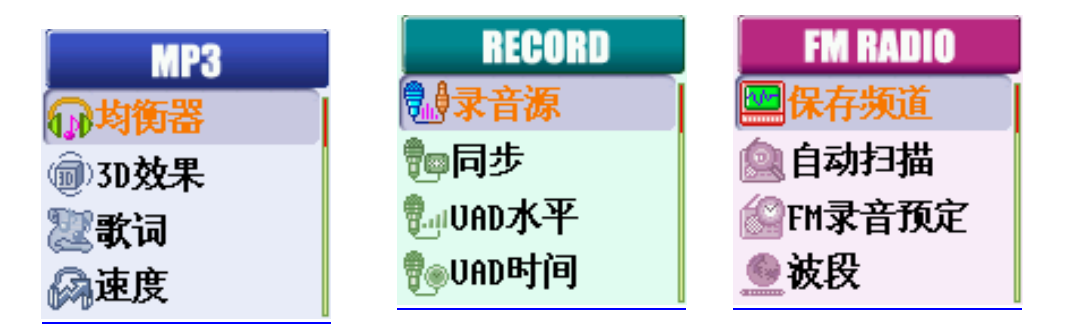

- 2. 如果按下< X H Search Up / Down>按钮, 可以移动到上/下的快捷菜单项目。
- 3. 如要选择快捷菜单项目, 则短按<◎ Search Enter>按钥。

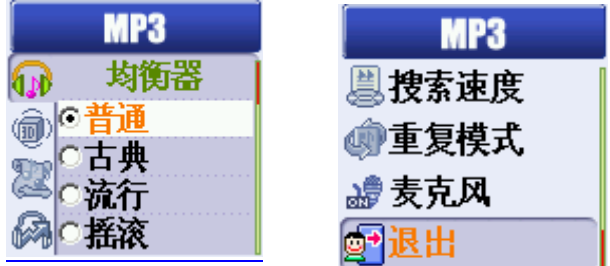

- 4. 如在各设置画面中短按 $\langle \textcircled{Q} \rangle$  Navi / FM>按钮, 则可以移动到上级菜单。
- 5. 如果在快捷菜单中选择"退出", 则退出快捷菜单。

{参考} 关于各设置画面的详细内容请参考46~47页。

#### 11) LINE-IN插孔使用方法

在录音模式下进行外部录音时,请使用Line-in插孔。

- 而且,在MP3模式与FM广播模式下可以用作耳机。
- 不过,在利用Line-in插孔听声源时,会与主插孔有一定的输出差异。

## Cube Qoolqee

## 第3章 MP3模式

在MP3模式,播放MP3、WMA、OGG文件。并提供书签、显示歌词、片段重复等多种有用的功能。

进入MP3模式的方法有两种。第一种方法是长按<◎ Search Enter>按钮, 在进入主菜单后选择MP 3模式进入。第二种方法是利用热键的方法, 在FM广播模式下如果长按<<sup></sub> @ Navi / FM>按钮, 则</sup> 移动到MP3模式,在录音模式下如果长按<<br />  $A-B/REC$ >按钮, 则移动到MP3模式。

## 1) MP3播放/停止

1. 短按<Play / Pause>按钮,则变为播放/停止状态。

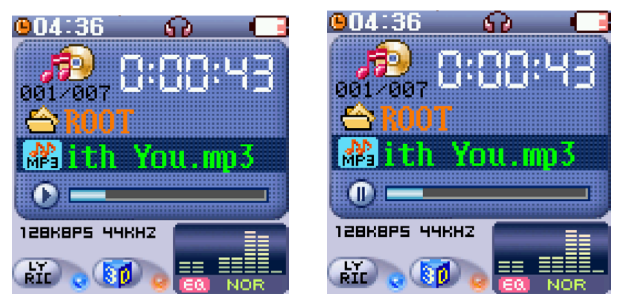

## 2) 选择上一个/下一个文件

1. 在音乐播放过程中如果按下< 经 Search Up / Down>按钮, 则移动到上一曲/下一曲。如果 在播放开始2秒钟内按下< Search UP>按钥, 则移动到上一曲, 如果在3秒钟以后按下< Search UP>按钮,则移动到本曲的开头。如果按下< Search Down>按钮,则移动到 下一曲。

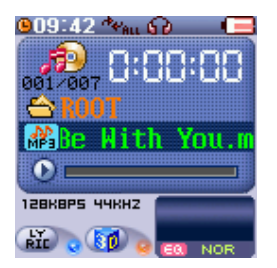

#### 3) 快进/快退

1. 在音乐播放过程中如果长按< 区 Search Up / Down>按钮, 则快退/快进。如果长按 < Search UP>按钮, 则在本曲内快退, 如果长按< Search Down>按钮, 则在本曲内快进。

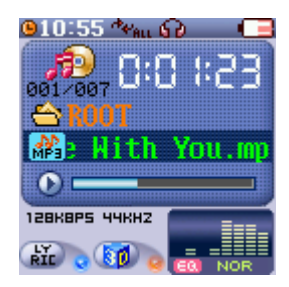

## Cube QOOLQEE

#### 4) 进入浏览器

短按<<sup></sub> \D</sup> Navi / FM>按钮可以进入浏览器。在浏览器中可以搜索当前文件的目录, 并选择和播 放。

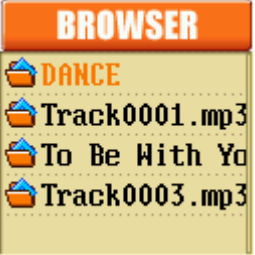

#### 5)重复模式

该功能用于设置歌曲重复的单位。在音乐停止时如果短按<<br />
a-B/REC>按钮, 则可在重复模式设 置画面中选择需要的模式。

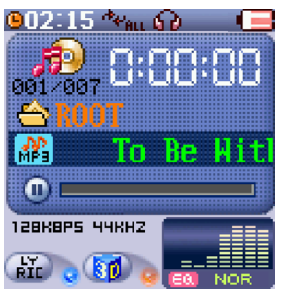

- 普通:全部歌曲播放一遍。
- 播放单曲:反复收听指定歌曲。
- 重复目录: 反复收听指定文件夹中保存的歌曲。
- 重复所有:反复收听全部歌曲。
- 随机目录:随机反复收听指定文件夹中保存的歌曲。
- 随机所有: 随机反复收听全部歌曲。

## 6) A-B片段重复

- 1. 在播放音乐时短按<(\*) A-B/REC>按钮, 则选择开始部分(A), 再短按一次, 则选择结束部分 (B),然后便可以反复收听需要的片段。
- 2. 在设置了A-B片段的状态下, 如果再次短按<<a> A-B/REC>按钮, 则解除片段重复。

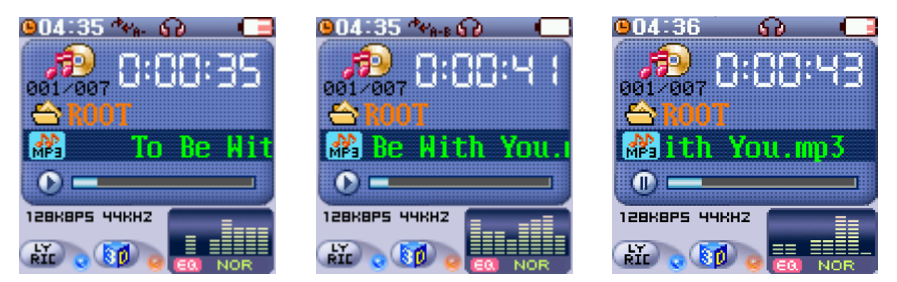

## JPE **NOOLQEE**

#### 7)书签(Bookmark)功能

书签(Bookmark)功能是指定歌曲或外语学习文件特定部分的开始处,以后便可以很容易地找到该 部分。可以说是相当于互联网的收藏功能。

在播放中如果短按 $\langle \textcircled{\tiny{\textcircled{\tiny\rm B}}}$  Bookmark / Fun>按钮, 则在画面上端出现当前歌曲和要在书签中登记的 时间, 在画面下端出现"设置书签"、"书签列表"、"退出"。利用< 区 Search Up / Down> 按钮可以移动这些项目, 按下< $\bigcirc$  Search Enter>按钮可以选择项目。

如果选择"设置书签",可以把选择的时间登记为书签。 如果选择"书签列表",可以查看当前存储的书签列表。 如果选择"退出", 则返回MP3模式。

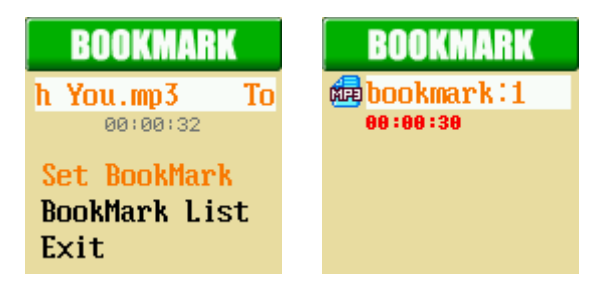

2. 如果在停止时短按 $\langle \Theta$  Bookmark / Fun>按钮, 则可以查看当前登记的书签列表。

## 8) 音量调节

可利用< $\Theta$  Volume +/->按钮调节音量。

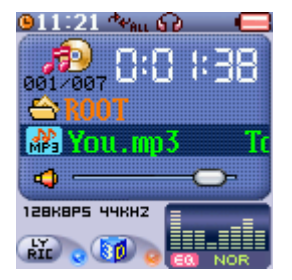

## OLQEE

#### < MP3快捷菜单>

- 在MP3模式下如果短按<◎ Search Enter>按钮, 则进入MP3快捷菜单。可以利用< H Search Up / Down>按钮移动到目录的上/下部分,可以利用< $\mathbb O$  Search Enter>按钮选择目录。如果按  $\mathsf{T} \times \mathsf{Q}$  Navi / FM>按钮, 则移动到上级菜单或退出MP3模式。

#### 1) 均衡器选择

1.可以根据用户的喜好,自由选择普通/古典/流行/摇滚/现场/Techno/瑞格/柔和/用户均衡器 等收听。利用< $\overline{\mathfrak{s}}$  Search Up / Down>按钮进行上下移动, 按< Search Enter>按钮进行 选择并返回上一步。

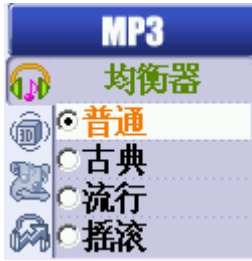

#### 2) 3D环绕音响

1. 这是一种3D效果, 使声源变得立体而丰富。操作< 经 Search Up / Down>按钮, 调整刻度 尺, 然后按<◎ Search Enter>按钮进行选择并返回上一步。

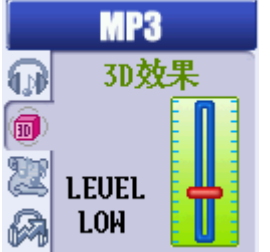

## Cube QOOLQEE

## 3) 歌词显示

当播放的歌曲支持歌词时, 设置是否显示歌词。操作< S Search Up / Down>按钮, 设置开关。 按<◎ Search Enter>按钮进行选择并返回上一步。

在把歌词显示设置为"开"的情况下播放登记歌词的文件,画面上则显示出歌词。歌词在画面中 显示4行。上两行显示当前歌词,下两行显示后面的歌词。当播放未登记歌词的歌曲时,出现MP3 模式默认画面,并在左下端的Lyric图标亮起。在把歌词显示设置为"关"的情况下,显示MP3模 式默认画面。

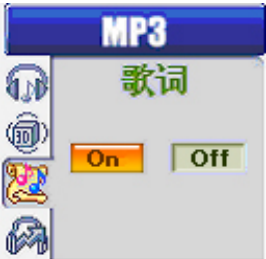

Cube 1000支持LDB。通过LDB管理器,可以在歌曲文件中登记歌词。LDB管理器使用方法参照"第2 章掌握基本功能"的"2) 安装软件"的初级用户入门即可。

## 4) 调节播放速度

该功能可以调节声源的播放速度。利用< 经 Search Up / Down>按钮, 可以在50%至150%的范围 内调节歌曲的播放速度。按< $\bigcirc$  Search Enter>按钮进行选择并返回上一步。 不过,现在该功能不适用于OGG文件。

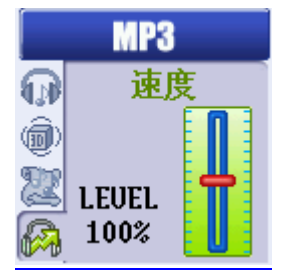

## 5) 高速搜索文件

该功能用于设置快进/快退的速度。利用< 经 Search Up / Down>按钮, 可以选择1倍速、2倍 速、3倍速。按< Search Enter>按钮进行选择并返回上一步。

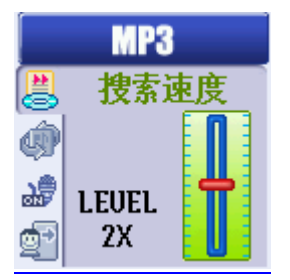

## Cube **Qoolgee**

## 6) 重复模式

该功能用于设置歌曲反复的单位。可以利用<  $\overline{\alpha}$  Search Up / Down>按钮移动到目录的上面/下 面, 可以利用<◎ Search Enter>按钮选择目录。

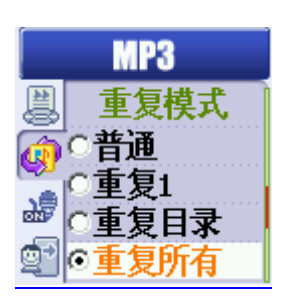

- 普通:全部歌曲播放一遍。
- 播放单曲:反复收听指定歌曲。
- 重复目录:反复收听指定文件夹中保存的歌曲。
- 重复所有:反复收听全部歌曲。
- 随机目录: 随机反复收听指定文件夹中保存的歌曲。
- 随机所有: 随机反复收听全部歌曲。

## 7) 麦克风

该功能可以在MP3模式激活麦克风,收听外部的声音。操作< 经 Search Up / Down>按钮, 设置 "开/关"。按< Search Enter>按钮进行选择。

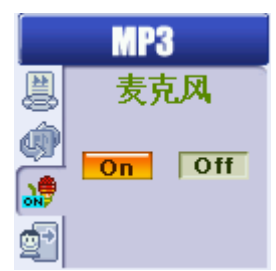

## 8) 上级菜单

返回MP3模式画面。

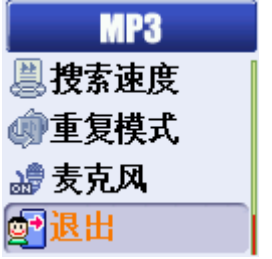

## 第4章 录音模式

在录音模式下,可以进行语音录音、Line-in录音。提供VAD、同步等多种有用的功能。

进入录音模式的方法有两种。第一种方法是长按< Search Enter>按钮, 在进入主菜单后选择 录音模式进入。第二种方法是利用热键的方法, 在MP3模式与FM广播模式下如果长按< <\*\* A-B/REC >按钮,则移动到录音模式。

#### 1) 语音录音

- 1. 语音录音是利用设备内置的麦克风进行的录音。
- 2. 下图是语音录音待机状态。在画面右侧有对各个按钮的说明。如果按下靠近NAVI的<<sup>(G)</sup> Navi / FM>按钮, 则可以搜索浏览器, 如果按下靠近REC的< <sup>→</sup> A-B/REC>按钮, 则开始语 音录音。在语音录音待机状态下, 靠近暂停的< $\overline{\Theta}$  Bookmark / Fun>按钮与< $\overline{\Theta}$  Play / Pause>按钮不工作。

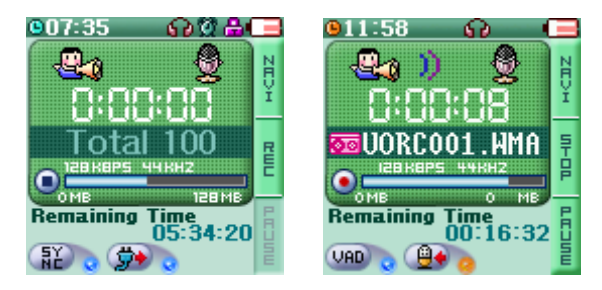

- 3. 上述画面是进行语音录音的状态。同样,在画面右侧有对各个按钮的说明。如果按下靠近停 止的<<sup>(a)</sup> A-B/REC>按钮, 则中断语音录音, 如果按下靠近暂停的<<sup>(a)</sup> Bookmark / Fun>按 钮, 则暂停语音录音, 如果再次按变成开始的 $\langle \widehat{\Theta} \rangle$  Bookmark / Fun>按钮, 则重新开始语 音录音。
- 4. 在语音录音时时,可以使用语音自动感知(VAD,语音激活检测器)功能。所谓语音自动感知 功能,是指只录音比用户设置的声音大的声音。语音自动感知相关设置可在录音快捷菜单 中讲行,也可在"设置>录音"中讲行。

#### 2) 外部录音

1. 外部录音功能是通过Line-in线对外部设备输出的声音进行录音。

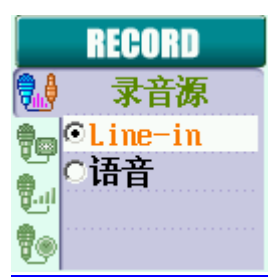

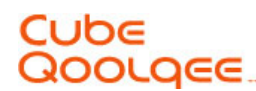

2. 左侧画面是外部录音待机画面。画面右侧出现的说明和动作与语音录音时相同。

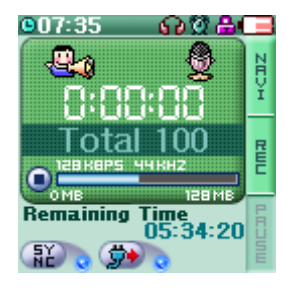

3. 进行外部录音时,可以使用歌曲自动分割(同步)功能。所谓歌曲自动分割功能,是指当通过 Line-in进入的声源中断一定时间时,自动识别这一情况,把声源中断前、后分别录制到不同 文件。例如,当通过Line-in收听有多首歌曲的CD时如果使用该功能,则使多首歌曲分别制成 不同名称的录音文件。歌曲自动分割相关设置可以在录音快捷菜单中进行,也可以在"设置> 录音"中进行。

#### 3) 开始/暂停/重新开始/中断录音

1. 开始录音

在录音待机状态下,如果按照画面右侧的REC按钮说明短按<<sup>(e)</sup> A-B/REC>按钮, 则开始录 音。

2. 暂停录音

在录音过程中,如果按照画面右侧的暂停按钮说明短按< @ Bookmark / Fun>按钮, 则暂停 录音。

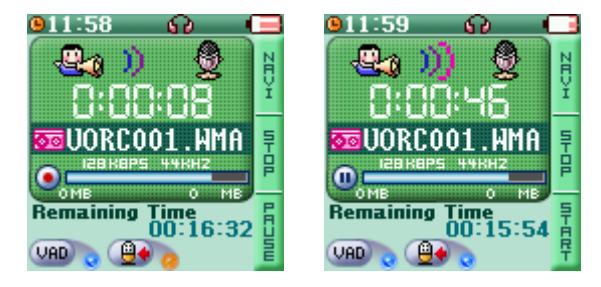

3. 重新开始录音

在暂停录音时,如果按照画面右侧的开始按钮说明短按< $\overset{\frown}{\mathfrak{P}}$  Bookmark / Fun>按钮, 则重新 开始录音。重新开始时将在暂停之前的录音文件内连续录音。

4. 中断录音

在录音过程中,如果按照画面右侧的<Stop>按钮说明短按<<br />
A-B/REC>按钮, 则中断录音。

## Cube Qoolgee

## 4) 进入浏览器

短按<<sup>3</sup> Navi / FM>按钮可以进入浏览器。 在浏览器中,可以搜索当前文件的目录并选择播放。

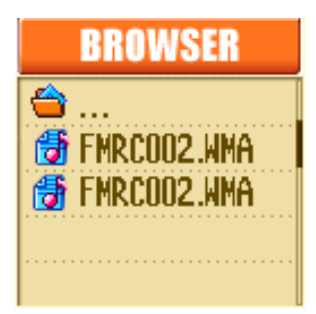

## <录音快捷菜单>

- 在录音模式下短按<◯ Search Enter>按钮, 可以进入录音快捷菜单。利用<巠巠 Search Up /  $Down$ >按钮可以移动到目录的上/下部分,利用< $\bigcirc$  Search Enter>按钮可以选择目录。如果按下  $\langle \textcircled{D} \rangle$  Navi / FM>按钮, 则移动到上级菜单或退出录音模式。

## 1) 声源设置

该功能用于设置需要录音的声源。利用< 区 Search Up / Down>按钮移至"外部录音" "语音录音",利用< Search Enter>按钮讲行选择。

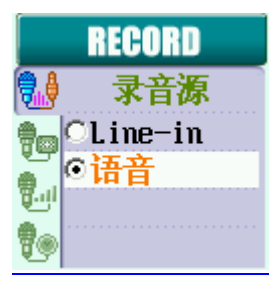

## 2) 歌曲自动分割

- 1. 所谓歌曲自动分割功能,是指当通过Line-in进入的声源中断一定时间时,自动识别这一情 况,把声源中断前、后分别录音于不同文件。例如,当通过Line-in收听有多首歌曲的CD时如 果使用该功能,则使多首歌曲分别制成不同名称的录音文件。
- 2. 对各个项目的说明如下。

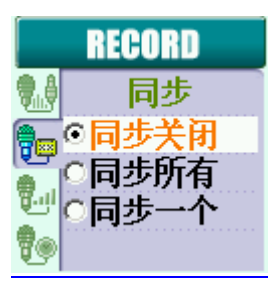

- 关闭同步:不区分音轨,录制成一个文件。
- 全部分割: 把所有音轨录制成各个文件后停止。
- 单曲分割:录制一个音轨后停止。

 $\mathbf{I}$ 

## Cube **Qoolgee**

## 3) 语音自动感知水平

当使用语音自动感知功能时设置录制声音的大小。只录音比设置值大的声音。可以选择"关"、 "低"、"中"、"高"。如果选择"关",则不使用语音自动感知功能。因此,对麦克风感知 的所有声音进行录音。

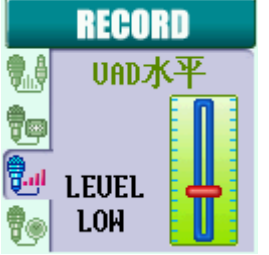

## 4) 语音自动感知时间

当使用语音自动感知功能时,如果在此设置 的时间内,没有收到比语音自动感知水平设置 值大的声音,则停止录音。

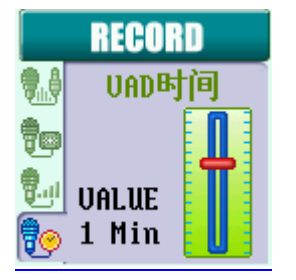

## 5) 上级菜单

返回录音模式画面。

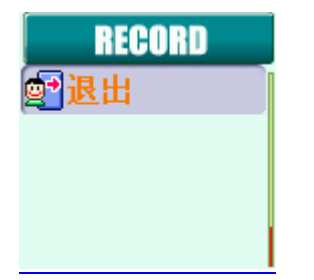
#### 第5章 FM广播模式

在FM广播模式下可以收听FM广播。提供保存频率、自动搜索频率、FM广播录音、FM广播预约录音 等多种有用的功能。

进入FM广播模式的方法有两种。第一种方法是长按<◎ Search Enter>按钮, 在进入主菜单后选 择FM广播模式进入。第二种方法是利用热键的方法, 在MP3模式和录音模式下如果长按<<sup></sub> @ Navi</sup> / FM>按钮, 则移动到FM广播模式。

#### 1) 选择扫描/频道方式

在FM广播模式下,有扫描方式与频道方式。扫描方式可以在没有已保存频道的情况下搜索/收听频 率, 在频道方式下, 可以搜索/收听已保存的频道。在扫描方式下, 如果按照画面右侧的CH 按钮 说明短按< $\circledP$  Navi / FM>按钥, 则变更为频道方式, 在频道方式下, 如果再短按< $\circledP$  Navi / FM> 按钮,则变更为扫描方式。当从扫描方式变更为频道方式时,如果没有已保存的频道,则不变更 为频道方式。

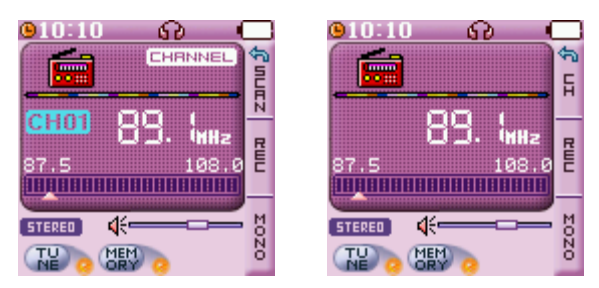

#### 2) 录制/停止FM广播

在FM广播模式下,如果按照画面右侧的REC按钮说明短按<<sup>(e)</sup> A-B/REC>按钮, 则对当前收听的FM 广播广播进行录音。此时,自动转为录音模式。如要停止录音,则按照画面右侧的<Stop>按钮说 明, 短按< <sup>(4)</sup> A-B/REC>按钮。录音结束后如要重新返回FM广播模式, 则在录音模式下长按<Navi / FM>按钮。

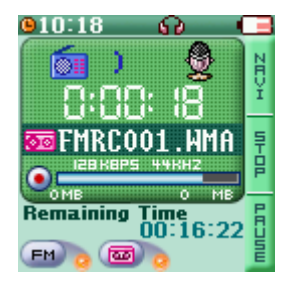

#### Cube **GOOLGEE**

#### 3) 选择单声道/立体声

可以选择当前频率的单声道/立体声。在画面左下端出现当前单声道/立体声状态。在画面右侧有 对按钮的说明。如果按照画面说明短按<<sup>(d)</sup> Bookmark / Fun>按钮, 则可以变更单声道/立体声状 态。

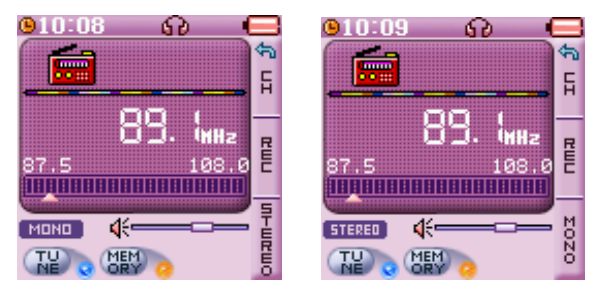

#### 4) 调节频率

在扫描方式下如果短按<  $\overline{\alpha}$  Search Up / Down>按钮, 则可以根据相应地区的波段精确设置频 率。(日本:0.05Mhz 国际:0.1Mhz)

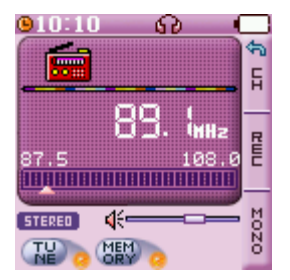

#### 5) 调节频道

在频道方式下如果短按< 区 Search Up / Down>按钮, 则可以移动到保存的频道。

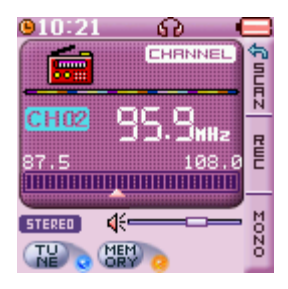

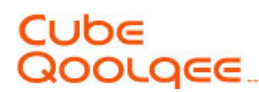

#### 6) 自动搜索FM广播

在扫描方式下如果短按<  $\overline{\mathfrak{G}}$  Search Up / Down>按钮, 则可以自动查找下一个/上一个可听频 率。

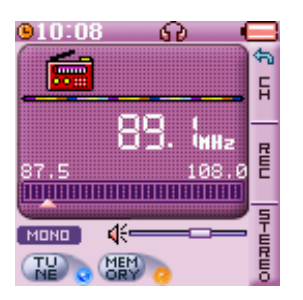

#### 7) 调整音量

可利用<Volume +/->按钮调节音量。

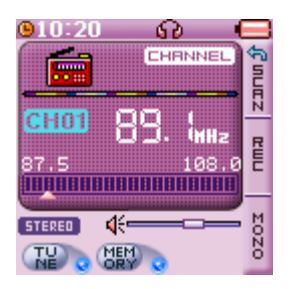

#### <FM广播快捷菜单>

- 在FM广播模式下如果短按<○ Search Enter>按钮, 则可以进入FM广播快捷菜单。可以利用<  $\overline{\mathfrak{B}}$  Search Up / Down>按钮移动到目录的上/下部分, 可利用<◎ Search Enter>按钮选择目 录。如果按下 $\langle \textcircled{0} \rangle$  Navi / FM>按钥, 则移动到上级目录或退出FM广播模式。

#### 1) 保存/删除频道

该功能用于把当前收听的频率保存到频道目录或从中删除。如果当前频率是未保存的频率,则用 作"保存频道"的功能,如果当前频率是已保存的频率,则用作"删除频道"功能。 保存频道时, 利用< 区 Search Up / Down>按钮选择频道号码, 利用< ® A-B/REC>按钮选择 "是"与"否"。当删除频道时,频道号码自动决定,利用< ® A-B/REC>按钮选择"是"与 "否"。在选择"是"的状态下,如果按<  $\mathbb O$  Search Enter>按钮, 则进行保存/删除, 如果在选 择"否"的状态下按< Search Enter>按钮,则取消保存/删除,返回FM广播模式。

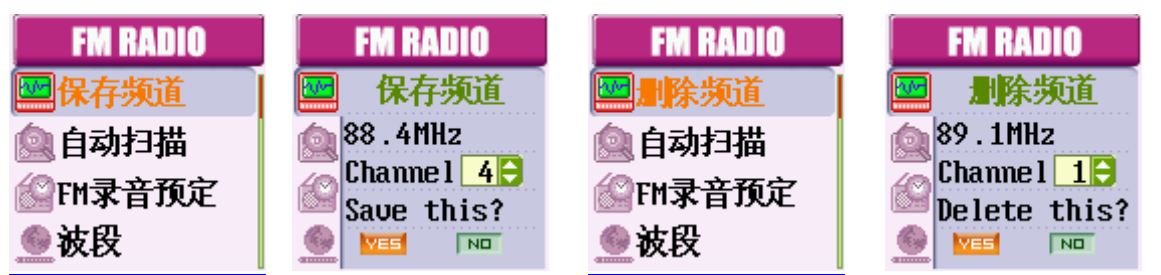

#### 2) 自动浏览

利用该功能可对当前收听的波段从头到尾自动查找所有可以收听的频率并保存到频道目录。运行 该功能时显示弹出窗口。利用< 区 Search Up / Down>按钮选择"是",然后按< Search En ter>按钮运行自动保存。最多可以保存30个频道。当选择"否"时,返回FM广播快捷菜单。

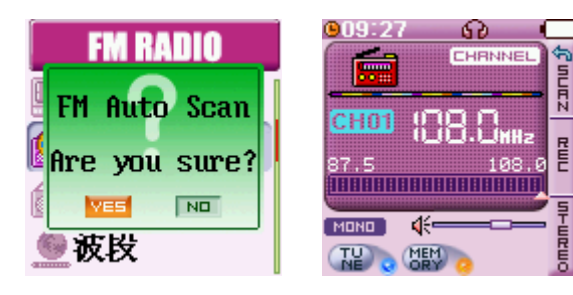

#### 3) 广播预置录音

利用此功能可在已设置的时间,自动对FM广播广播进行录音。设置后如果到了相应时间,则自动 进入FM录音状态。利用< $\Theta$  Volume +/->按钮在项目间移动, 利用< $\overline{\mathfrak{B}}$  Search Up / Down>按 钮变更所选项目的值。利用<<sup>→</sup> A-B/REC>按钮选择保存/删除, 按<○ Search Enter>按钮进行选 择并返回上一步。

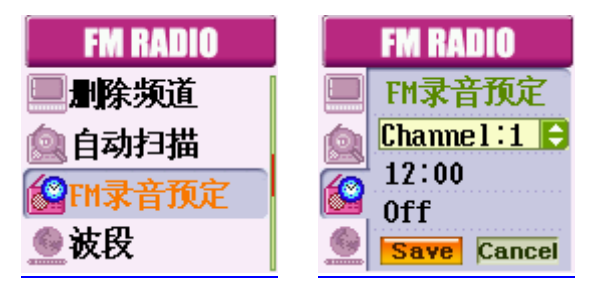

#### 4) 设置FM频道

该功能用于设置FM地区。如果当前接收FM广播广播的地区是日本,则选择"日本(规格)",如果 当前地区不是日本, 则选择"国际"。利用< $\overline{\mathfrak{B}}$  Search Up / Down>按钮进行移动。按< $\overline{\mathbb{Q}}$  Sea rch Enter>按钮进行选择并返回上一步。

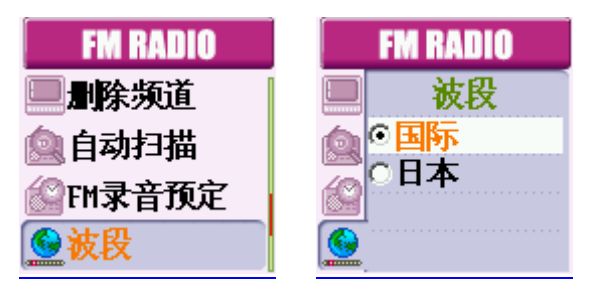

5) 上级菜单

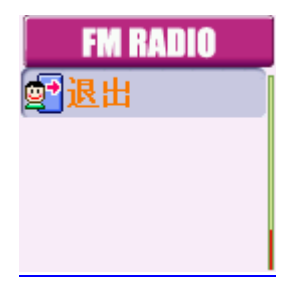

返回FM广播收听画面。

## OOLQEE

#### 第6章 娱乐

#### 1) Sokoban

- 1. Sokoban游戏是一种利用播放器使球移动到指定位置的游戏。
- 2. 如果将蓝色球移至房子模样的位置,那么球变成紫色。把所有蓝色球放入房子中即可。已经 放到房子中的紫色球也可以取出。
- 3. 当放错了球时,短按<  $\mathbb O$  Search Enter>按钮,可以返回上一步。取消只能取消一步。不 过,即使取消一步,步数也会增加。
- 4. 转换方向时, 左: <  $\odot$  Volume ->, 右: <  $\odot$  Volume +>, 上: <  $\propto$  Search UP>, 下: < Search Down>。
- 5. 如要结束游戏, 则按< $\stackrel{\text{\rm\tiny @}}{\otimes}$  Navi / FM>按钮。

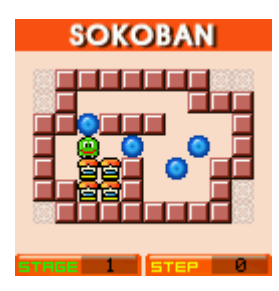

#### 2) Puzzle

- 1. Puzzle游戏是一种按顺序排列数字方块的游戏。
- 2. 如要把空格右侧的方块移到左侧, 则短按< $\bigcirc$  Volume ->, 如要把空格左侧的方块移到右 侧, 则短按 $\Theta$  <Volume +>, 如要把空格下侧的方块移到上侧, 则短按< $\Xi$  Search UP>, 如要把空格上侧的方块移到下侧,则短按< Search Down>。
- 3. 每移动一次方块,步数相应增加。
- 4. Puzzle的级别越高,方块数越多。
- 5. 如要结束游戏, 则按< © Navi / FM>按钮。

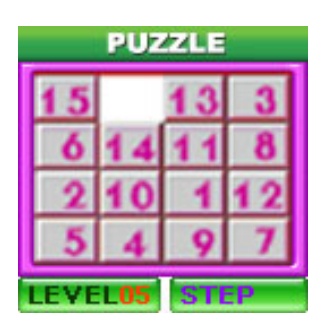

## OLQEE

#### 3) 秒表

- 1. 按下 $\langle \mathcal{D} \rangle$  Play / Pause>按钮后时间增加。再按一次 $\langle \mathcal{D} \rangle$  Play / Pause>按钮则停止。如果 再按一次 $\langle \mathcal{D} \rangle$  Play / Pause>按钮, 那么时间再次增加。
- 2. 在时间增加的过程中, 如果短按<  $\mathbb O$  Search Enter>按钮, 则显示出按下瞬间的时间。最多 可选取30个时间。可以在停止后通过< Search Up / Down>按钮确认列表。
- 3. 按下<<sup>( $\odot$ </sup> Play / Pause>按钮, 在停止状态下如果短按<
© Search Enter>按钮, 那么时间 归零。
- 4. 如果按下< $\circledS$  Navi / FM>按钮则退出。

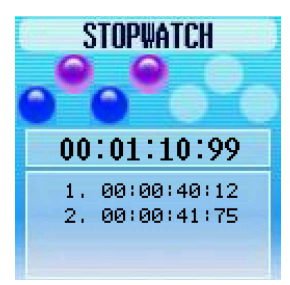

#### 4) Outlook

- 1. 可以利用MP3 Contacts Viewer, 在Qoolgee中杳看Microsoft Outlook的地址簿。
- 2. 在地址项目间移动时,上:< Search UP>,下:< Search Down>。
- 3. 如果按下 $\langle\textcircled{6}\rangle$  Navi / FM>按钮则退出。

#### (参照MP Contacts Viewer程序使用说明书P44)

- 5) 日历
	- 1. 可以查看以当前日期为准的日历。
	- 2. 如要查看上月的日历, 则按< Search UP>按钮, 如要查看下月的日历, 则按< Search D  $own$ .
	- 3. 如果按 $\langle\textcircled{6}\rangle$  Navi / FM>按钮则退出。

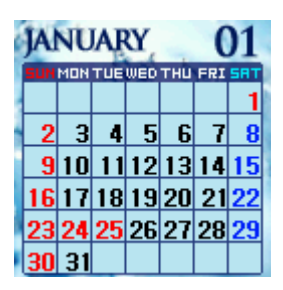

Cube QOOLQEE

#### MP3 Contacts Viewer使用说明书

MP3 Contacts Viewer是一种可以利用Microsoft Outlook, 把PC中存储的地址簿信息保存到MP3 Player,并可随时随地查看的程序。

在Microsoft Outlook地址簿的信息中,只能提取姓名、手机号码、公司电话号码、家庭电话号码 和E-mail。

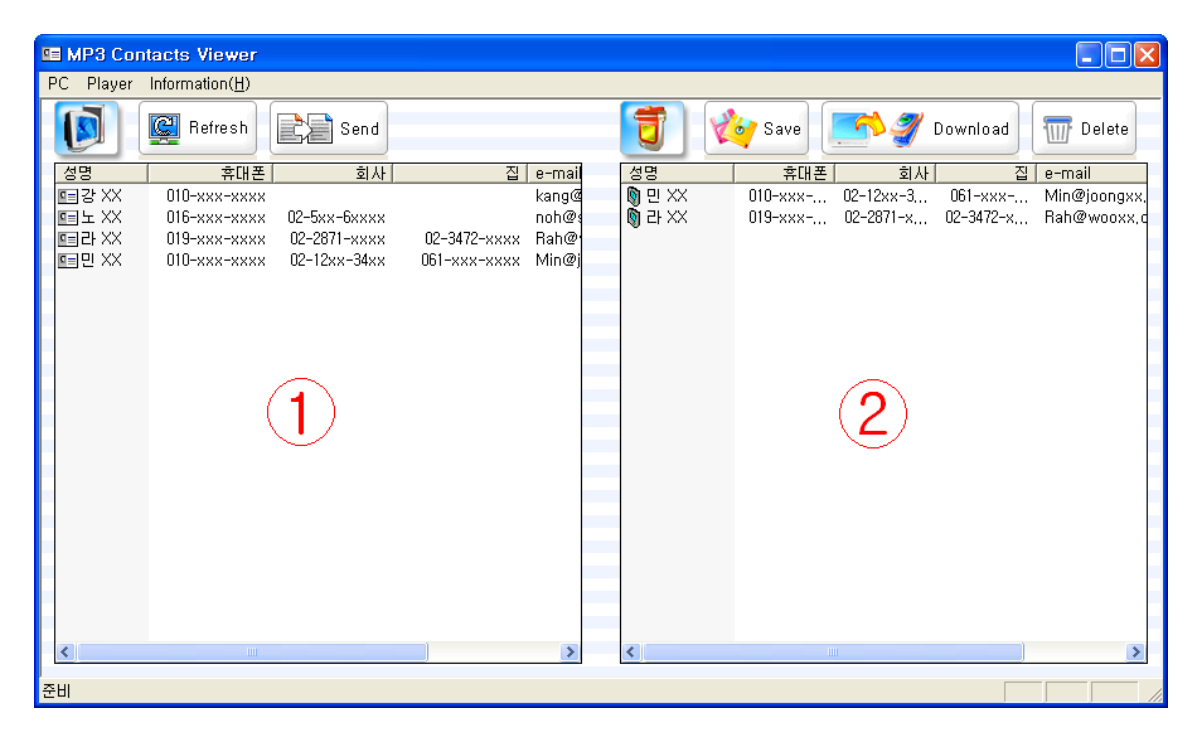

#### - 画面构成

- 1. 程序运行后,在①中载入Microsoft Outlook地址簿。
- 2. 在②中显示出将保存到播放器中的地址簿目录。

## **OLGEE**

#### - 各按钮说明

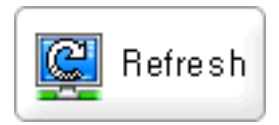

在已经修改了Microsoft Outlook信息的情况下,按上述按钮更新①的列表。

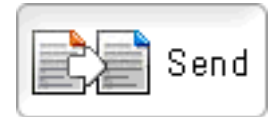

把①中选择的地址发送到②。如果按住Ctrl及Shift键点击地址,可以同时选择多个。

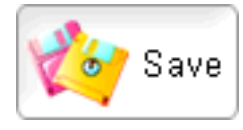

将②的地址簿保存到PC。如果不保存,而是下载,那么以前保存的文件被传输到播放器。

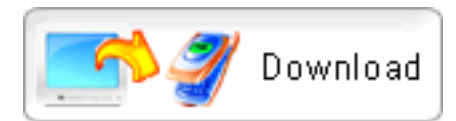

在播放器与PC连接的状态下,如果按上述按钮,则下载已保存的播放器用地址簿文件。下载后, 可在播放器的娱乐菜单OUTLOOK中查看保存的地址簿。

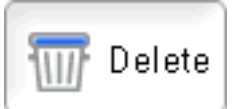

在②的地址中点击要删除的地址后,如果点击上述按钮,那么所选地址被删除。

#### 第7章 配置

#### 1) 一般设置

1.语言

- 当前播放音轨的文件名或ID3标签信息是外语时,可利用此功能选择该国家语音,使之正常显 示。
- 支持韩语、英语、简体中文、繁体中文、日语、法语、德语、瑞典语、意大利语、荷兰语等。
- 一部分外语或特殊符号可能由于语言兼容问题而无法正常显示。
- 利用<巠巠 Search Up / Down>按钮在项目间移动, 利用<◎ Search Enter>按钮选择。

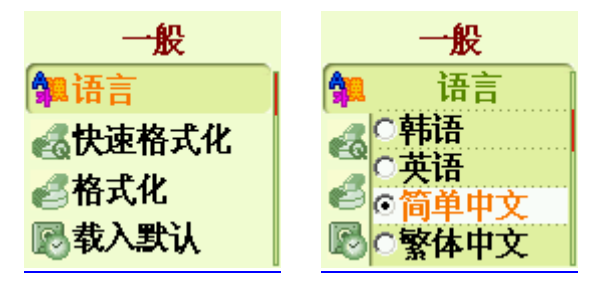

- 2. 快速格式化
- 该功能用于对播放器的存储空间进行快速格式化。播放器内的所有设置值保持不变。
- 在弹出窗口中出现询问是否进行快速格式化的提示。
- 利用<亞亞 Search Up / Down>按钮选择是/否, 利用<◎ Search Enter>按钮确定。如果选择 是,则进行快速格式化,如果选择"否",则取消快速格式化,返回以前画面。

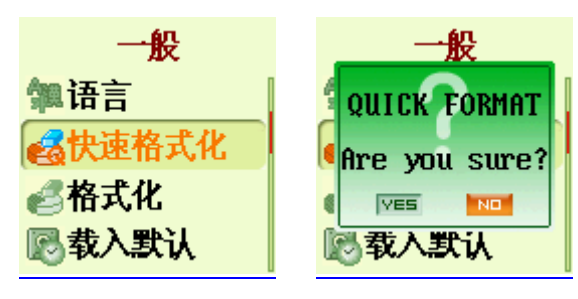

- 3. 格式化
	- 当对播放器内所有文件进行格式化时使用。播放器内所有设置值保持不变。
	- 在弹出窗口中出现询问是否进行格式化的提示。
	- 利用<亞亞 Search Up / Down>按钮选择是/否, 利用<○ Search Enter>按钮确定。如果选 择"是",则进行格式化,如果选择"否",则取消格式化,返回以前画面。

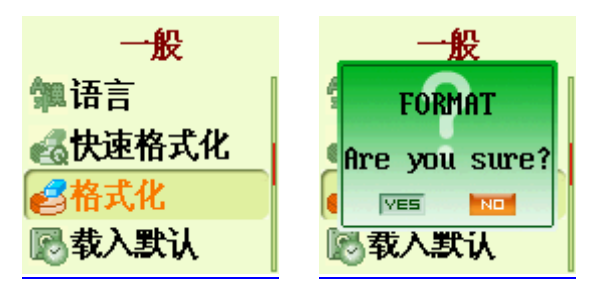

- 4. 设置初始化
	- 把播放器的设置恢复为出厂时的设置。
	- 弹出窗口出现询问是否进行初始化的提示。
	- 利用<亞亞 Search Up / Down>按钮选择是/否, 利用<○ Search Enter>按钮进行确认。如 果选择"是",则进行设置初始化,如果选择"否",则取消设置初始化,返回以前画面。

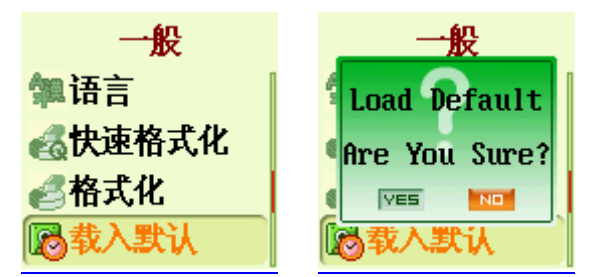

- 5. 系统信息
	- 显示出型号名、固件版本、主页、存储器容量等信息。
	- 如果按下<◎ Search Enter>按钮或<◎ Navi / FM>按钮, 则返回以前画面。

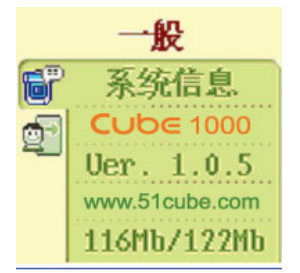

- 6. 上级菜单
	- 在选择了上级菜单的状态下,按下< $\bigcirc$  Search Enter>按钮, 返回上级菜单。

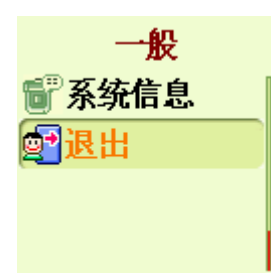

#### 2) 画面设置

- 1. 画面亮度
	- 该功能用于调节LCD亮度。
	- 可以利用< $\overline{\mathfrak{G}}$  Search Up / Down>按钮在0(最小)至9(最大)之间调节。按< $\overline{\mathbb{Q}}$  Search Ente r>按钮进行选择并返回上一步。

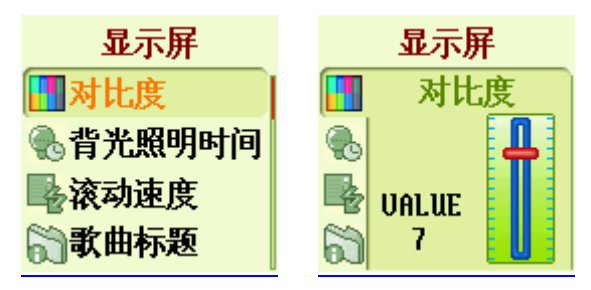

- 2. 照明时间
	- 该功能用于调节LCD点亮持续时间。
	- 可以利用<  $\overline{\alpha}$  Search Up / Down>按钮, 在10秒至开(始终点亮)之间调节。按< Search Enter>按钮进行选择并返回上一步。

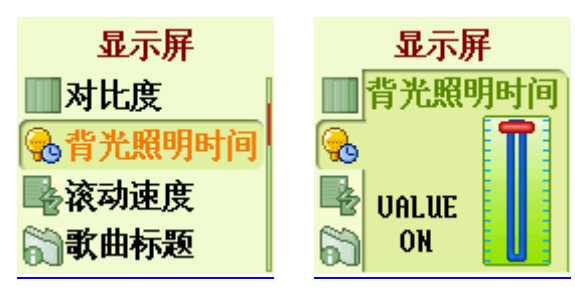

- 3. 文字滚动速度
	- 设置LCD上显示的文件名、TAG信息显示速度及方法。
	- 可以利用< Search Up / Down>按钮选择1倍速、2倍速、4倍速、水平滚动、垂直滚动。 按<◎ Search Enter>按钮进行选择并返回上一步。

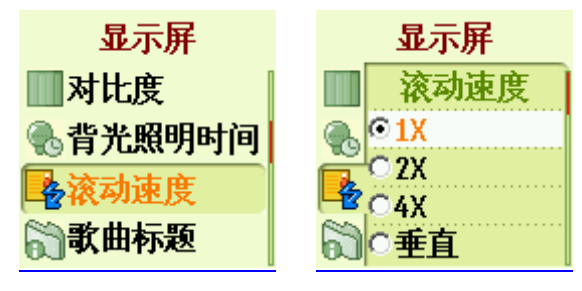

- 4. 显示歌曲名称
	- 设置在音乐播放时如何显示画面中出现的歌曲名。
	- 可以利用<¤¤ Search Up / Down>按钮, 选择文件名或ID3标签。按<◎ Search Enter>按 钮进行选择并返回上一步。

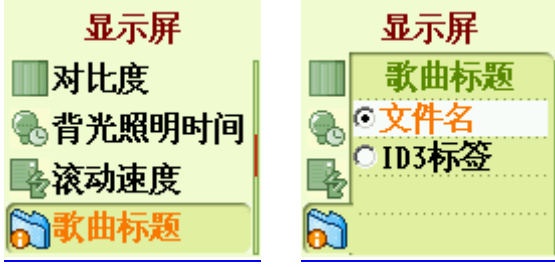

- 5. 显示播放时间
	- 设置播放歌曲的时间信息显示方法。
	- 可以利用< $\overline{\mathfrak{G}}$  Search Up / Down>按钮, 选择已逝时间与剩余时间。按< $\overline{\mathbb{Q}}$  Search Enter> 按钮进行选择并返回上一步。

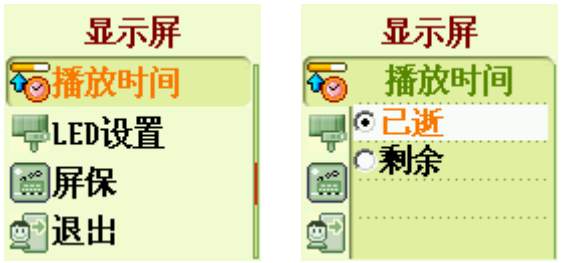

- 6. LED设置
	- 设置播放器上端4个LED闪烁的方法。
	- 可以利用< $\overline{\mathfrak{s}}$  Search Up / Down>按钮选择LED关闭、LED EQ1、2、3。按<◎ Search Ente r>按钮进行选择并返回上一步。
	- LED EQ1、2、3分析当前播放的歌曲频带,使LED以各不相同的颜色闪烁。

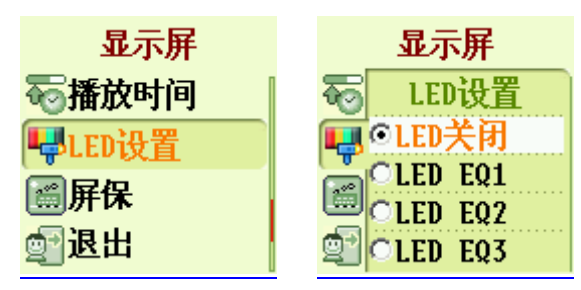

7. 屏保程序

该功能是下载利用屏保程序编辑器制作的图形,当在MP3模式和FM广播模式下播放声源或收听广播 时,可以在产品中显示上述图形。利用< B Search Up / Down>按钮设置开/关。 如果在屏保程序和歌曲显示中均选择"开"时,在屏保画面的上面显示歌曲。

- 8. 上级菜单
	- 在选择了上级菜单的状态下, 按< $\mathbb O$  Search Enter>按钮移动到上级菜单。

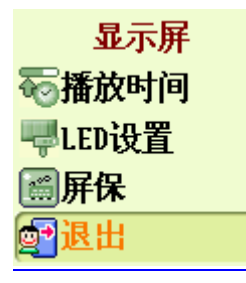

#### 3) 时间设置

- 1. 自动睡眠预约
	- 设置预定就寑时间,按照预先设置的时间自动关闭电源。
	- 可以利用<  $\overline{\Sigma}$  Search Up / Down>按钮, 在关(不使用自动睡眠)至120分的范围选择。按< Search Enter>按钮进行选择并返回上一步。

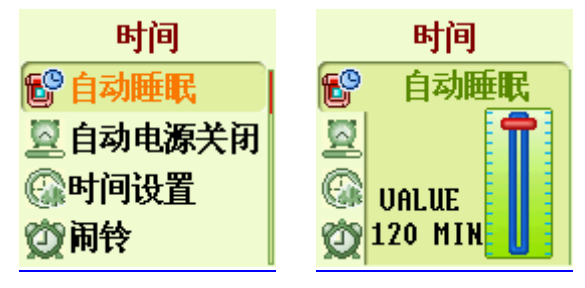

- 2. 待机时间
	- 设置在设备停止状态下,当没有按键操作时关闭电源的时间。
	- 可以利用<巠巠 Search Up / Down>按钮在30秒至10分钟的范围内设置。按<◎ Search Ente r>按钮进行选择并返回上一步。

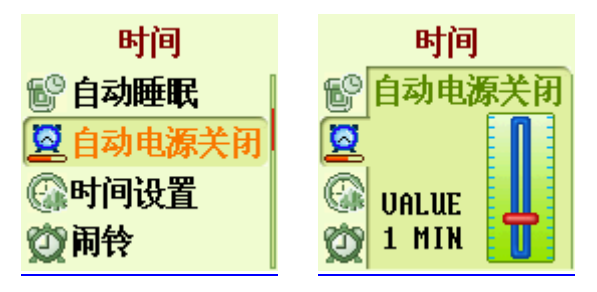

- 3. 设置当前时间
	- 设置当前设备上显示的时间。
	- 利用< $\Theta$  Volume +/->按钮在项目间移动, 利用< $\overline{\alpha}$  Search Up / Down>按钮调节选定 项目的设置值。
	- 利用< <sup>(a)</sup> A-B/REC>按钮选择保存与取消, 利用< Search Enter>按钮确定是否保存当前设 置的时间。

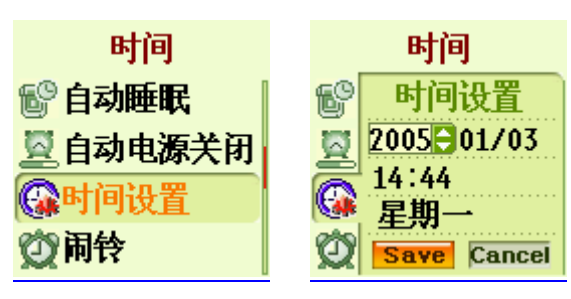

- 4. 闹铃设置
	- 设置闹铃时间。
	- 利用< $\Theta$  Volume +/->按钮在项目间移动, 利用< $\overline{\mathfrak{c}}$  Search Up / Down>按钮调节选定项 目的设置值。
	- 利用< + 3 A-B/REC>按钮选择保存与取消, 利用< Search Enter>按钮, 确定是否保存当前 设置的闹铃时间。

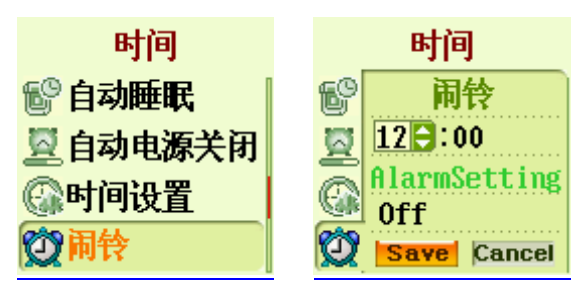

- 5. 广播预约录音
	- 设置FM广播预约录音。
	- 利用< $\odot$  Volume +/->按钮在项目间移动, 利用< $\overline{\mathfrak{s}}$  Search Up / Down>按钮调节选定项 目的设置值。
	- 利用< <sup>(a)</sup> A-B/REC>按钮选择保存与取消, 利用< Search Enter>按钮, 确定是否保存当前 设置的广播预约录音方式。
	- 在FM广播模式下, 当没有预先设置的频道时, 在频道应出现的位置显示"空"字样。
	- 设置后如果到了相应时间,将自动进入FM录音状态。

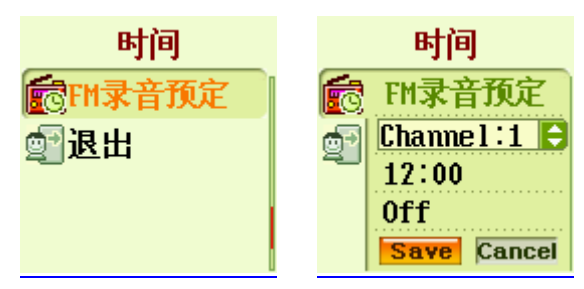

- 6. 上级菜单
	- 在选择了上级菜单的状态下, 按下<  $\bigcirc$  Search Enter>按钮进入上级菜单。

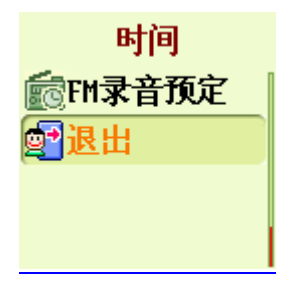

#### 4) 功能设置

- 1. 调节播放速度
	- 调节声源的播放速度。
	- 可以利用< $\overline{\mathfrak{G}} \otimes \overline{\mathfrak{S}}$  Search Up / Down>按钮, 在50%至150%的范围内调节歌曲的播放速度。按< Search Enter>按钮进行选择并返回上一步。

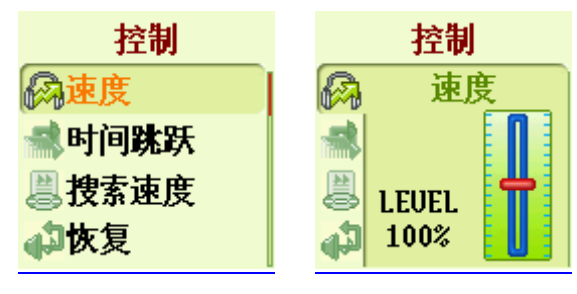

- 2. 时间跳跃
	- 调节时间跳跃。所谓时间跳跃,是指当短按<Search Up / Down>按钮时移动的间隔。该功能 在搜索外语学习文件或讲义文件时十分有用。
	- 时间跳跃可以设置为"关"、"5秒"、"15秒"、"20秒"、"25秒"、"30秒"。如果设 置为"关",那么在播放时短按< S Search Up / Down>按钮, 则移至上一曲/下一曲, 如 果设置为除"关"以外的其它值,则按设置的值向后或向前移动。例如,在把时间跳跃设置 为"10秒"后按下< $\overline{\mathfrak{G}}$  Search Up / Down>按钮, 则向后或向前移动10秒。
	- 按<◎ Search Enter>按钮进行选择并返回上一步。

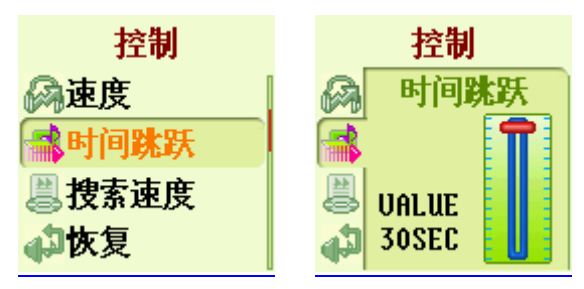

- 3. 高速搜索速度
	- 该功能用于设置快进/快退的速度。
	- 可以利用< $\overline{\mathfrak{B}} \times \mathbb{R}$  Search Up / Down>按钮选择1倍速、2倍速、3倍速。按< $\overline{\mathbb{Q}}$  Search Enter> 按钮进行选择并返回上一步。

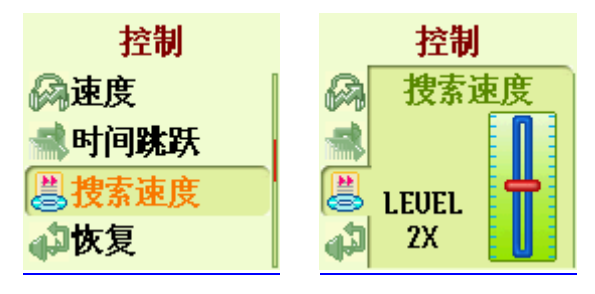

- 4. 恢复
	- 该功能用于记忆最后播放的歌曲的位置。
	- 如果选择"开",则记忆最后曾播放的歌曲的位置,如果选择"关",则不进行记忆。
	- 利用< $\overline{\alpha}$  Search Up / Down>按钮选择开/关。按<◎ Search Enter>按钮进行选择并返回 上一步。

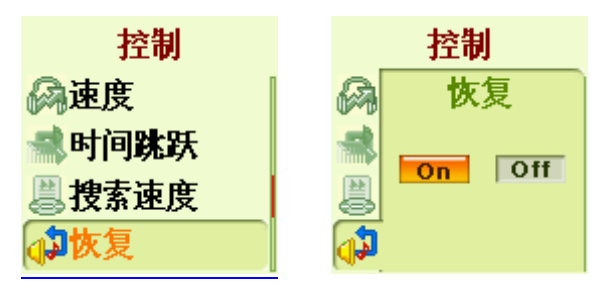

- 5. 歌词显示
	- 当播放支持歌词的歌曲时决定是否显示歌词。
	- 操作<吞豆 Search Up / Down>按钮设置开/关。按<◎ Search Enter>按钮进行选择并返回 上一步。
	- 在把歌词显示选择为"开"的情况下,如果播放登记歌词的文件,画面上则显示出歌词。歌 词在画面中显示4行。上两行显示当前歌词,下两行显示后面的歌词。当播放未登记歌词的歌 曲时出现MP3模式默认画面,并在左下端的Lyric图标亮起。在把歌词显示设置为"关"的情 况下, 显示出MP3模式默认画面。
	- Cube 1000支持LDB。通过LDB管理器,可以在歌曲文件中登记歌词。LDB管理器使用方法参 "第2章 掌握基本功能"的"2) 安装软件"或51cube.com的初级用户入门即可。

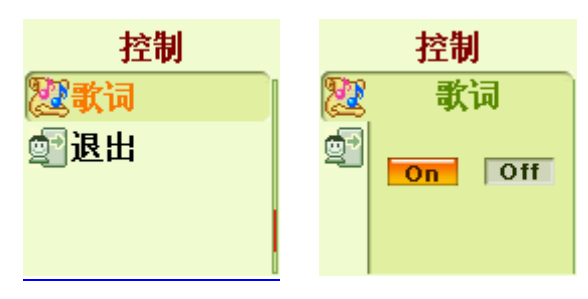

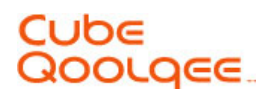

6. 上级菜单

在一般设置中, 利用<  $\overline{\mathfrak{G}}$  Search Up / Down>按钮上下移动, 利用< Search Enter>按钮选择 上级菜单,或是按下 $\langle \mathcal{Q} \rangle$  Navi / FM>按钮,移动到上级菜单。

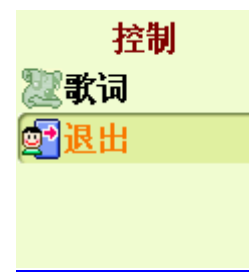

#### 5) 录音设置

- 1. 声源设置
	- 该功能用于设置要录音的声源。
	- 利用< 区 Search Up / Down>按钮设置语音录音与外部录音。按<◎ Search Enter>按钮进 行选择并返回上一步。

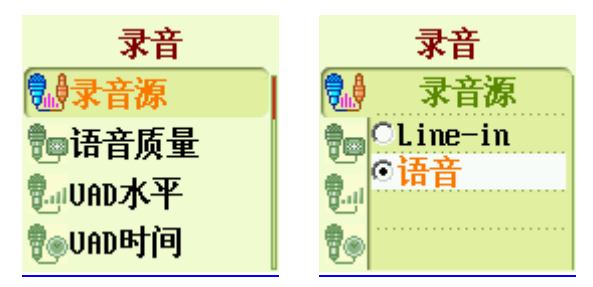

- 2. 语音录音音质
	- 设置语音录音的音质。
	- 利用< $\overline{\alpha}$  Search Up / Down>按钮设置比特率与取样率。按<◎ Search Enter>按钮进行选 择并返回上一步。

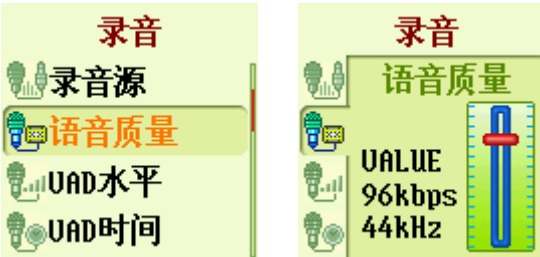

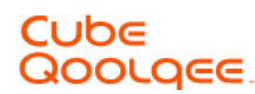

- 3. 语音自动感知平蘅
	- 使用语音自动感知功能时设置录音的声音大小。只录音比设置值大的声音。
	- 可以利用< h 3 Search Up / Down>按钮选择"关"、"低"、"中"、"高"。如果选择 "关",则不使用语音自动感知功能。因此,对麦克风感知的所有声音进行录音。
	- 按<◎ Search Enter>按钮进行选择并返回上一步。

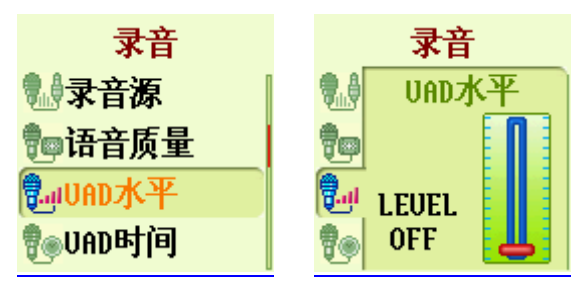

- 4. 语音自动感知时间
	- 设置语音自动感知时间。
	- 当使用语音自动感知功能时,如果在此设置的时间内,没有收到比在语音自动感知水平设置 值大的声音,则停止录音。
	- 利用< $\overline{\mathfrak{B}}$  Search Up / Down>按钮在10秒至3分钟的范围内设置。按< $\overline{\mathbb{Q}}$  Search Enter>按 钮进行选择并返回上一步。

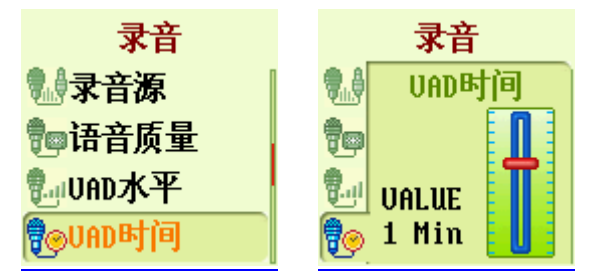

5. 设置广播录音

- 设置FM广播录音的音质。
- 利用< $\overline{\mathfrak{B}}$  Search Up / Down>按钮设置比特率与取样率。按<◎ Search Enter>按钮进行选 择并返回上一步。

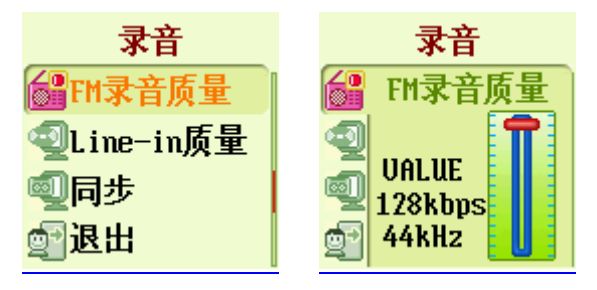

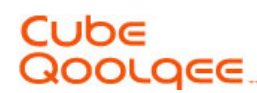

- 6. 外部录音音质
	- 设置外部录音(Line-in)的音质。
	- 利用< 区 Search Up / Down>按钮设置比特率与采样频率。按<○ Search Enter>按钮进行 选择并返回上一步。

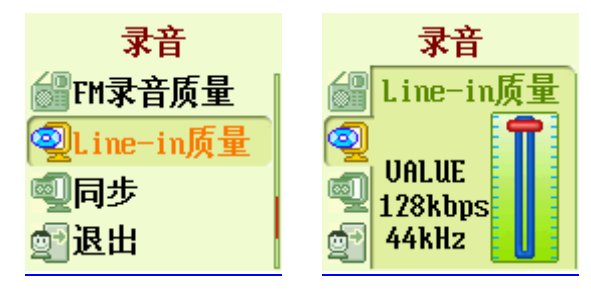

- 7. 歌曲自动分割
	- 所谓歌曲自动分割功能,是指当通过Line-in进入的声源中断一定时间时,自动识别这一情 况,把声源中断前、后分别录制到不同文件。例如,当通过Line-in对有多首歌曲的CD进行录 音时,如果使用该功能,则使多首歌曲分别录制成不同名称的录音文件。
	- 对各项目的说明如下。
- 关闭同步:不区分音轨,录制成一个文件。
- 全部分割: 把所有音轨录音成各个文件后停止。
- 单曲分割: 录制一个音轨后停止。

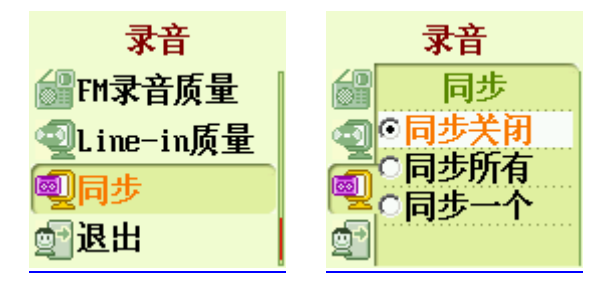

- 8. 上级菜单
	- 在选择了上级菜单的状态下,按下< Search Enter>按钮,移动到上级菜单。

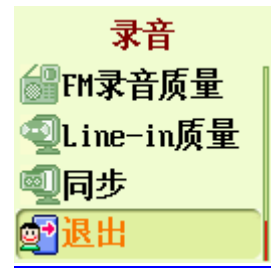

#### 6) 音响设置

- 1. 淡化效果
	- 设置歌曲开始与结束时的音乐音量的淡化效果。
	- 利用<亞亞 Search Up / Down>按钮选择开/关。按<◎ Search Enter>按钮进行并返回上一 步。

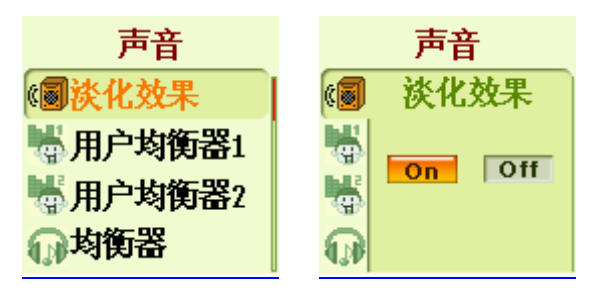

- 2. 用户均衡器 1/2
	- 各个频带可分5档设置用户均衡器。
	- 利用< $\Theta$  Volume +/->按钮在频带之间移动, 利用< $\overline{\mathfrak{G}}$  Search Up / Down>按钮设置所选 频带的值。
	- 利用< <sup>(a)</sup> A-B/ Rec>按钮选择保存/删除, 利用< Search Enter>按钮决定是否保存设置的 用户均衡器。

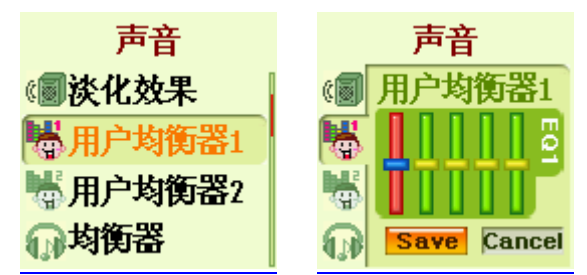

- 3. 均衡器选择
	- 可以根据用户的喜好,自由选择普通/古典/流行/摇滚/爵士/现场/Techno/瑞格/柔和/用户均 衡器等收听。
	- 利用<亞亞 Search Up / Down>按钮在项目间移动, 按<○ Search Enter>按钮进行选择并返 回上一步。

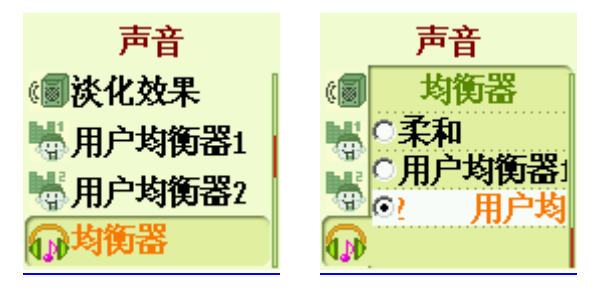

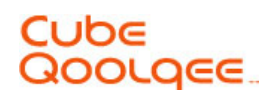

- 4. 3D环绕音响
	- 这是一种3D效果,使声源变得立体而丰富。
	- 利用<¤ Search Up / Down>按钮调整等级, 按<◎ Search Enter>按钮进行选择并返回上 一步。

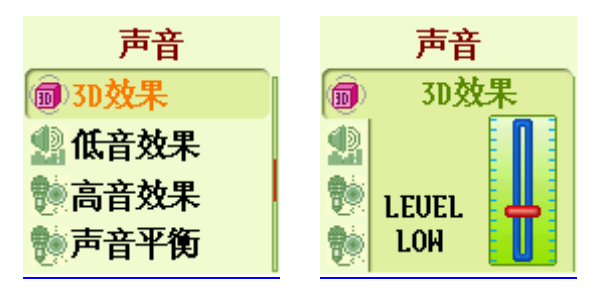

- 5. 低音设置
	- 该功能用于设置强化低音部的低音效果。
	- 利用<¤ Search Up / Down>按钮调整等级。按<◎ Search Enter>按钮进行选择并返回上 一步。

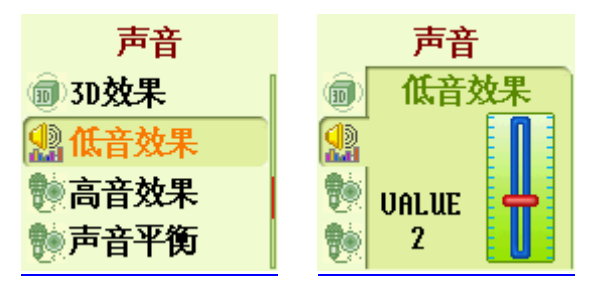

- 6. 高音设置
	- 这是使高音部更加鲜明的高音设置功能。
	- 利用<亞亞 Search Up / Down>按钮调节等级。按<◎ Search Enter>按钮进行选择并返回上 一步。

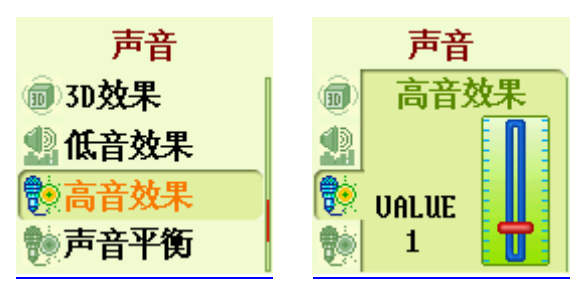

#### Cube **QOOLGEE**

- 7. 声音平衡
	- 该功能用于根据用户的喜好,调整左右声音的平衡。
	- 可以利用< $\overline{\mathfrak{G}}$  Search Up / Down>按钮, 设置耳麦的左/右声音音量进行收听。按< $\overline{\mathbb{Q}}$  Sear ch Enter>按钮进行选择并返回上一步。

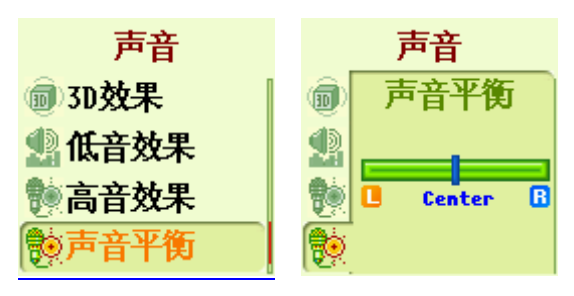

- 8. 上级菜单
	- 在选择了上级菜单的状态下, 按下< $\bigcirc$  Search Enter>按钮, 移动到上级菜单 如果利用<© Search Enter>按钮或按下<<sup></sup> Navi / FM>按钮, 则移动到上级菜单。

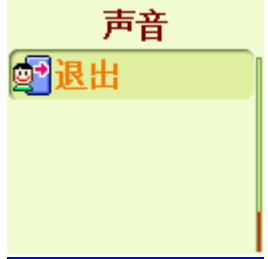

#### 第8章 其它

1) 产品使用注意事项

※ 这是用于保护用户安全、防止财产损坏的内容。务请阅读并正确使用。

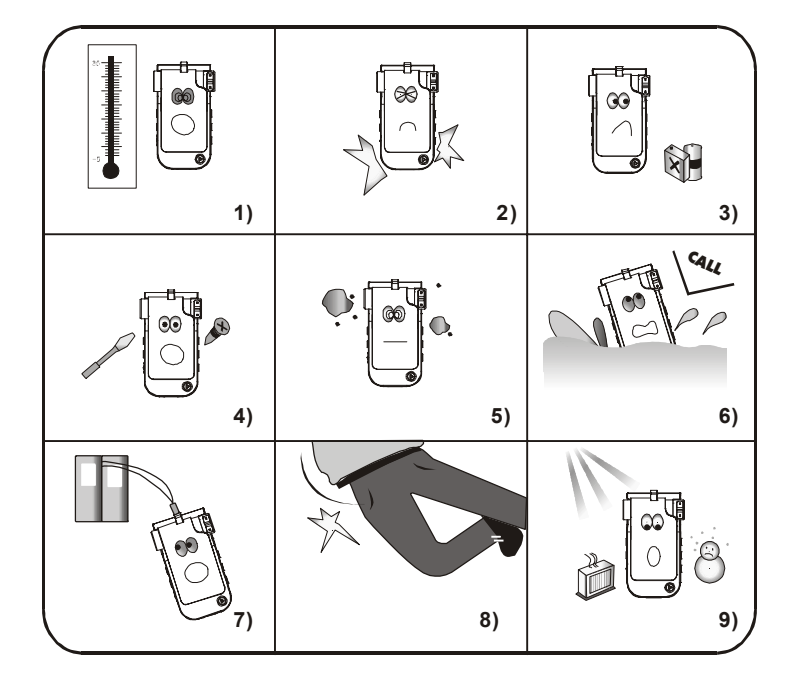

- 1. 请不要保管于温度过高(35度以上)或过低(-5度以下)处。
- 2. 注意不要跌落主机或使之受到严重冲击,也不要放在磁场附近。
- 3. 请勿接触苯或稀释剂等化学药品。否则可能有损外观。
- 4. 切勿拆卸、修理或进行改装。
- 5. 请勿置于多尘、煤烟处。注意不要让产品内部进入异物。
- 6. 一旦主机落入水中,请垂询本公司。
- 7. 使用便携挂绳时,挂绳可能夹到门内,引起危险,请予以注意。
- 8. 在把主机放在口袋中的状态下,如果摔倒或碰撞,有挫伤、骨折等受伤危险,请予以注 意。
- 9. 请勿保管于潮湿处。请避开阳光直射、暖气设备等热源。

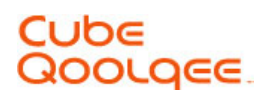

#### 2) 耳机相关注意事项

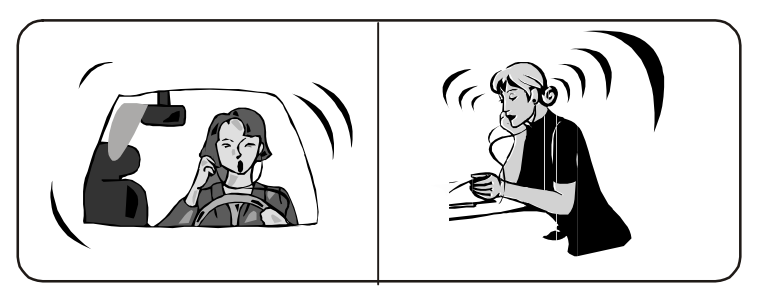

在骑自行车或驾驶汽车、摩托车等交通工具时,请勿使用耳麦。听不到周围声音十分危险,而且 在部分地区还是违法的。即使步行,在穿越人行道时,如果以较大音量使用耳麦也会比较危险。 为保护听力,请勿长时间以大音量使用耳麦。专家指出,长时间大音量使用耳麦存在危险。当发 生耳鸣时,请减小音量或停止使用。

#### 3) 电源相关注意事项

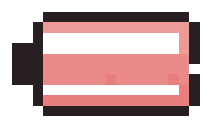

电池电量图标显示电子的剩余电量。 如果图标是满的,则表示已完全充电,电量会随着使用而减少。 一些充电电池在测量存储的电量过程中可能出现电池电量不规则减小,这是 正常现象。

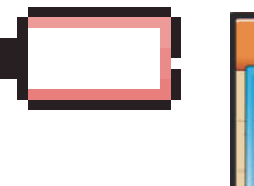

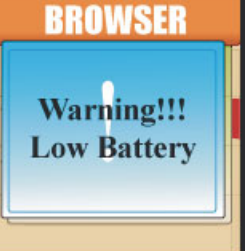

用尽电量时,图标闪烁,如果仍不充电,那么一段时间后 会自动弹出电量不足的警告窗口,电源自动关闭。

### **OLGEE**

#### 4) 发生故障时的检查事项

Q 无法打开电源。

A 请确认HOLD开关是否处于箭头所示方向。HOLD开关处于箭头所示方向,则不接受按钮输入,所 以打不开电源。

A 电池可能已完全放电。请连接于PC或适配器,确认是否有电。

Q 电源自动关闭。

A 可能是根据设置,在经过一定时间后电源自动关闭,请确认设置状态(预约自动关闭,待机状 态)。

A 当电池没电时,电源自动关闭。此时,请确认电池的充电状态。

Q 没有声音。

A 请确认音量是否处于"0"状态。

Q 噪音很大。

- A 请确认耳机端子是否粘有异物。
- A 当MP3、WMA、OGG文件部分受损时,会出现声音中断或杂音。请用其它音乐文件确认声音状态。

Q 按钮不工作。

A 请在LCD画面中确认锁定状态,解除锁定设置。

A 请按下产品背面右上端的RESET按钮。

Q 无法下载。

A 请确认USB电缆是否连接好。

A 请确认PC的操作系统是否为Windows 98版本。主光盘中有驱动程序(也可以从www.51cube.com下 载)

Q 播放时间显示异常。

A 当文件是VBR(可变比特率)时,播放时间显示可能发生变化。这是正常的。

## CUbe<br>Qoolqee

#### 5) 产品规格

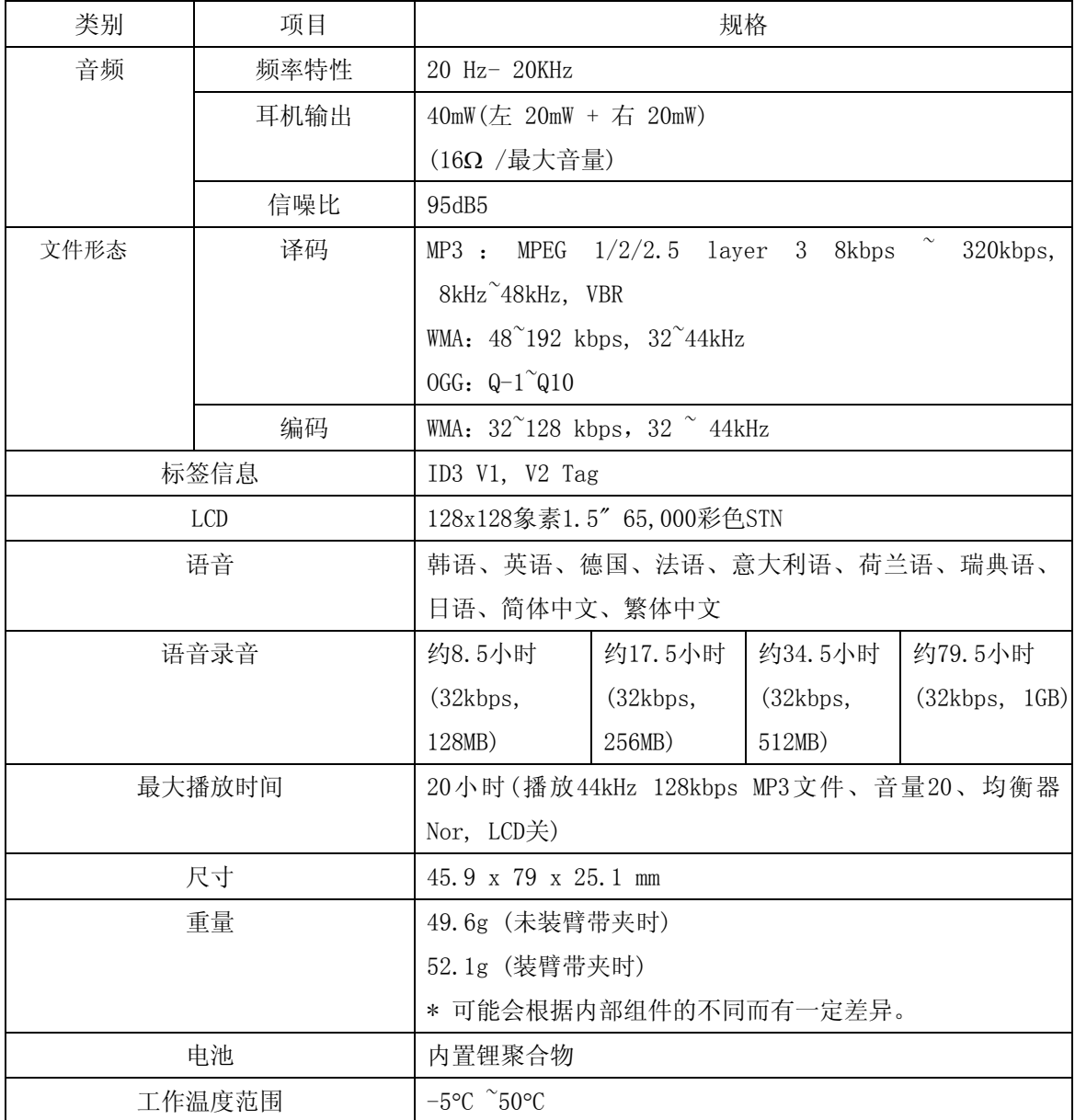

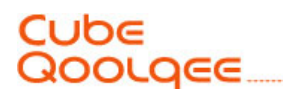

### [如何使用LDB管理器]

# CUDE<br>QOOLQEE

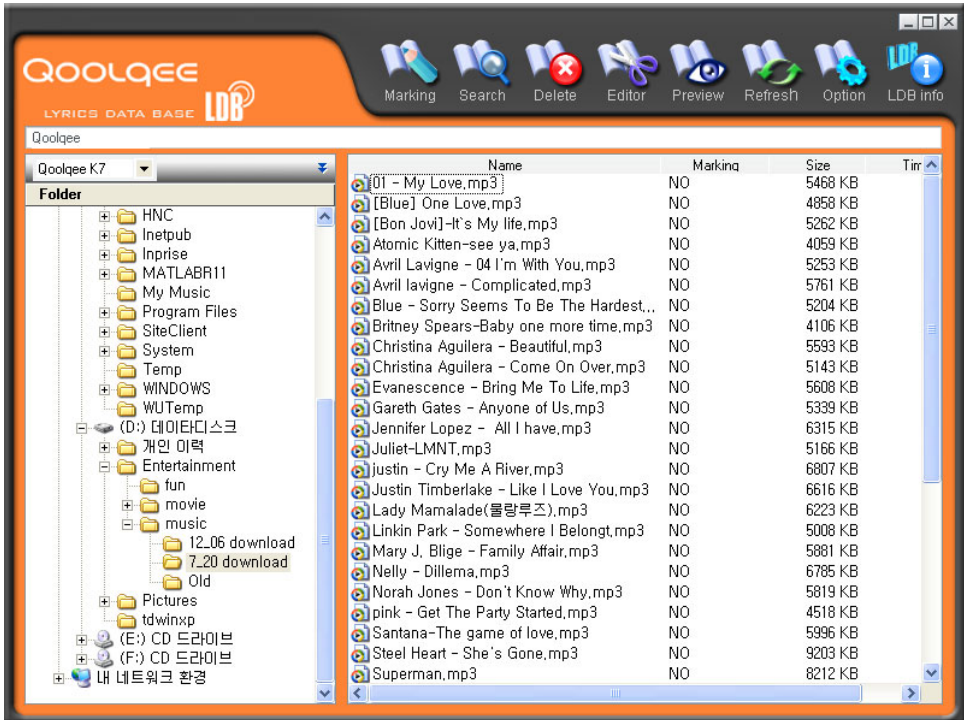

**01.** 运行LDB然后打开您的音乐文件夹。

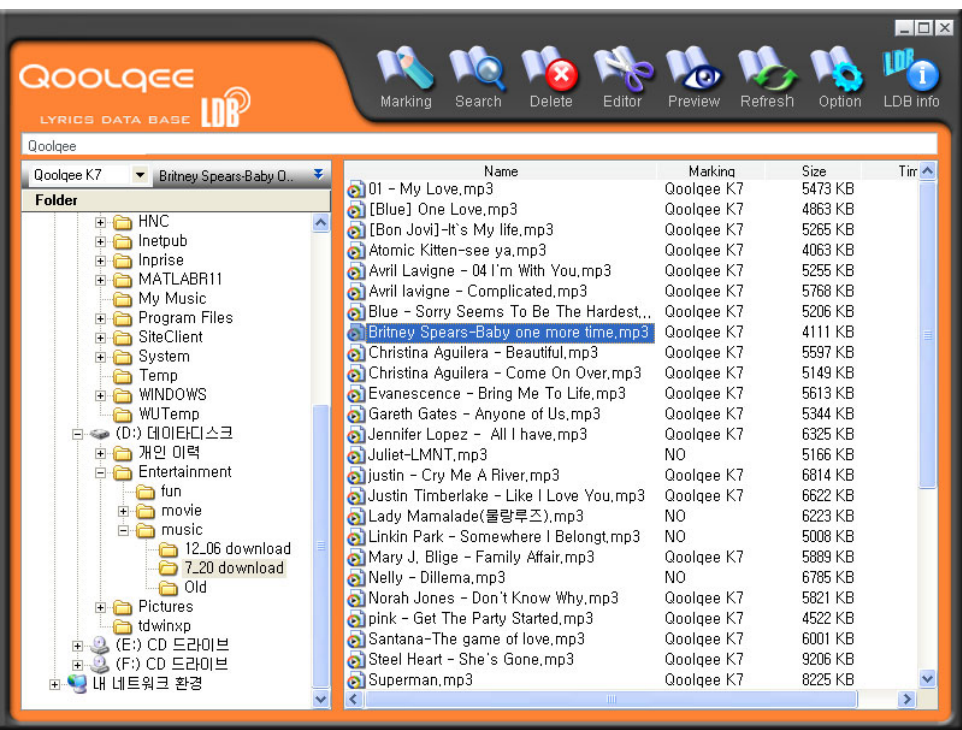

**02.** 选中文件然后点击[Marking]

#### Cube **JOOLGEE**

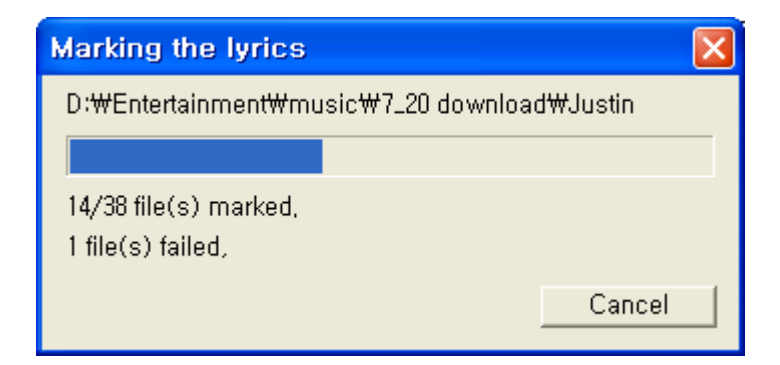

- **03.** 若LYRICS SERVER上存在被选文件,就可以点击'marking'。Marking Column中的Q oolqee K7表明该文件附带歌词(请看上面的蓝色提示框)。下载被标记的文件可以让 您边听音乐边看歌词。注意:只有在线状态才能连接到LYRICS SERVER。
- $\Box$ olx **AS Mo** No. w Ŧ Qoolaee Marking Search Ontion LDB info LDB Qoolgee Marking<br>Qoolqee K7 Tim Qoolqee K7 V Juliet-LMNT Nam ¥ 01 - My Love, mp3 5473 KB Folder and the Love, mp3<br>al [Blue] One Love, mp3<br>al [Bon Jovi]-It's My life, mp3 Qoolgee K7 4863 KB **E HNC**  $\boldsymbol{\wedge}$ Qoolqee K7 5265 KB E C Inetpub<br>E C Inprise<br>E C MATLABRII Micromodylenes My methods<br>• Atomic Kitten-see ya,mp3<br>• Avril Lavigne - 04 I'm With You,mp3 Qoolgee K7  $A$ <sub>DR3</sub> $K$ R Qoolgee K7 5255 KB Avril lavigne - Complicated, mp3 Qoolqee K7 5768 KB My Music<br>
Program Files Blue - Sorry Seems To Be The Hardest... Qoolgee K7 5206 KB Britney Spears-Baby one more time.mp3 Qoolqee K7  $4111KB$ SiteClient De System Christina Aguilera - Beautiful, mp3<br>Christina Aguilera - Come On Over, mp3 Qoolgee K7 5597 KB Qoolgee K7 5149 KB Temp<br>External WINDOWS<br>Component WUTemp O Evanescence – Bring Me To Life, mp3<br>
⊙ Gareth Gates – Anyone of Us, mp3 Qoolqee K7 5613 KB 5344 KB Qoolgee K7 → (D:) 데이타디스크 Jennifer Lopez - All I have, mp3 Qoolqee K7 6325 KB ⇔ (D:) 데이타디스크<br>모습 개인 이력<br>모습 Entertainment of Juliet-LMNT, mp3<br>
a) justin - Cry Me A River, mp3 NO. 5166 KB Qoolqee K7 6814 KB in Chi on Justin Timberlake - Like I Love You,mp3<br>O Justin Timberlake - Like I Love You,mp3<br>O Lady Mamalade(물랑루즈),mp3 Qoolqee K7 6622 KB 6223 KB N<sub>O</sub> Linkin Park - Somewhere I Belongt, mp3 N<sub>O</sub> 5008 KB Mary J. Blige - Family Affair, mp3 Ongloee K7 5889 KB  $NO$ 6785 KB  $\begin{array}{rcl} \hline \text{in} & \text{Out} \\ \hline \text{in} & \text{D} \\ \hline \text{in} & \text{C} \\ \hline \text{in} & \text{C} \\ \hline \text{in} & \text{C} \end{array} \text{ (F:)} \text{ (C) } \begin{array}{rcl} \text{Out} \\ \text{C} \\ \text{C} \end{array} \text{ (F:)} \\ \hline \text{in} & \text{C} \end{array}$ Qoolgee K7 Norah Jones - Don't Know Why, mp3 5821 KB pink - Get The Party Started, mp3 Qoolgee K7 4522 KB Standard The same of love, mp3<br>
Steel Heart - She's Gone, mp3 Qoolqee K7  $6001$  KB Qoolgee K7 9206 KB Superman, mp3 Qoolqee K7 8225 KB  $\overline{\phantom{a}}$
- **04.** 若 LYRICS SERVER上不存在被选中音乐文件的歌词,就不可能点击'Marking'。

05.若LYRICS SERVER无法找到匹配音乐文件,那么选中此音乐文件然后点击[Search].

# Cube<br>Qoolqee

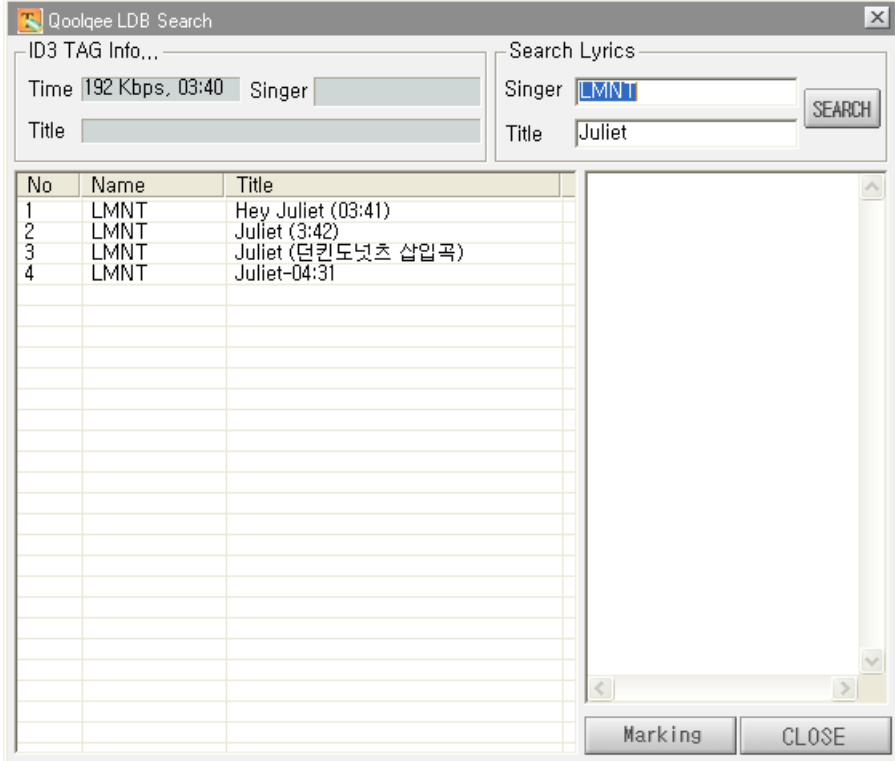

06. 在Search Lyrics栏中输入歌手和曲目后点击[Search]。

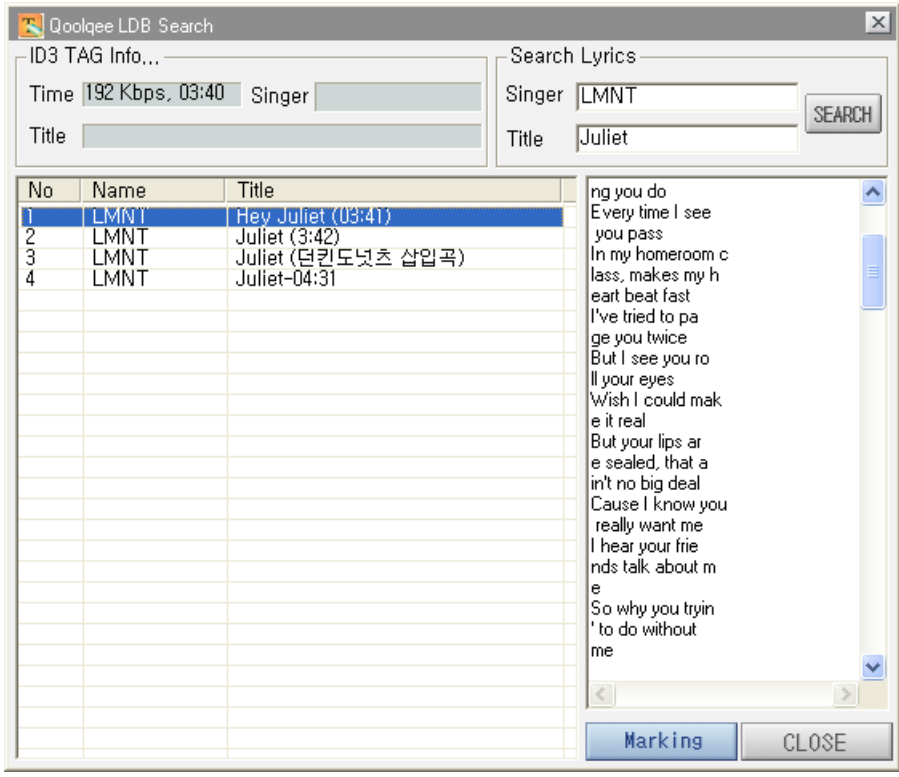

07. 选中歌词文件后点击[Marking]或[Close].

## CUbe<br>Qoolqee

#### 08. 修改已输入歌词的方法:

#### 1) 修改歌词内容的方法

(1) 选择需修改歌词的文件,点击上端歌词编辑按钮。

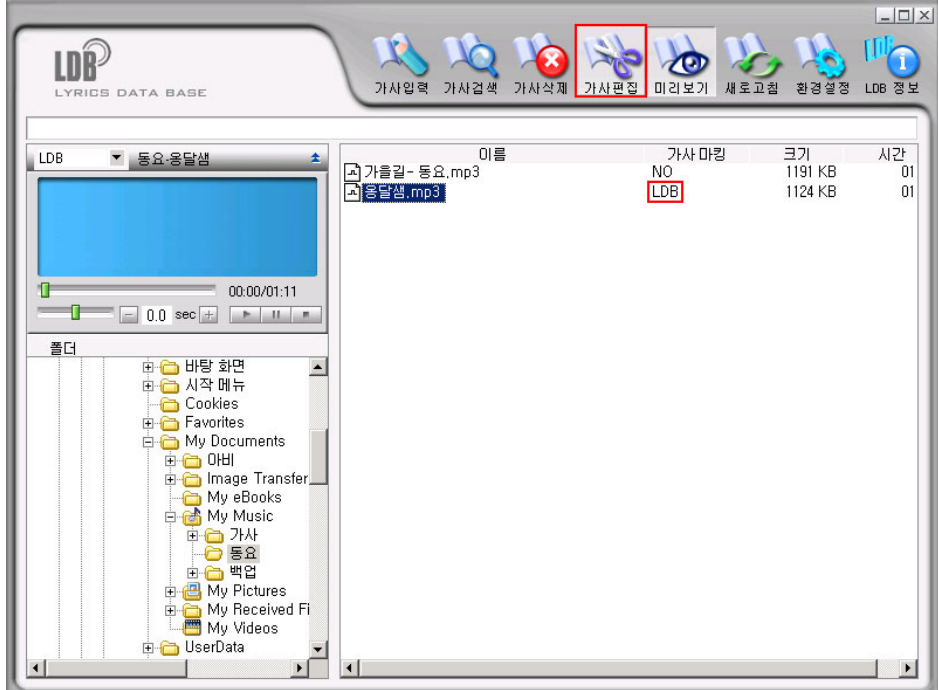

(2) 确认是否转换成如下歌词编辑画面。

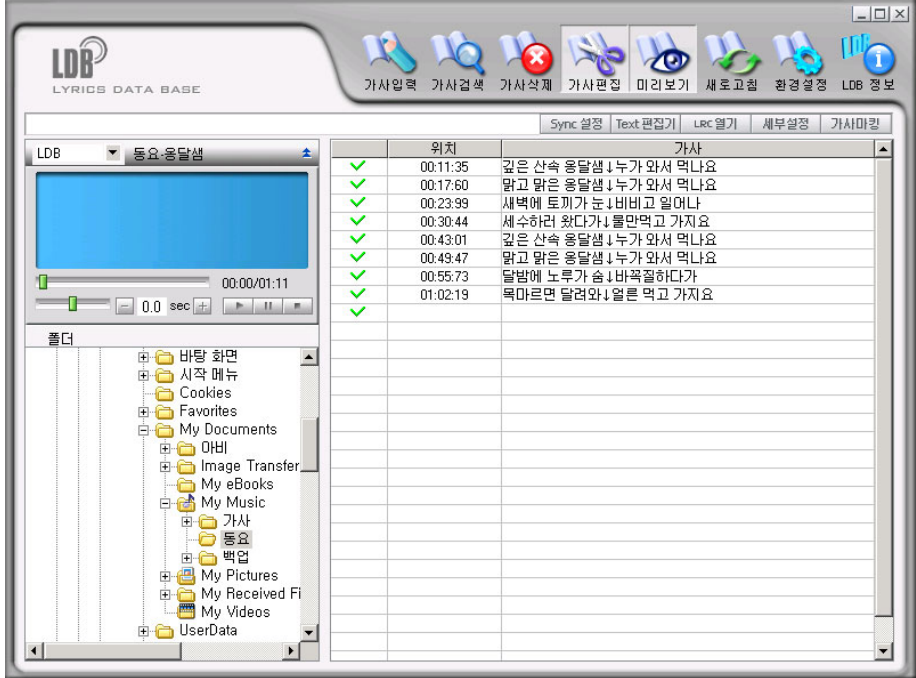

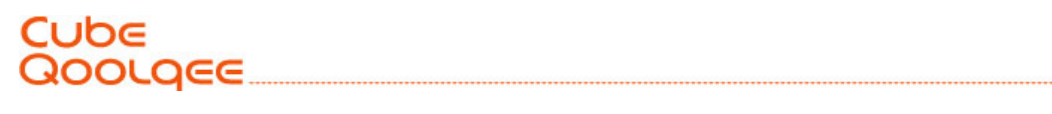

(3) 双重点击需要修改的部分 ,然后修改歌词或者时间。

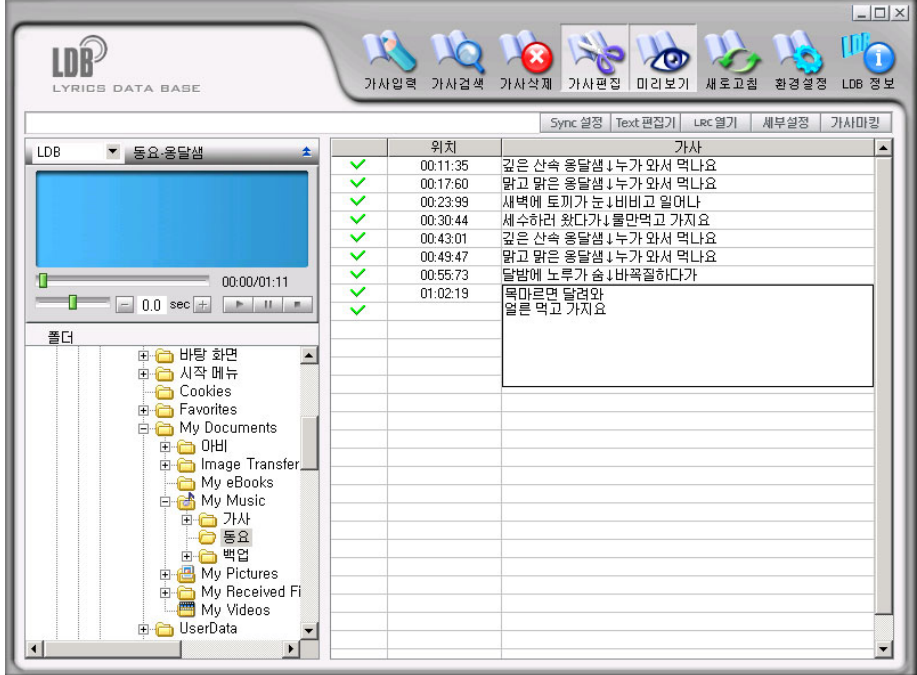

(4) 操作完了之后按下"歌词标记(MARKING)"按钮,储存修改好的歌词。

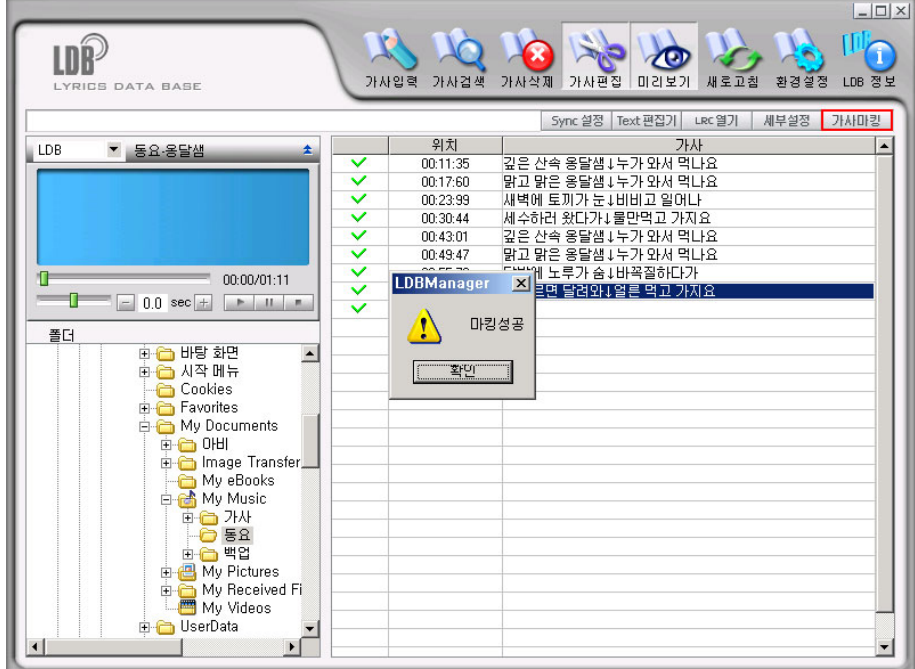

#### Cube QOOLQEE

#### 2)修改歌词SYNC时间的方法

- (1) 如 8.1)(1)一般,选择需修改歌词的文件,按下上端歌词编辑的按钮。
	- 1) 修改整体的SYNC时间,需按照下面的指示进行操作。
		- -- 在试看窗的下方输入需修改的时间单位, 如需缩短SYNC时间, 则按下"-"按钮, 如 需拉长则需按下"+"按钮。(输入范围:0.1秒~99.9秒)

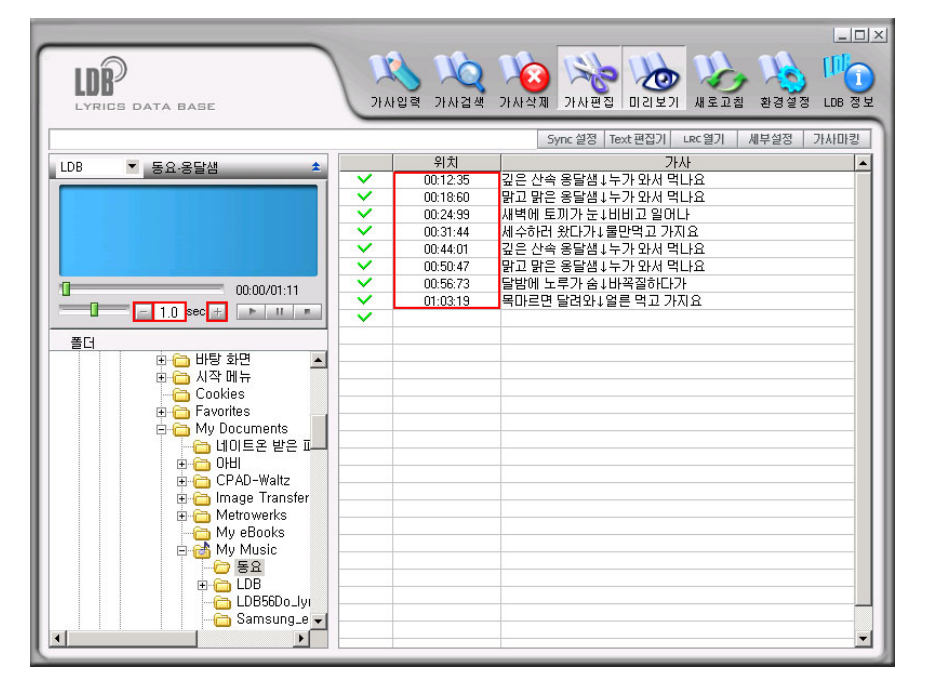

- (2) 如需修改部分SYNC时间,需要按照如下指示进行操作。
	- 选择所需要修改的时间位置, 按下鼠标右键, 然后在弹出按钮上选择"修改

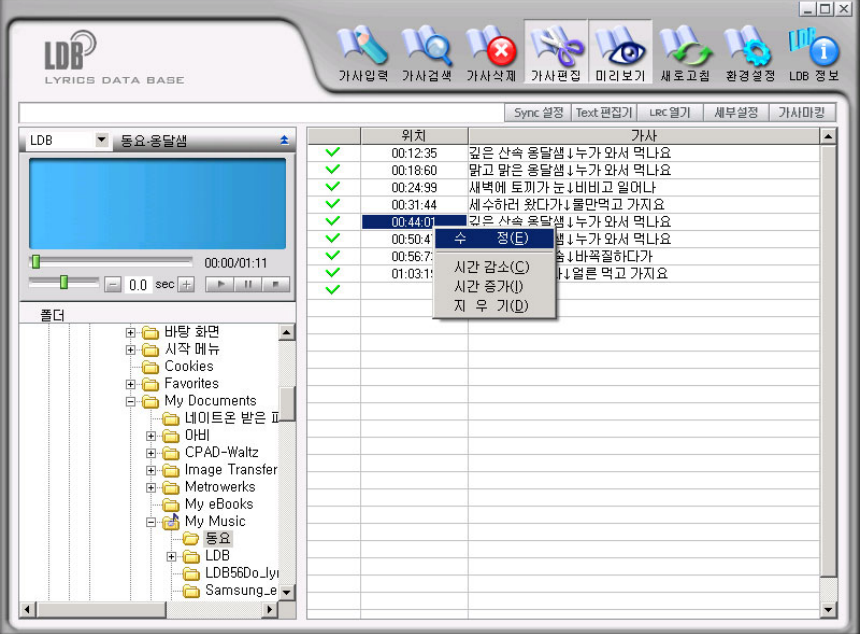

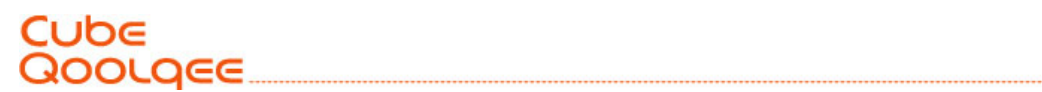

(3) 如按下需修改时间的上方按钮,SYNC 时间则会减少,按下下方的按钮,SYNC 时间则会增 加。

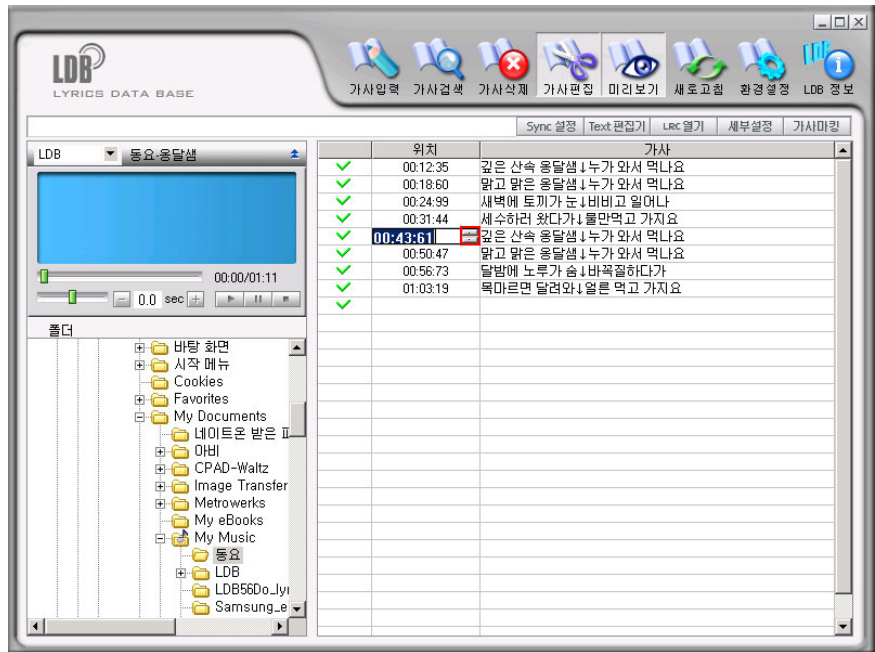

- (4) 为了选择所需区域修改SYNC 时间,需按照下面的指示操作。
	- -- 选择所需时间数值的领域。

■ 按下鼠标的右键,然后在弹出按钮上点击时间减少或者时间增加。

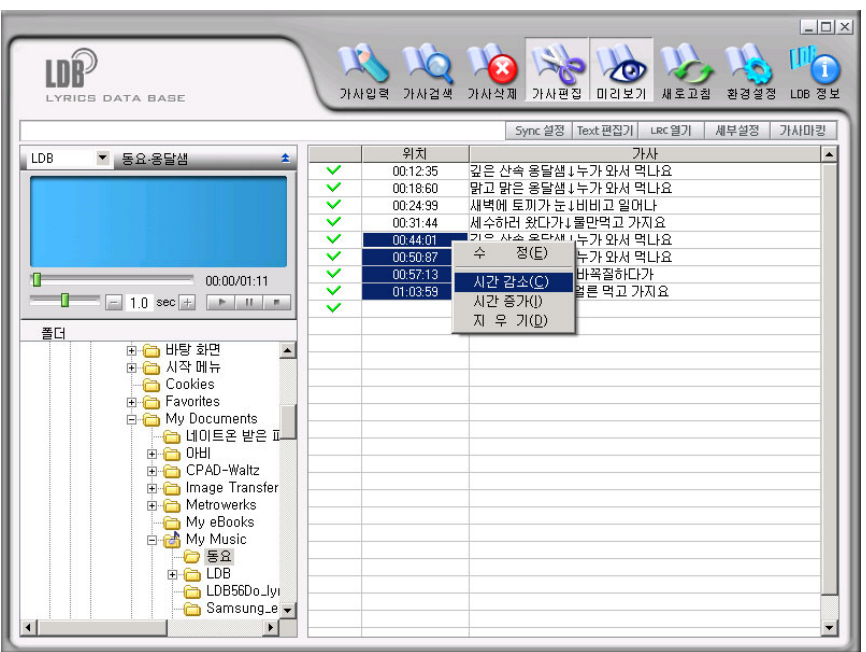
## Cube Qoolgee

(5) 操作完毕之后,按下歌词标志(MARKING)按钮,储存修改后的歌词。

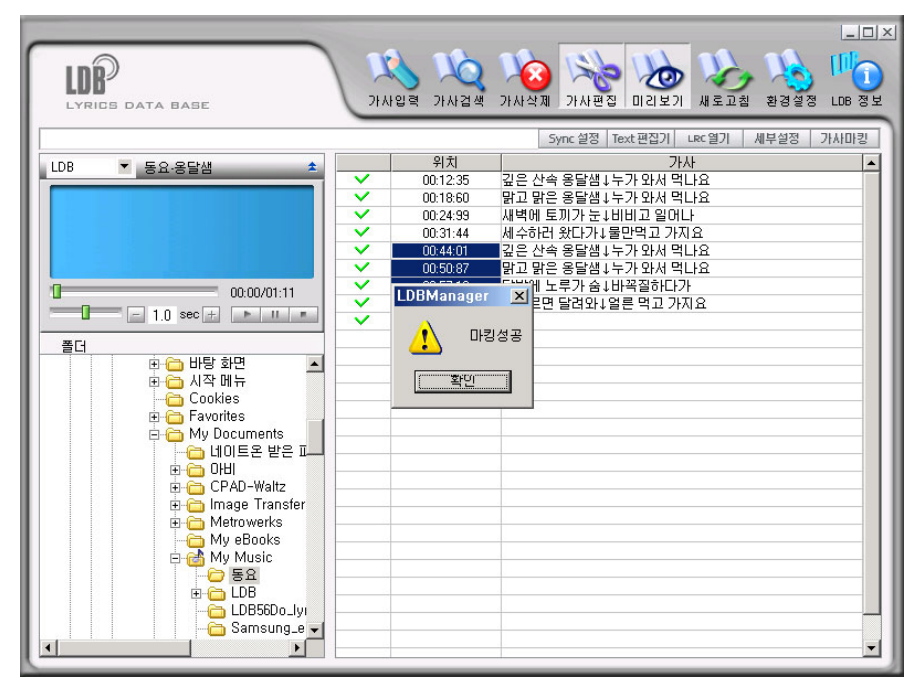

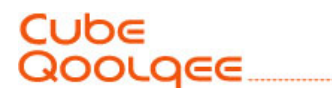

## **CUbE 1000 Screen Editor** 程序使用说明书

**CUbE 1000 Screen Editor(**以下称"**QSE**"**)**是 **CUbE 1000** 专用屏幕编辑器。

- 用户可以直接制作打开 CUbE 1000 电源时显示的画面。
- 用户可以直接制作关闭 CUbE 1000 电源时显示的画面。
- 用户可以直接制作启动 CUbE 1000 屏幕保护(Screen Saver)功能时显示的画面。

## Cube QOOLQEE

## 顺 序

#### **1.** 画面构成与按钮功能说明

- A. 主画面
- B. 工具栏
- C. 编辑画面
- D. 帧管理
- E. 预览画面

#### **2.** 使用方法

- A. 直接绘制
- B. 导入图像(BMP、JPG、PNG等)
- C. 导入动画GIF图像
- D. 输入用户文字
- E. 下载至 CUbE 1000

#### 3. Q&A

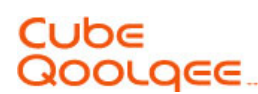

- **1.** 画面构成与按钮功能说明
	- **A.** 主画面

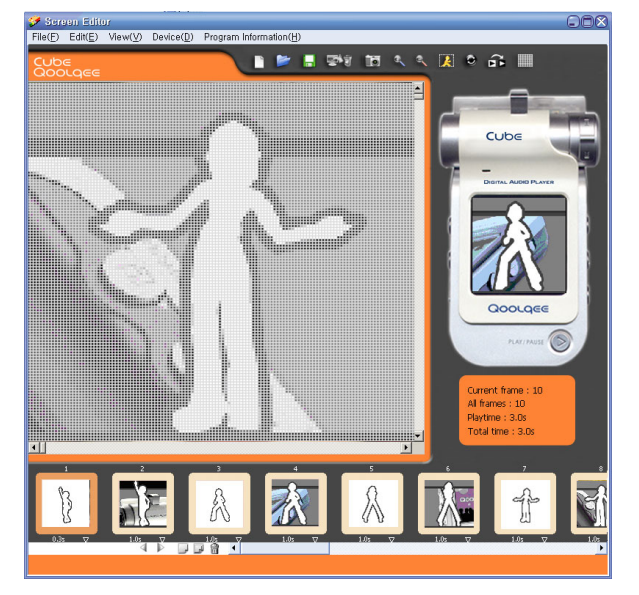

#### **B.** 工具栏

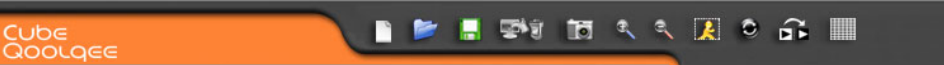

包括新建、打开、保存等文件相关功能和把已保存的文件下载至设备的功能、编辑画面 的放大、缩小等功能以及捕捉图像功能等。详细内容请参照相应按钮的说明。

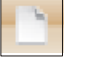

制作新画面。

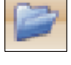

打开已保存的文件。

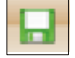

 把正在操作的画面保存为 CUbE 1000 可以查看的文件格式。 编辑画面后点击[保存]按钮,则弹出如下对方框。

## JPE OOLQEE

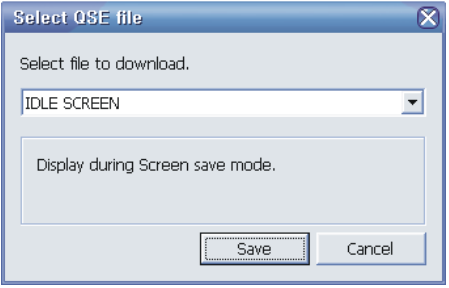

- 空屏: 当 CUbE 1000 中设置了屏幕保护功能时, 保存的图像在播放过程中显示于屏 幕上。指定文件名后保存,扩展名是"\*.qse"
- 开机: 打开 CUbE 1000 的电源时显示。在程序文件夹中保存为"welcome.qlg" 文件。
- 关机:关闭 CUbE 1000 的电源时显示。在程序文件夹中保存为"goodbye.qlg"文 件。

在 CUbE 1000 与PC连接的状态下,可以直接下载保存的文件。

当尚未连接时,显示为

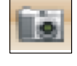

可以在当前帧中打开想要编辑的图像,详细功能请参照"导入图像 (BMP、JPG、PNG等)"。

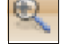

**Q**<br>可以放大正在编辑的画面。

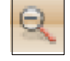

可以缩小正在编辑的画面。

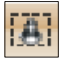

以实际尺寸显示图像。

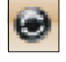

使正在编辑的画面向右旋转90度。

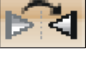

翻转正在编辑的画面。

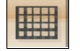

在正在编辑的画面上显示网格。

### Cube QOOLQEE

#### **C.** 编辑画面

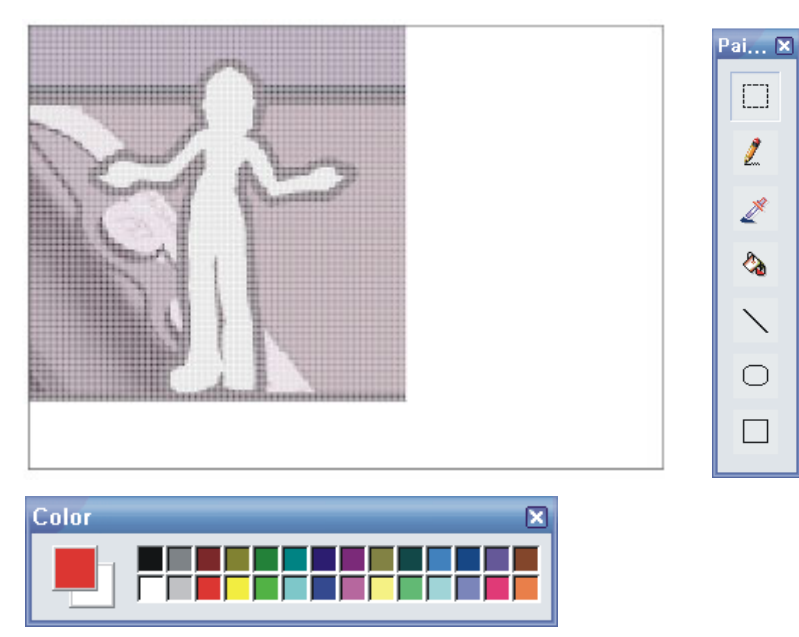

这是当前选择的帧的编辑画面。可以利用绘图工具或调色板输入各种点、线、圆、框等。

#### **D.** 帧管理

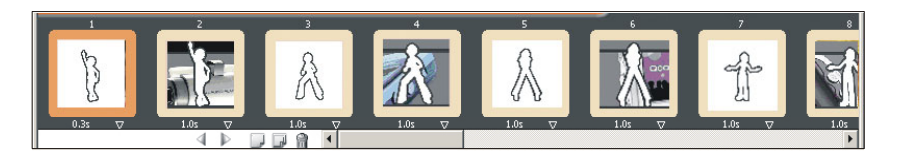

可以利用[添加帧]、[复制帧]、[删除帧]按钮,管理依次播放的各个帧。可以拖放帧,调整 其顺序。

- 4 把当前选择的帧向左移动一格。
- 把当前选择的帧向右移动一格。
- 添加新帧。
- 复制当前选择的帧并创建新帧。
- 司 删除当前选择的帧。

各帧下面的数字表示相应帧显示的时间。如果用鼠标点击并变更时间,那么将改变在预览 画面中显示的时间。

## Cube<br>Qoolqee

**E.** 预览画面

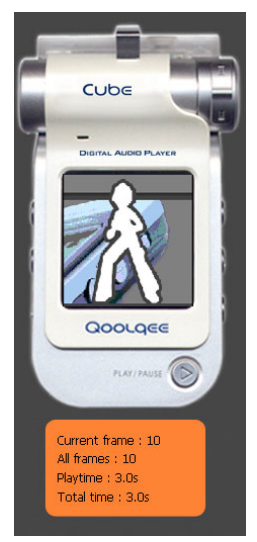

可以在帧管理画面中预览正在制作的帧。

画面预览/停止(只有选择了预览,才显示用户输入的文字。)

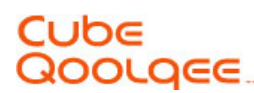

## **2.** 使用方法

#### **A.** 直接绘制

a. 首先在绘图工具中选择一种工具。可以利用选定工具编辑画面。

#### **B.** 导入图像**(BMP, JPG, PNG**等**)**

a. 利用 3 按钮导入图像。

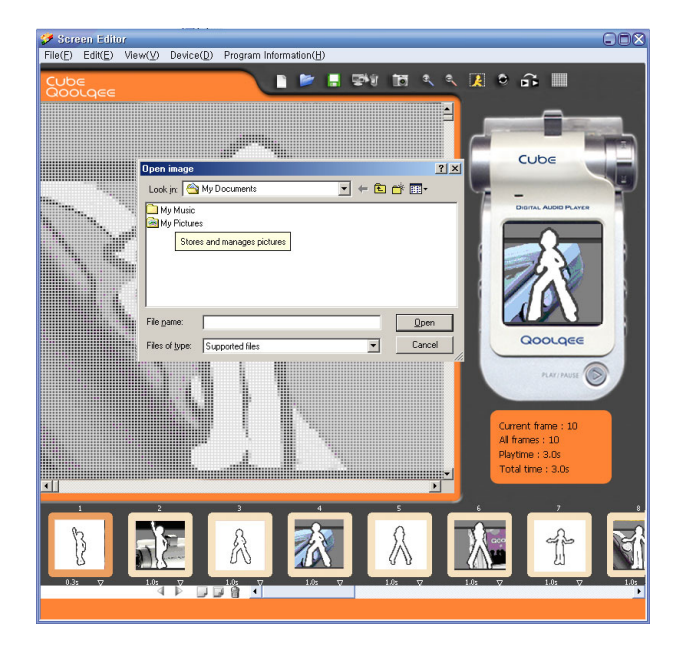

b. 在如下画面中按照要捕捉的区域画一个矩形, 然后点击 **13 按钮, 则在主画面的当** 前帧中添加捕捉的图像。

Capture image. **PERDOMNAQ** 

## Cube Qoolqee

- **C.** 导入动画**GIF**图像
	- a. 利用 3 按钮导入动画GIF图像。

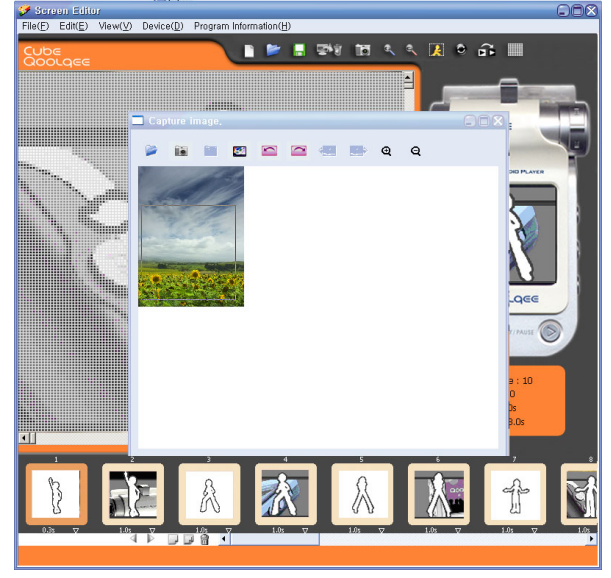

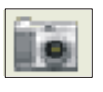

捕捉动画GIF文件的当前帧。

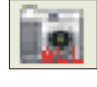

捕捉动画GIF文件的全部帧。

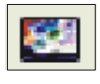

使动画GIF文件的当前帧反转。

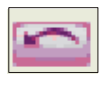

使动画GIF文件的当前帧向左旋转90度。

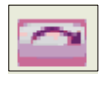

使动画GIF文件的当前帧向右旋转90度。

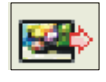

显示动画GIF文件的上一帧。

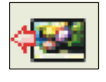

显示动画GIF文件是下一帧。

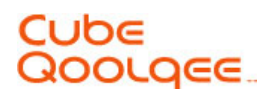

#### **D.** 输入用户文字

- a. 运行菜单>视图>输入用户文字。
- b. 在如下用户文字输入框中设置需要的字体、字号、颜色、滚动速度,然后输入文字。

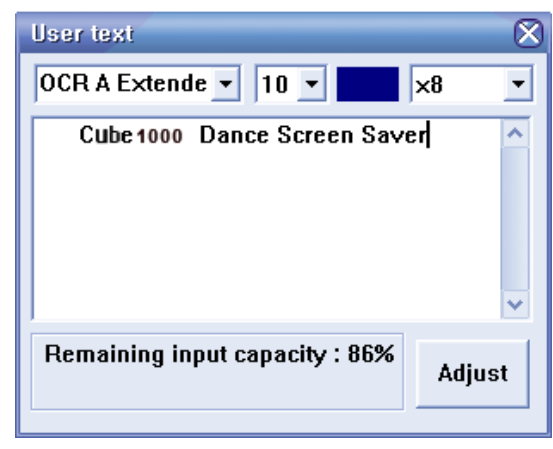

- c. 点击[应用]后,则可以在预览画面中查看输入的文字。(只有当设置了[预览]按钮时才 显示输入的文字。)
- d. 最多可以输入200字。

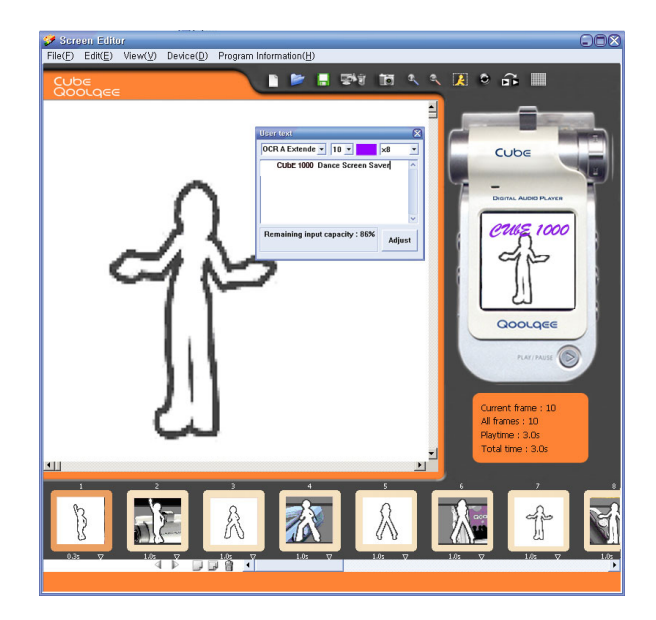

## JPE OLQEE

#### **E.** 下载至 **CUbE 1000**

a. 完成画面编辑后,点击工具栏中的

b. 如果 CUbE 1000 处于与PC连接的状态, 则点击

c. 弹出如下窗口。

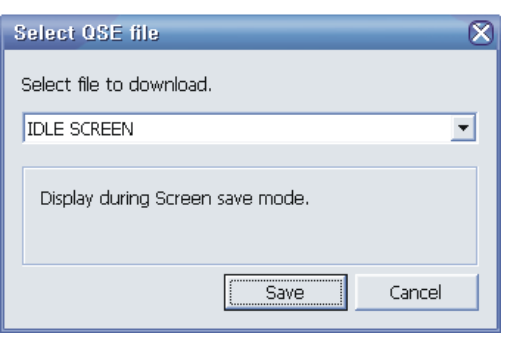

- d. 在选项中选择一项。
	- 空屏: 当 CUbE 1000 中设置了屏幕保护功能时, 在播放过程中, 保存的图像显 示于画面中。
	- 开机: 打开 CUbE 1000 电源时显示。
	- 关机 :关闭 CUbE 1000 电源时显示。
- e. 当选择空屏时,如果点击[保存]按钮,则出现文件选择框,在此选择要下载的文件, 然后点击[确定]按钮。当选择开机或关机时,上一次保存为开机或关机画面被下载到 CUbE 1000, 其中, 开机画面保存为 "welcome.qlg", 关机画面保存为 "good bye.qlg"。
- f. 下载完成后,从PC上取下 CUbE 1000。解除连接后, CUbE 1000 自动关闭。
- g. 如果打开 CUbE 1000 的电源,则可看到保存的画面。

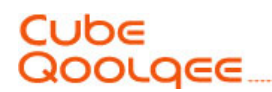

#### **3. Q&A**

- **Q** :无法点击[下载至设备]按钮。
- **A** :只有连接 CUbE 1000 与PC时可以激活下载功能。如果在连接状态下仍然不能点击,请取 下后重新连接。
- **Q** :下载后不能在 CUbE 1000 画面中显示。
- A: 在连接 CUbE 1000 与PC后, 当用资源管理器查看时, 请确认是否有扩展名为"\*.qse"或 "\*.qlg"的文件。如果有,请确认是否打开 CUbE 1000 配置的屏幕保护功能。

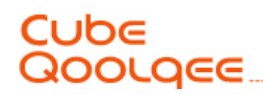

## Cube1000 外观编辑器程序使用说明书

 $Cube1000$  外观编辑器 $(U\vee F$ 称"QSM")是  $Cube1000$ 专用画面编辑器。 用户可以利用外观编辑器直接制作 Cube1000 的画面。

-SKIN:指用户可以直接制作Cube1000图标 播放器指和MP3模式、REC模式、FM模式的用户 界面图形, 变更画面。

-QSM: 一种编辑工具, 使用户可以直接构成指示图标、MP3模式、REC模式、FM模式的用户界 面画面。

## Cube Qoolqee\_

- 1. 画面构成和按钮功能说明
- A. 主画面
- B. 工具栏
- C. 编辑画面
- 2. 音乐/收音机/录音用户界面项
- A. 指示条可修改图形
- B. 指定音乐模式变更图象/文字颜色
- C. 指定收音机模式变更图象/文字颜色
- D. 指定录音模式变更图象/文字颜色

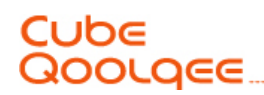

1. 画面构成和按钮功能说明

A. 主画面

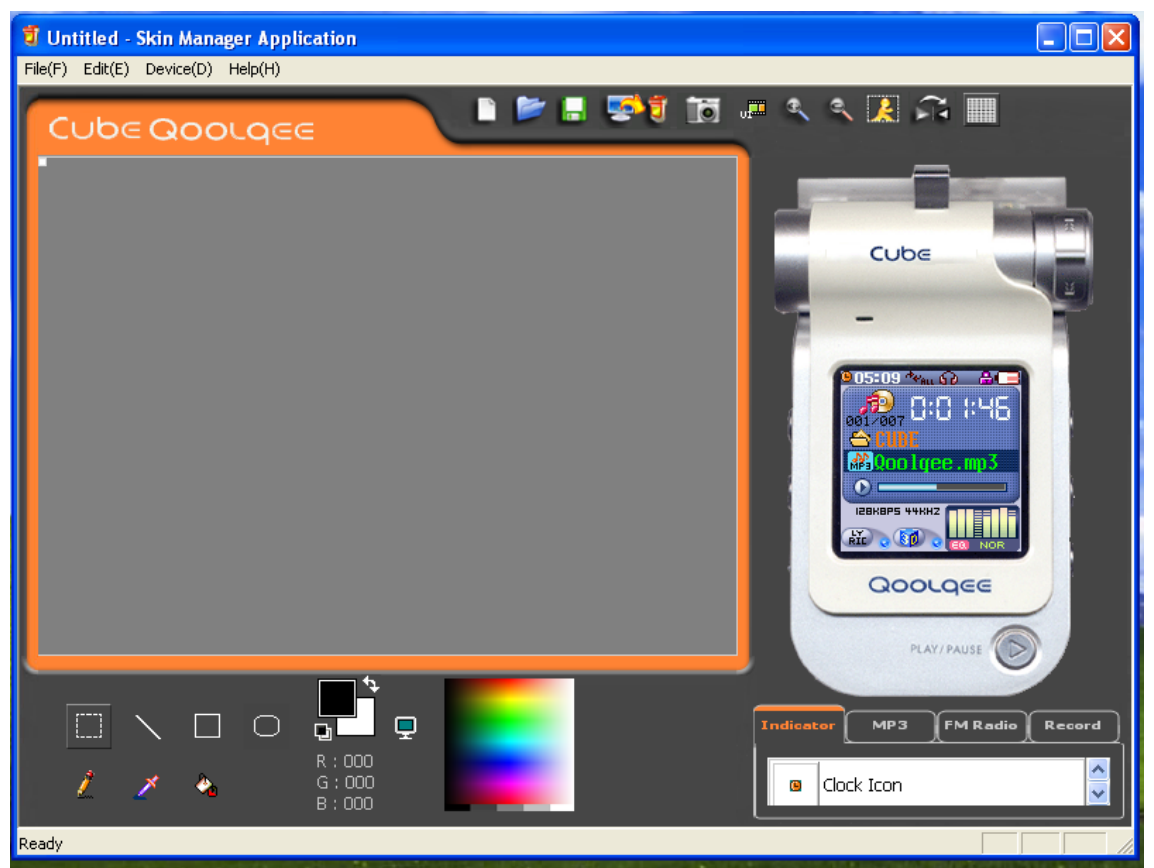

## Cube Qoolgee

#### B.工具栏

包括新建、打开、保存等文件相关功能、把已保存的文件下载到设备功能、编辑画面的缩小及放 大查看等功能、图象捕获功能等。详细事项请参考相应按钮的说明。

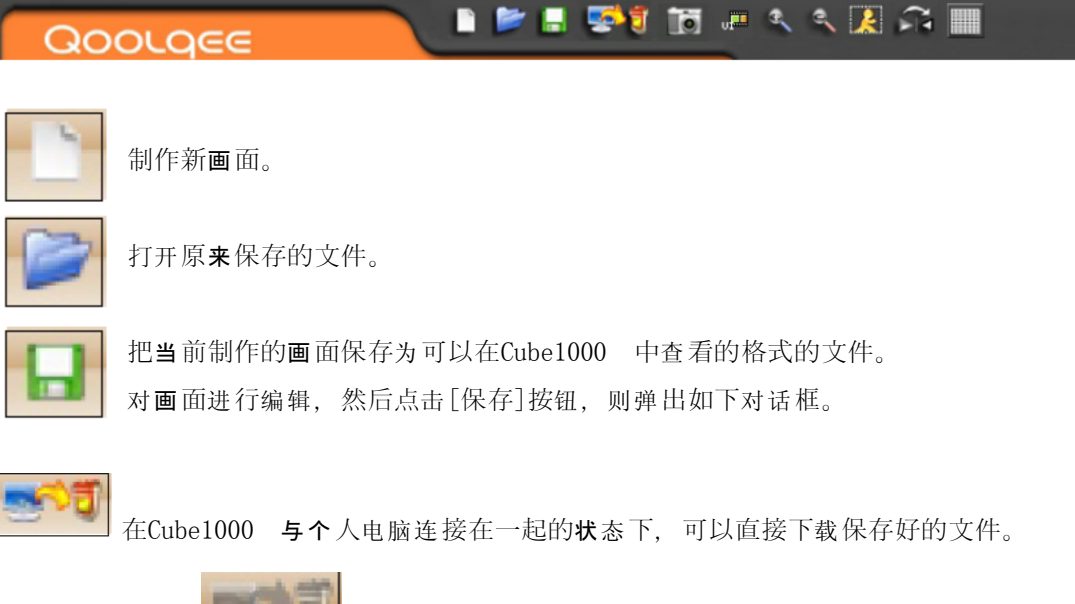

当未连接时,显示 - 下口

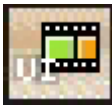

■可以打开已保存的外观图象。

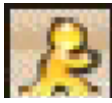

|<br>| 可以按1:1尺寸查看当前正编辑的画面。

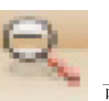

可以缩小正在编辑的画面。

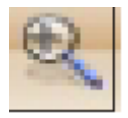

可以放大正在编辑的画面。

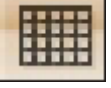

在当前正编辑的画面中显示网格。

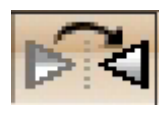

使当前正编辑的画面反转。

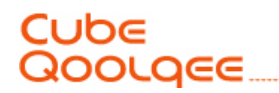

C.编辑画面

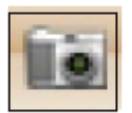

可以在当前的帧中打开要编辑的图象。 图象格式支持BMP、GIF、JPG、PNG、ICO、TIF、TGA、PCX、WBMP、WMF EMF、Jp2

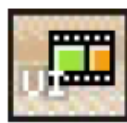

该工具可以打开原来保存的外观图象, 进行修改及编辑

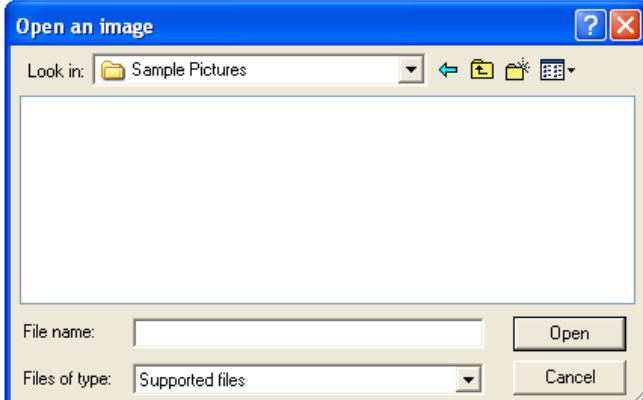

选择原来以外观编辑器制作的图象

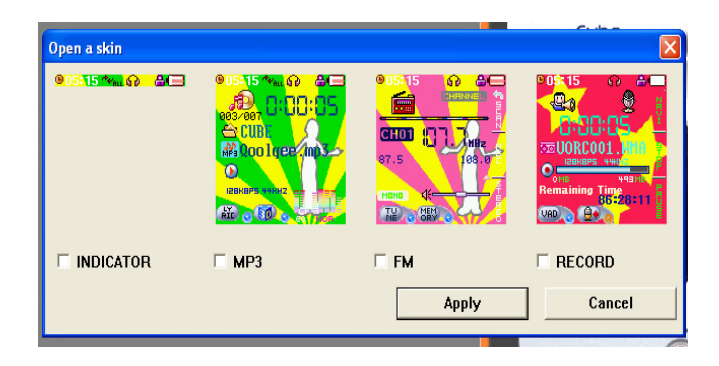

可以指定打开指示/MP3/FM/录音模式的图象

### Cube Qoolqee.

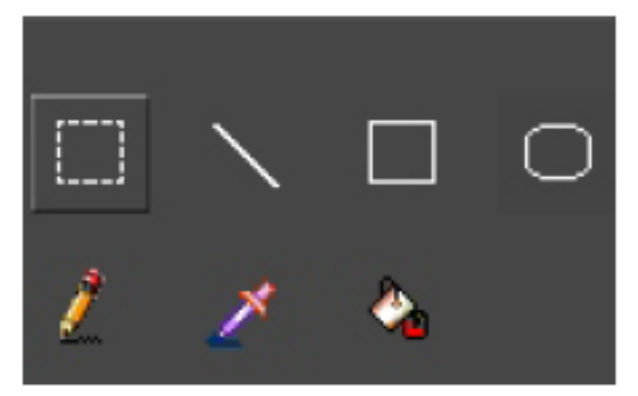

矩形选择工具: 该工具可以矩形进行选择并移动 直线工具: 该工具以直线绘制选择的颜色 矩形工具:该工具以矩形绘制选择的颜色 椭圆工具:该工具以椭圆绘制选择的颜色

铅笔工具: 该工具以点绘制选择的颜色 吸管工具: 该工具用于选择需要的颜色信息 填充工具: 该工具用于以指定颜色填充相同颜色

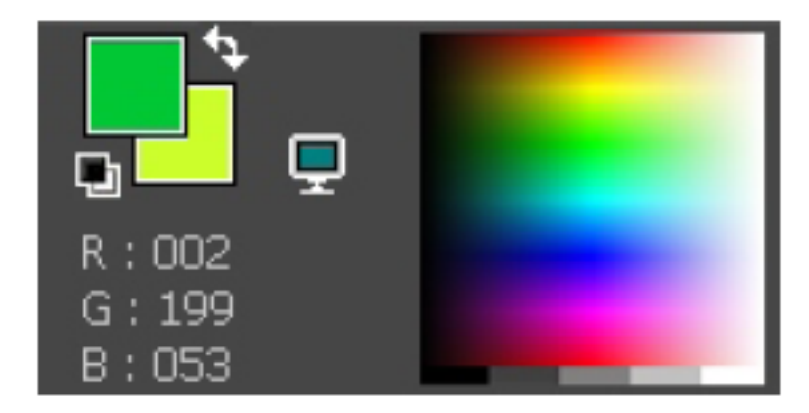

选择的填充色:以吸管选择的调色板上的颜色 底色:移动以矩形选择的部分时的底色 箭头:该功能用于调换填充色与底色 指定黑/白颜色: 该工具用于指定调色板的初始设置值 透明色:起到透明遮罩的作用, 实际上显示为透明 R、G、B:显示出颜色的信息 调色板

### Cube Qoolqee

- 2. 音乐/收音机/录音用户界面项
- A. 指示条可修改图象
- :全体图象

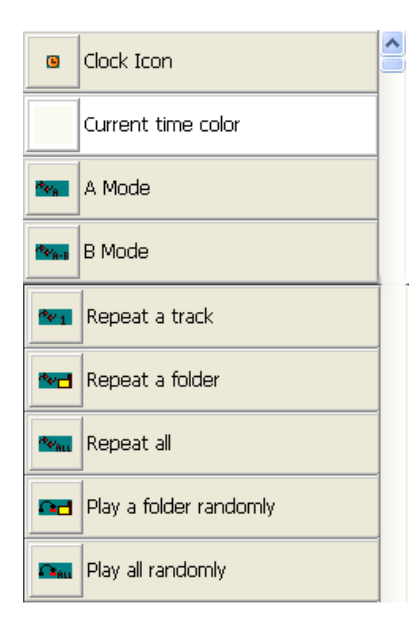

时钟图标 当前时间颜色 A模式 B模式 单曲连续播放 文件夹连续播放 全部连续播放 文件夹随机播放 全部随机播放

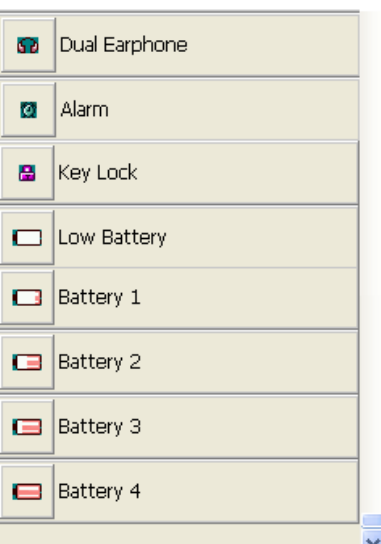

双耳麦克 警告 键锁 低电量 电池1 电池2 电池3 电池4

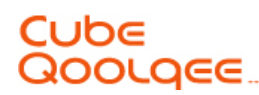

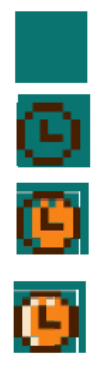

例1)时钟图标制作示例

- 1. 利用透明色工具, 以填充工具填充整个画面(8×8象素)。
- 2. 利用矩形工具和铅笔工具、直线工具, 绘制时钟形态。
- 3. 利用铅笔工具、直线工具上色。 提示:可以看到, 以作为透明色的绿色填充之处显示透明。

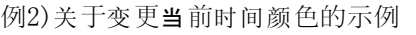

- 1. 选择变更当前时间颜色图标
- 2. 在文字颜色选择窗口中弹出白色的调色板。
- 3. 把白色选择为黑色,然后点击OK按钮。
- 4. 可以看到, LCD上的当前时间颜色变成黑色

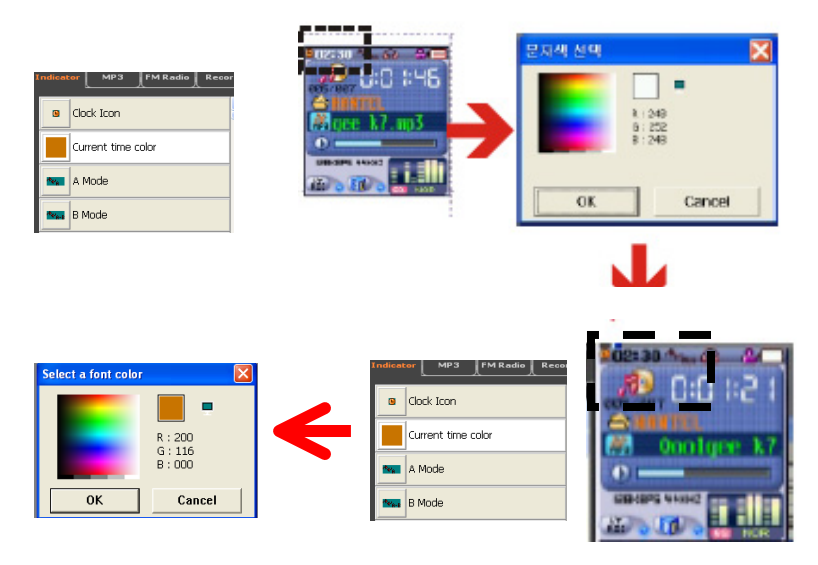

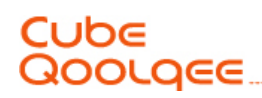

B. 指定音乐模式变更图象/文字颜色 :全体图象 : 第一章 2008年 第2008年 第2008年 第2008年 第2008年 第2008年 第2008年 第2008年 第2008年 第2008年 第2008年 第2008年 第2008年 第200

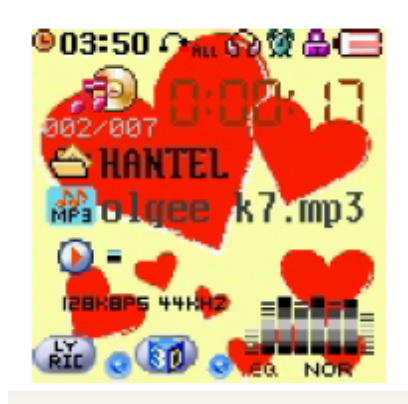

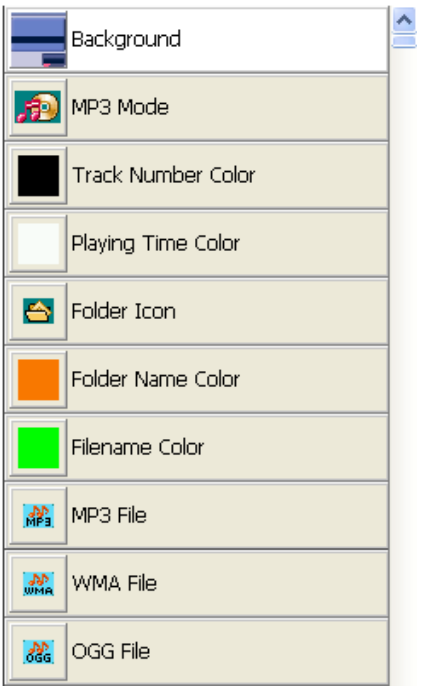

背景 MP3模式 音轨号颜色 播放时间颜色 文件夹图标 文件名称颜色 文件夹图标 MP3文件 WMA文件 OGG文件

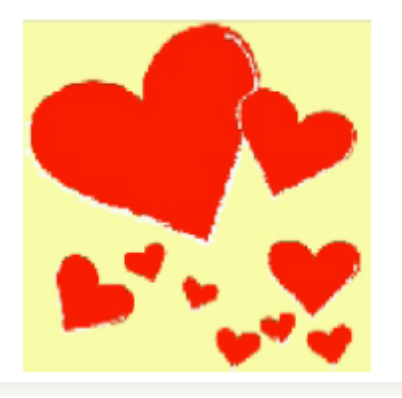

## Cube<br>Qoolqee

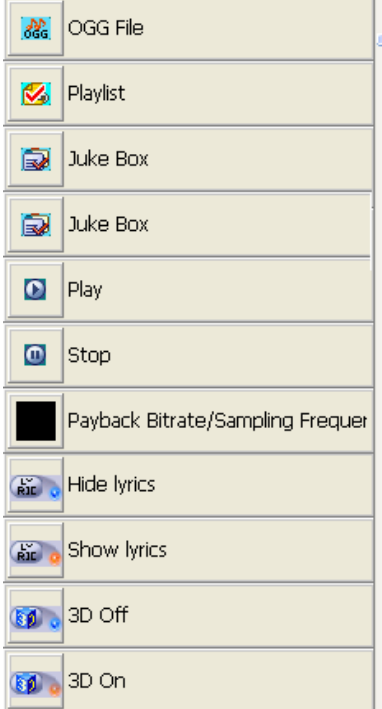

OGG文件 播放列表 点唱机 播放音乐 停止音乐 播放比特率/取样频率 隐藏歌词 显示歌词 关闭3D 打开3D

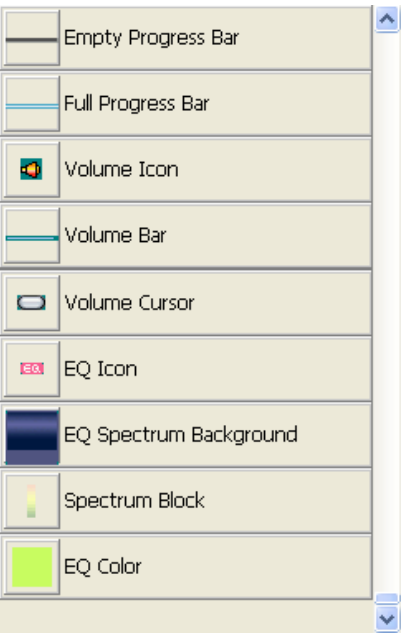

空闲的进度条 充满的进度条 音量图标 音量条 音量游标 EQ图标 EQ波谱背景 波谱滑块 EQ颜色

## Cube<br>Qoolqee

例3)背景图象制作及编辑示例

- 1. 可选择背景, 在128×128象素中制作图形, 设置为背景图象。
- 2. 通过Photoshop等外部程序, 制作成128×128象素后, 保存为图形文件(BMP、GIF、JPG、PNG 、ICO、TIF、TGA、PCX、WBMP、WMF EMF、Jp2、JPC、PGX、RAS、PNM等)

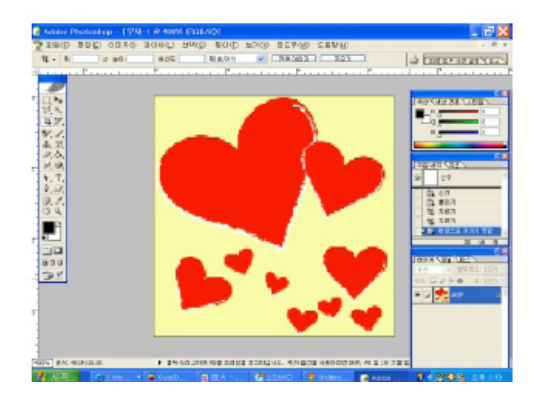

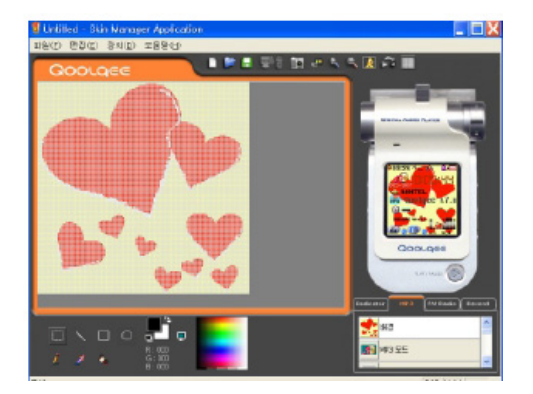

3. 使用插入图象工具, 选择图形文件, 当图象尺寸较大时, 可使用选择工具, 设置要放入的范 围。

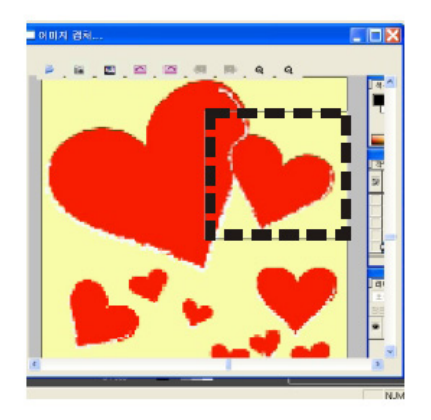

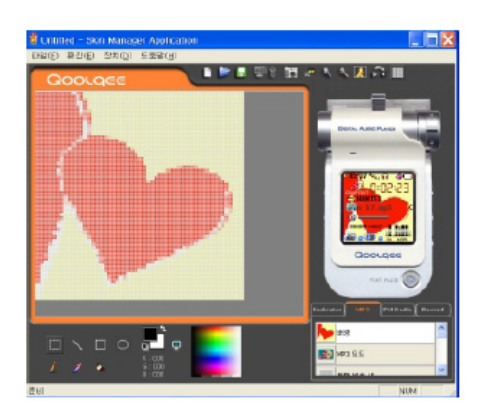

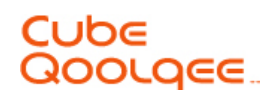

- C. 指定收音机模式变更图象/文字颜色
- 

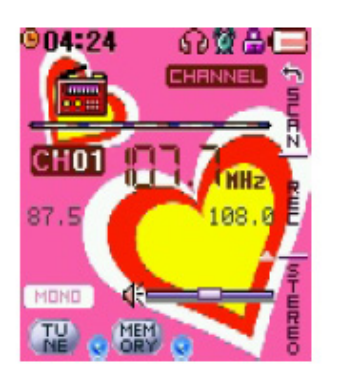

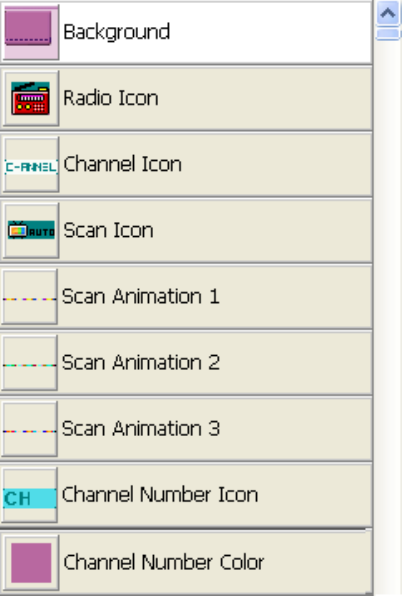

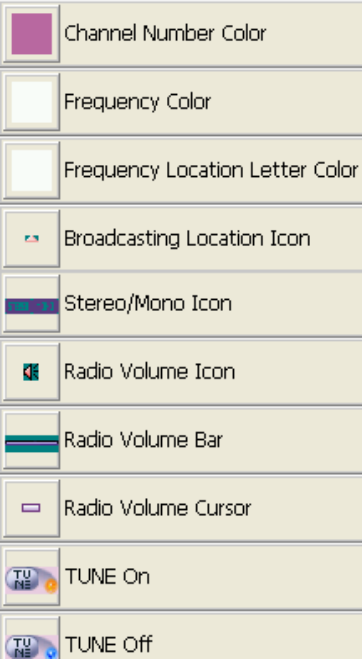

#### **:全体图象 : 2000 - 2000 - 2000 - 2000 - 2000 - 2000 - 2000 - 2000 - 2000 - 2000 - 2000 - 2000 - 2000 - 2000 - 200**

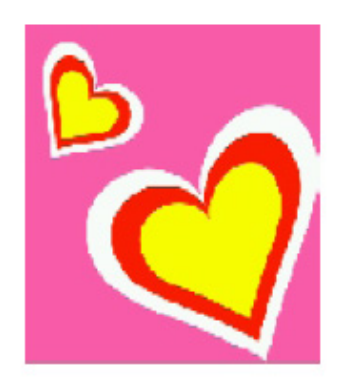

频率颜色 频率位置文字颜色 广播位置图标 单体声/单声道图标 收音机音量图标 收音机音量条 收音机音量游标 打开调谐 关闭调谐

背景

ᆺ

收音机图标 频道图标 扫描图标 扫描动画1 扫描动画2 扫描动画3 频率号码图标 频率号码颜色

# Cube<br>Qoolqee

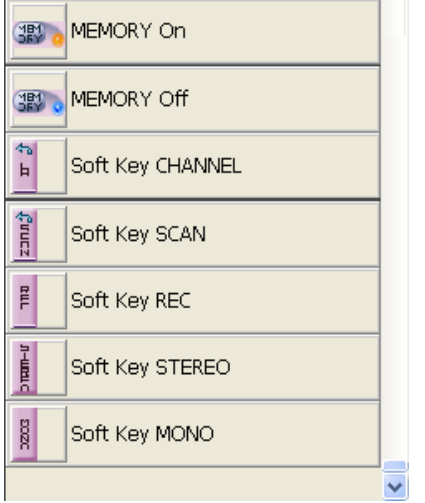

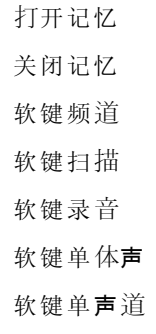

- D. 指定录音模式变更图象/文字颜色
- :全体 象图 背景 象图

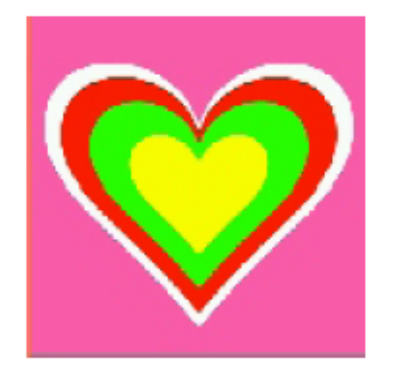

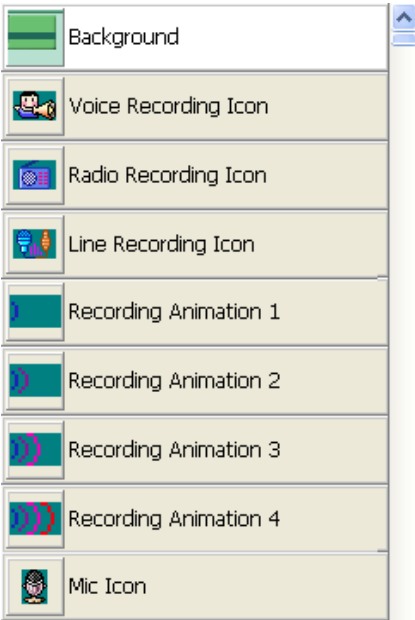

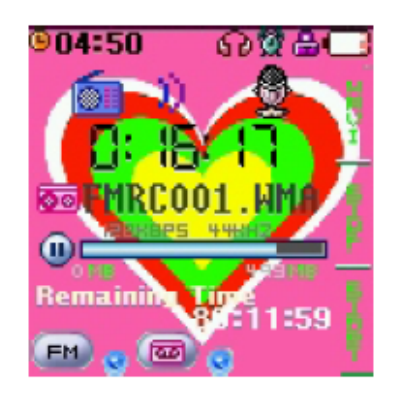

背景 语音录音图标 收音机录音图标 连线录音图标 录音动画1 录音动画2 录音动画3 录音动画4 麦克风图标

## Cube Qoolqee

 $\equiv$ 

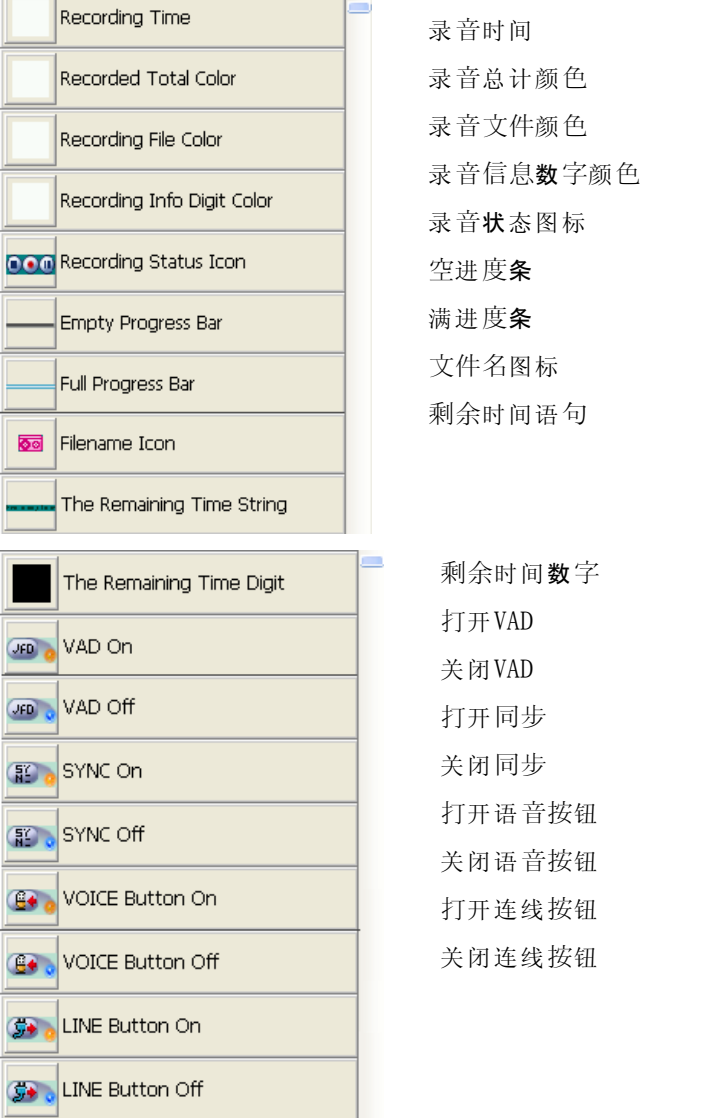

 $\mathbf{L}$ 

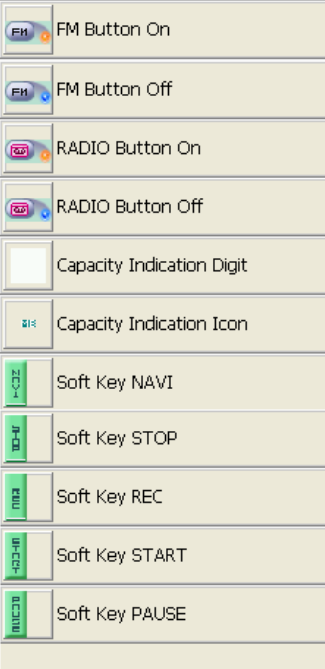

打开FM按钮 关闭FM 按 钮 打开收音机按钮 关闭收音机按钮 容量显示数字 容量显示图标 软键导 航 软键停止 软键录 音 软键启动 软键暂 停

引余时间数字 打开VAD 关闭VAD 打开同步 关闭同步 打开语音按钮 关闭连线 钮按打开FM

关闭语 钮 音按 打开连线按钮